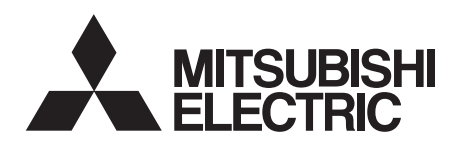

# INVERTERPlug-in option INSTRUCTION MANUAL**FR-A7NCA**

*communication function*

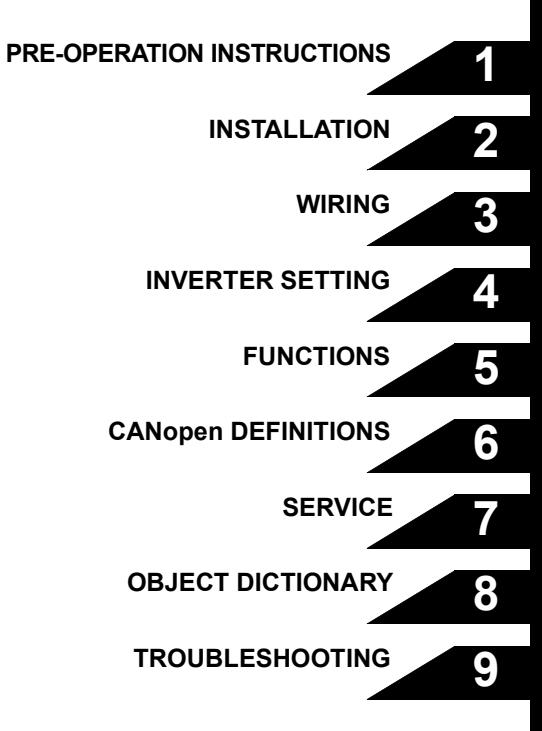

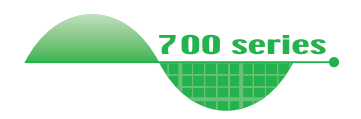

**Thank you for choosing this Mitsubishi Inverter plug-in option. This instruction manual gives handling information and precautions for use of this equipment. Incorrect handling might cause an unexpected fault. Before using the equipment, please read this manual carefully to use the equipment to its optimum. Please forward this manual to the end user.**

## **This section is specifically about safety matters**

**Do not attempt to install, operate, maintain or inspect this product until you have read through this instruction manual and appended documents carefully and can use the equipment correctly. Do not use this product until you have a full knowledge of the equipment, safety information and instructions.**

**In this instruction manual, the safety instruction levels are classified into "WARNING" and "CAUTION".**

# **WARNING**

**Assumes that incorrect handling may cause hazardous conditions, resulting in death or severe injury.**

# $\hat{\mathbb{K}}$  CAUTION  $|$

**Assumes that incorrect handling may cause hazardous conditions, resulting in medium or slight injury, or may cause physical damage only.**

Note that even the *L***IACAUTION</u> level may lead to a serious consequence according to conditions. Please follow the instructions of both levels because they are important to personnel safety.**

## **SAFETY INSTRUCTIONS**

**1. Electric Shock Prevention**

## **WARNING**

- **While power is on or when the inverter is running, do not open the front cover. You may get an electric shock.**
- **Do not run the inverter with the front cover or wiring cover removed. Otherwise, you may access the exposed highvoltage terminals and charging part and get an electric shock.**
- **If power is off, do not remove the front cover except for wiring or periodic inspection. You may access the charged inverter circuits and get an electric shock.**
- **Before starting wiring or inspection, check to make sure that the indication of the inverter operation panel is off, wait for at least 10 minutes after the power supply has been switched off, and check that there are no residual voltage using a tester or the like. The capacitor is charged with high voltage for some time after power off and it is dangerous.**
- **Any person who is involved in the wiring or inspection of this equipment should be fully competent to do the work.**
- **Always install the plug-in option before wiring. Otherwise, you may get an electric shock or be injured.**
- **Do not touch the plug-in option with wet hands. Otherwise you may get an electric shock.**
- **Do not subject the cables to scratches, excessive stress, heavy loads or pinching. Otherwise you may get an electric shock.**

#### **2. Injury Prevention**

# A CAUTION

- **Apply only the voltage specified in the instruction manual to each terminal. Otherwise, burst, damage, etc. may occur.**
- **Ensure that the cables are connected to the correct terminals. Otherwise, burst, damage, etc. may occur.**
- **Always make sure that polarity is correct to prevent damage, etc. Otherwise, burst, damage may occur.**
- **While power is on or for some time after power-off, do not touch the inverter as it is hot and you may get burnt.**
- **3. Additional Instructions**

**Also note the following points to prevent an accidental failure, injury, electric shock, etc.**

**1) Transportation and mounting**

## **CAUTION**

- **Do not install or operate the plug-in option if it is damaged or has parts missing.**
- **Do not stand or rest heavy objects on the product.**
- **Check that the mounting orientation is correct.**
- **Prevent other conductive bodies such as screws and metal fragments or other flammable substance such as oil from entering the inverter.**

**2) Trial run**

# **CAUTION**

• **Before starting operation, confirm and adjust the parameters. A failure to do so may cause some machines to make unexpected motions.**

#### **3) Usage**

# **WARNING**

- **Do not modify the equipment.**
- **Do not perform parts removal which is not instructed in this manual. Doing so may lead to fault or damage of the inverter.**

# **CAUTION**

- **When parameter clear or all parameter clear is performed, reset the required parameters before starting operations. Each parameter returns to the initial value.**
- **For prevention of damage due to static electricity, touch nearby metal before touching this product to eliminate static electricity from your body.**

**4) Maintenance, inspection and parts replacement**

# **CAUTION**

• **Do not test the equipment with a megger (measure insulation resistance).**

**5) Disposal**

# **CAUTION**

• **Treat as industrial waste.**

#### **6) General instruction**

**All illustrations given in this manual may have been drawn with covers or safety guards removed to provide in-depth description. Before starting operation of the product, always return the covers and guards into original positions as specified and operate the equipment in accordance with the manual.**

## $-$  CONTENTS  $-$

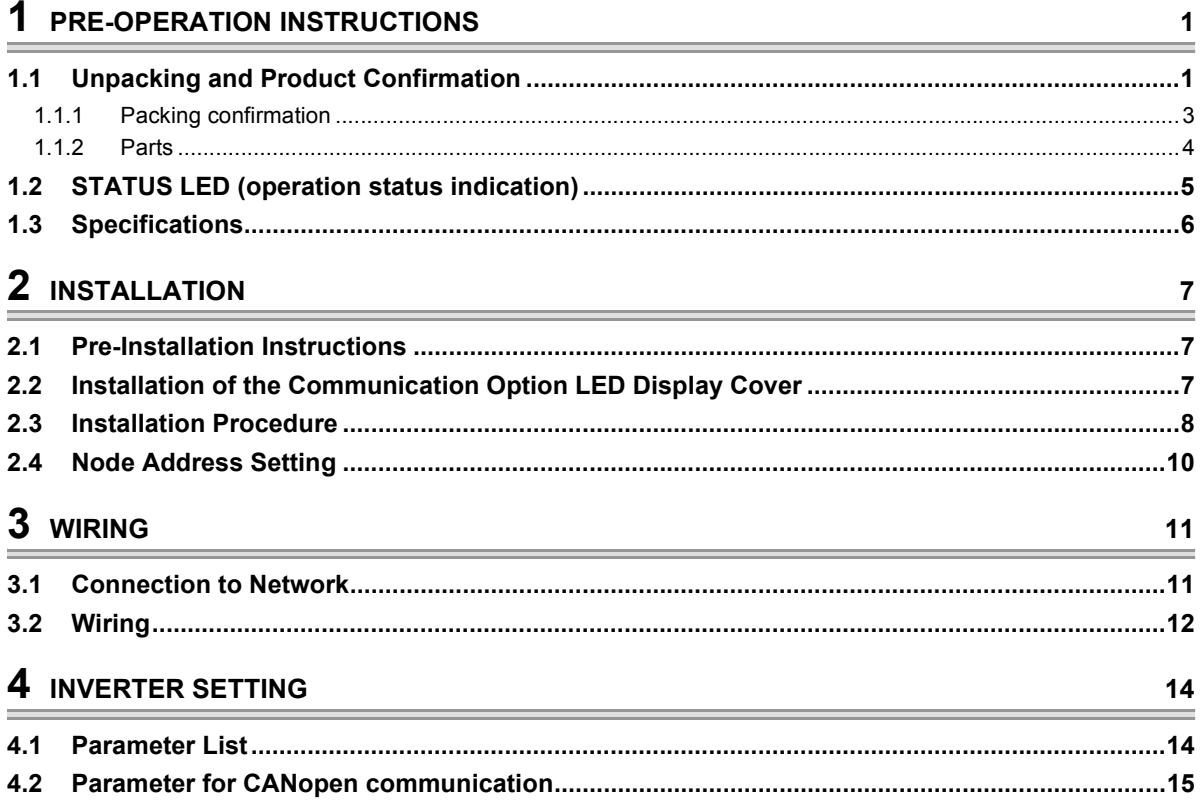

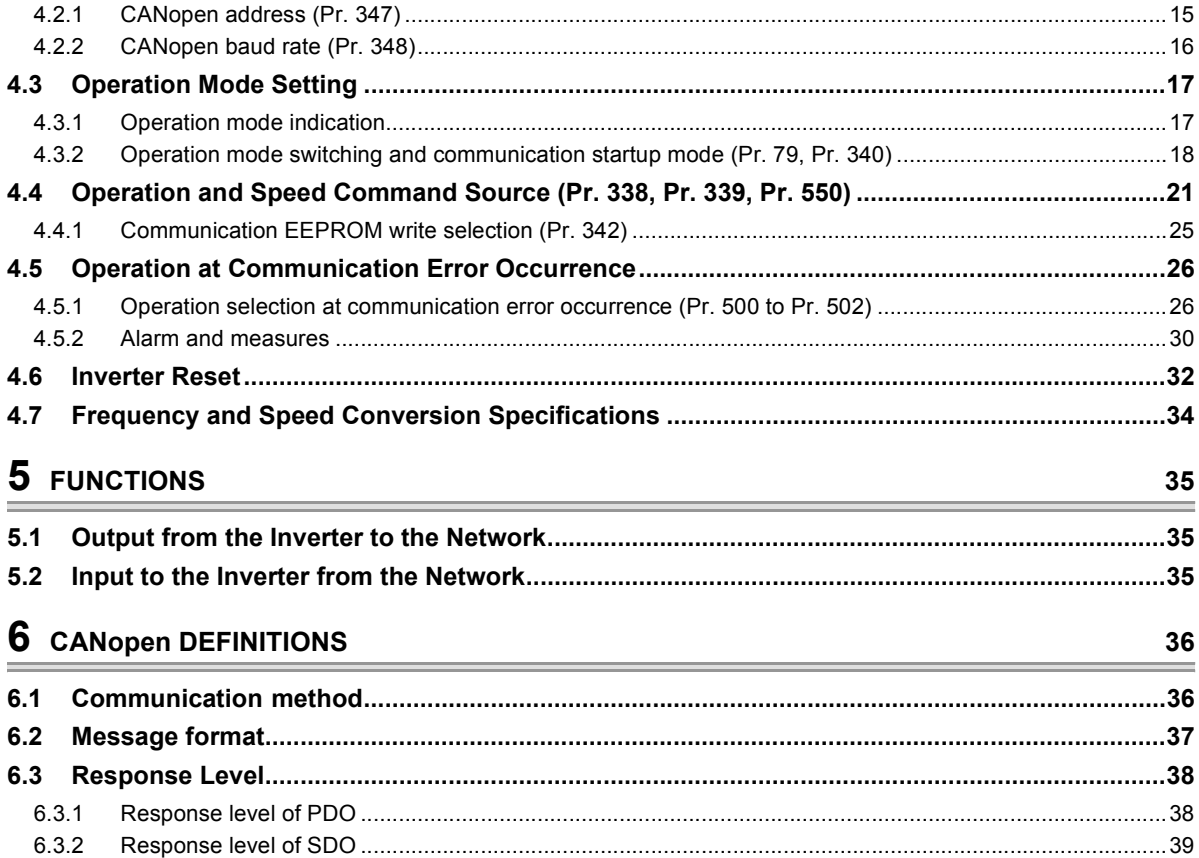

# **7 SERVICE**

![](_page_5_Picture_17.jpeg)

![](_page_6_Picture_6.jpeg)

![](_page_7_Picture_13.jpeg)

# 9 TROUBLESHOOTING

131

![](_page_7_Picture_14.jpeg)

# <span id="page-8-3"></span><span id="page-8-0"></span>PRE-OPERATION INSTRUCTIONS

# <span id="page-8-2"></span>1.1 Unpacking and Product Confirmation

Take the plug-in option out of the package, check the unit name, and confirm that the product is as you ordered and intact.

This product is a plug-in option for the FR-A700 series inverter assembled in and after July 2006. Check the SERIAL number printed on the rating plate or the Serial number sticker of the inverter or package and check that the first three digits of the SERIAL number is the number in the table next page.

## $\bullet$  **SERIAL number check**

<span id="page-8-1"></span>1

(1) For the FR-A740-00023 to 00620-EC

Refer to the inverter manual for the position of the rating plate.

#### **Rating plate example**

 $\Box$ 6 7 000000 Symbol Year Month Control number SERIAL (Serial No.)

The SERIAL consists of 1 version symbol, 2 numeric characters or 1 numeric character and 1 alphabet letter indicating year and month, and 6 numeric characters indicating control number. Month is indicated as 1 to 9, X (October), Y (November), and Z (December).

## *PRE-OPERATION INSTRUCTIONS*

(2) For the FR-A740-00770 to 12120-EC

Check the SERIAL indicated on the Serial number sticker shown below.

![](_page_9_Figure_3.jpeg)

• To check the SERIAL, the front cover must be removed. For the removal of the front cover, refer to the inverter manual.

### $\bullet$  **Compatible SERIAL number list**

![](_page_9_Picture_100.jpeg)

![](_page_10_Picture_0.jpeg)

## <span id="page-10-0"></span>*1.1.1 Packing confirmation*

Check the enclosed ite[m](#page-14-4)s.

![](_page_10_Picture_133.jpeg)

## *PRE-OPERATION INSTRUCTIONS*

## <span id="page-11-0"></span>*1.1.2 Parts*

<span id="page-11-1"></span>![](_page_11_Figure_2.jpeg)

![](_page_12_Picture_0.jpeg)

## <span id="page-12-0"></span>1.2 STATUS LED (operation status indication)

STATUS LED indicates the operating status of the option unit according to the indication status of LED (RUN, ERR).

![](_page_12_Figure_3.jpeg)

Indicates network status and error status of the device.

![](_page_12_Picture_245.jpeg)

 When checked through a lens for the LED display cover, Red and Green alternately displayed (Double flash of Red during Green is lit) is observed depending on the operating status. Red indicates error status and Green indicates operating status.

#### **REMARKS**

Refer to *page [60](#page-67-2)* for network status.

## <span id="page-13-0"></span>1.3 Specifications

#### **(1) Communication specifications**

![](_page_13_Picture_132.jpeg)

\* A bridge or repeater is necessary when the transmission distance is 1000m or more.

### **(2) List of communication service (function)**

![](_page_13_Picture_133.jpeg)

# <span id="page-14-4"></span>INSTALLATION

# <span id="page-14-2"></span><span id="page-14-1"></span><span id="page-14-0"></span>2.1 Pre-Installation Instructions

Make sure that the input power of the inverter is off.

# A CAUTION

<span id="page-14-5"></span>**With input power on, do not install or remove the plug-in option. Otherwise, the inverter and plug-in option may be damaged.**

# <span id="page-14-3"></span>2.2 Installation of the Communication Option LED Display Cover

Mount the cover for displaying the operation status indication LED for the communication option on the inverter front cover.

**1)**Cut off hooks on the rear of the inverter front cover with nipper, etc. and open a window for fitting the LED display cover.

**2)**Fit the communication option LED display cover to the front of the inverter front cover and push it into until fixed with hooks.

![](_page_14_Figure_10.jpeg)

**Take care not to hurt your hand and such with portions left by cutting hooks of the rear of the front cover.**

#### *INSTALLATION*

![](_page_15_Picture_1.jpeg)

## <span id="page-15-1"></span><span id="page-15-0"></span>2.3 Installation Procedure

![](_page_15_Figure_3.jpeg)

- 1) Remove the inverter front cover.
- 2) Mount the hex-head screw for option mounting into the inverter screw hole (on earth plate). (size 5.5mm, tightening torque 0.56N⋅m to 0.75N⋅m)
- 3) Securely fit the connector of the plug-in option to the inverter connector along the guides.
- 4) Securely fix the both right and left sides of the plug-in option to the inverter with the accessory mounting screws. If the screw holes do not line-up, the connector may not have been plugged snugly. Check for loose plugging.

### **REMARKS**

After removing two screws on the right and left places, remove the plug-in option.

 $=$  CAUTION  $=$ 

• **When using this option unit, mount it in the "option connector 3 (lowermost connector)" of the inverter.**

If it is fitted in option connector 1 or 2, "  $\epsilon$  |  $\epsilon$  | " or "  $\epsilon$  |  $\epsilon$  |  $\epsilon$  | (option alarm) **is displayed and the inverter will not function. In addition, when the inverter can not recognize that the option is mounted due to improper installation, etc.,** 

 $\mathbb{F}$   $\leftarrow$   $\frac{1}{2}$  " (option alarm) is displayed even if the option is fitted in the option **connector 3.**

- **Take care not to drop a hex-head screw for option mounting or mounting screw during mounting and removal.**
- **Pull out the option straight to remove. Otherwise, the connector may be damaged by some applied force.**

![](_page_16_Picture_91.jpeg)

![](_page_17_Picture_1.jpeg)

## <span id="page-17-1"></span><span id="page-17-0"></span>2.4 Node Address Setting

### **(1) Setting with node address switch**

Set the node address between "1 to 127(7Fh)" using node address switches on the FR-A7NCA *(refer to page [4\)](#page-11-1).*

The setting is reflected when power turns on next or the inverter is reset.

Set the node address switch to node address (SW1 setting  $\times$  16 + SW2 setting).

Set *Pr.347 CANopen address* to "0 (initial value)".

Set the arrow ( $\Uparrow$ ) of the corresponding switches to the number to set a desired address.

 $\bullet$  Setting example

![](_page_17_Picture_341.jpeg)

Good example

> **1 <sup>2</sup> <sup>3</sup> 6 7 A9 8 B C D E F**

Bad example

> **1 <sup>2</sup> <sup>3</sup> 5 6 7 A9 8 B C D E F**

#### **CAUTION**

- **1. Set the node address switch to the switch number position correctly. If the switch is set between numbers, normal data communication can not be made.**
- **2. When the node address switch is set to values other than "1 to 127", they are regarded as "127".**

## **(2) Set with parameter** *(Pr. 347)*

Use parameter *(Pr. 347)* of the inverter to set. Setting node address with parameter makes the node address switch setting invalid. The setting is reflected at the next power-on or inverter reset. *(Refer to page [15\)](#page-22-2)*

<span id="page-18-1"></span><span id="page-18-0"></span>![](_page_18_Picture_0.jpeg)

# WIRING

# <span id="page-18-2"></span>3.1 Connection to Network

- (1) Be sure to check the following before connecting the inverter to the network.
	- · Check that the FR-A7NCA is snugly inserted into the inverter. *(Refer to page [7.](#page-14-4))*
	- · Check that the correct node address is set. *(Refer to page [10](#page-17-1).)*
	- · Check that a drop cable is firmly connected to the FR-A7NCA. *(Refer to page [12](#page-19-0).)*

Ψ

(2) Make sure that the terminating resistor is installed at each end (between CAN\_H and CAN\_L) of the trunk cable. These resistors must meet the following requirements.

#### **Requirements of Terminating Resistors**

R (resistance value) = 124 $\Omega$ 

- 1% metal film 0.25 W
- (3) Connect drop cables to the trank cable.
	- · If the trunk connector is aCANopen sanctioned pluggable or sealed connector, the connection to the active network can be madeat any time whether the inverter is on or off. The option unit automatically detects when the connection is completed.
	- · If connecting to the network with free wires, power to the network

![](_page_18_Figure_14.jpeg)

Inverter

┰╌┰

Inverter

Trunk cable

Trunk connector

Drop cable

**Terminating** resistor

#### *WIRING*

## <span id="page-19-0"></span>3.2 Wiring

- (1) Strip the insulation back about 40mm on the free wire end of the drop cable to expose the four colored signal wires and the silver shield wire.
- (2) Strip the insulation back of each signal cable to use. If the length of the sheath pealed is too long, a short circuit may occur among neighboring wires. If the length is too short, wires might come off.

Cable stripping size 77777777 7mm

**Wire the stripped cable after twisting it to prevent it from becoming loose. In addition, do not solder it. Use a bar type terminal as required.**

(3) Loosen the terminal screw and insert the cable into the terminal according to the terminal arrignment.

Tighten each cable with fixing screws to the recommended tightening torque.

**Tightening Torque** | Cable Size | Screwdriver

![](_page_19_Picture_143.jpeg)

 $=$  CAUTION  $=$ 

**Screw Size**

M<sub>3</sub>

<span id="page-19-1"></span>**Undertightening can cause cable disconnection or malfunction. Overtightening can cause a short circuit or malfunction due to damage to the screw or unit.**

0.3mm<sup>2</sup> to Small  $\bigcirc$  flat-blade screwdriver (Tip thickness: 0.4mm/tip width: 2.5mm)

(4) Connect the terminal block to the connector for communication of the communication option mounted on the inverter.

 $0.5N \cdot m$  to 0.6N $\cdot m$ 

![](_page_19_Picture_12.jpeg)

(5) For wiring of **FR-A740-00620-EC or less**, route wires between the control circuit terminal block and front cover. If cables can not be routed between the control circuit terminal block and front cover (approx 7mm), remove a hook of the front cover and use a space become available. For wiring of **FR-A740-00770-EC or more**, use the space on the left side of the control circuit terminal block.

 $^{\circ}$ 65 6 3 10 5 Cut off a hook on the inverter front cover side surface.(Cut off so that no portion is left.) Cut off with a nipper, etc.Control circuit terminal block

**FR-A740-00620-EC or less FR-A740-00770-EC or more**

#### **REMARKS**

 When the hook of the inverter front cover is cut off for wiring, the protective structure (JEM1030) changes to open type (IP00).

## **CAUTION**

- **When performing wiring using the space between the inverter front cover and control circuit terminal block, take care not to subject the cable to stress.**
- **After wiring, wire offcuts must not be left in the inverter. They may cause an error, failure or malfunction.**

<span id="page-21-1"></span><span id="page-21-0"></span>![](_page_21_Picture_0.jpeg)

# INVERTER SETTING

## <span id="page-21-2"></span>4.1 Parameter List

The following parameters are used for the communication option (FR-A7NCA) Set the values according to need.

![](_page_21_Picture_227.jpeg)

\* Parameters which can be displayed when the plug-in option (FR-A7NCA) is mounted.

## <span id="page-22-0"></span>4.2 Parameter for CANopen communication

CANopen communication can be set by the inverter parameter.

<span id="page-22-2"></span>Parameter setting is made valid after inverter reset (turning the power off and turning the RES signal on).

## <span id="page-22-1"></span>*4.2.1 CANopen address (Pr. 347)*

![](_page_22_Picture_187.jpeg)

Node address can be set using *Pr.347*.

![](_page_22_Picture_188.jpeg)

A value set is ignored.

![](_page_22_Picture_189.jpeg)

![](_page_22_Picture_190.jpeg)

#### *INVERTER SETTING*

## <span id="page-23-0"></span>*4.2.2 CANopen baud rate (Pr. 348)*

![](_page_23_Picture_180.jpeg)

Baud rate of CANopen communication can be set using *Pr.348*.

![](_page_23_Picture_181.jpeg)

\* A value set is ignored.

![](_page_23_Picture_182.jpeg)

## <span id="page-24-0"></span>4.3 Operation Mode Setting

The inverter mounted with a communication option has three operation modes.

- (1) PU operation [PU].............. Controls the inverter from the key of the operation panel (FR-DU07) mounted on the inverter.
- (2) External operation [EXT] ... Controls the inverter by switching on/off external signals connected to the control circuit terminals of the inverter.

(The inverter is factory-set to this mode.)

(3) Network operation [NET] ... Controls the inverter with instructions from the network via the communication option.

> (The operation signal and running frequency can be entered from the control circuit terminals depending on the *Pr. 338 Communication operation command source* and *Pr. 339 Communication speed command source* setting.

*Refer to page [22](#page-29-0)*.)

# <span id="page-24-1"></span>*4.3.1 Operation mode indication*

FR-DU07

![](_page_24_Picture_11.jpeg)

Operation mode indication (The inverter operates according to the LED lit mode.) PU: PU operation mode EXT: External operation mode NET: Network operation mode

### *INVERTER SETTING*

#### <span id="page-25-1"></span><span id="page-25-0"></span>*4.3.2Operation mode switching and communication startup mode (Pr. 79, Pr. 340)*

## **(1) Operation mode switching conditions**

Before switching the operation mode, check that:

- 1) The inverter is at a stop;
- 2) Both the STF and STR signals are off; and
- 3) The *Pr. 79 Operation mode selection* setting is correct.

(Set with the operation panel of the inverter.)

<span id="page-25-2"></span>Refer to *the inverter manual (applied)* for details of *Pr. 79*.

## <span id="page-25-3"></span>**(2) Operation mode selection at power on and at restoration from instantaneous power failure**

The operation mode at power on and at restoration from instantaneous power failure can be selected. Set a value other than "0" in *Pr. 340* to select the network operation mode. After started in network operation mode, parameter write from the network is enabled.

## **REMARKS**

- Change of the *Pr. 340* setting is made valid when powering on or resetting the inverter.
- 2.*Pr. 340* can be changed with the operation panel independently of the operation mode.

![](_page_26_Picture_242.jpeg)

\*1 Operation mode can not be directly changed between the PU operation mode and network operation mode.

\*2 The *Pr. 340* settings "2, 12" are mainly used for communication operation using the inverter RS-485 terminal. When a value other than "9999" (selection of automatic restart after instantaneous power failure) is set in *Pr. 57 Restart coasting time*, the inverter will resume the same operation state which was in before after power has been restored from an instantaneous power failure. When *Pr.340* = "1, 10", a start command turns off if power failure has occurred and then restored during a start command is on.

\*3 Operation mode can be changed between the PU operation mode and network operation mode with  $\frac{PU}{FXT}$  of the operation panel (FR-DU07) and X65 signal.

### *INVERTER SETTING*

![](_page_27_Figure_1.jpeg)

![](_page_27_Figure_2.jpeg)

For the switching method from the external terminal, refer to *the inverter manual (applied)*. Refer to *page [96](#page-103-1)* for a switching method from the network.

#### **CAUTION**

- ⋅ When starting the inverter in network operation mode at powering on or an inverter reset, set a value other than 0 in *Pr. 340*. *(Refer to page [18\)](#page-25-3)*
- ⋅ When setting a value other than 0 in *Pr. 340*, make sure that the initial settings of the inverter are correct.

## <span id="page-28-1"></span><span id="page-28-0"></span>4.4 Operation and Speed Command Source (Pr. 338, Pr. 339, Pr. 550)

<span id="page-28-2"></span>**(1) Select control source for the network operation mode** *(Pr. 550)*

A control location for the network operation mode can be selected from either the inverter RS-485 terminal or communication option.

When using a communication option, set "0 or 9999 (initial value)" in *Pr. 550*.

![](_page_28_Picture_109.jpeg)

*Refer to the inverter manual (applied) for details.*

![](_page_29_Picture_1.jpeg)

#### <span id="page-29-0"></span>**(2) Selection of control source for the network operation mode (***Pr. 338***,** *Pr. 339***)**

- $\cdot$  As control sources, there are operation command source that controls signals related to the start command and function selection of the inverter and speed command source that controls signals
- related to frequency setting. ⋅ In network operation mode, commands from the external terminals and communication are as listed below.

![](_page_29_Picture_316.jpeg)

![](_page_30_Picture_0.jpeg)

## *INVERTER SETTING*

![](_page_30_Picture_336.jpeg)

#### *INVERTER SETTING*

![](_page_31_Picture_258.jpeg)

<span id="page-31-0"></span>\*1 Available only when used with the FR-A7AP.

[Explanation of table]<br>External :Con

External :Control by signal from external terminal is only valid.<br>NET :Control from network is only valid<br>Combined :Operation from either external terminal or communication is valid.

Compensation :Control by signal from external terminal is only valid if *Pr. 28 Multi-speed input compensation* setting is "1".

## <span id="page-32-1"></span><span id="page-32-0"></span>*4.4.1 Communication EEPROM write selection (Pr. 342)*

When parameter write is performed from the communication option, write to RAM is enabled. Set when frequent parameter changes are necessary.

![](_page_32_Picture_96.jpeg)

 $\cdot$  When changing the parameter values frequently, set "1" in  $Pr$ . 342 to write them to the RAM. Performing frequent parameter write with "0 (initial value)" (EEPROM write) set will shorten the life of the EEPROM.

### **REMARKS**

When "1" (write to RAM only) is set in *Pr. 342*, powering off the inverter will erase the changed parameter values. Therefore, the parameter values available when power is switched on again are the values stored in EEPROM previously.

## <span id="page-33-0"></span>4.5 Operation at Communication Error Occurrence

## <span id="page-33-1"></span>*4.5.1 Operation selection at communication error occurrence (Pr. 500 to Pr. 502)*

<span id="page-33-2"></span>You can select operations at communication error occurrences by setting *Pr. 500 to Pr. 502* under network operation. **(1) The set time from when a communication line error occurrence until communication error output**

# You can set the waiting time from when a communication line error occurs until it is recognized as a

communication error.

![](_page_33_Picture_79.jpeg)

If the communication line error still persists after the time set in *Pr. 500* has elapsed, it is recognized as a communication error.

When the error is restored to normal communication within the set time, it is not regarded as a communication error and operation continues.

#### <span id="page-34-0"></span>**(2) Display and erasure of communication error occurrence count**

The cumulative number of communication error occurrences can be indicated. Write "0" to erase this cumulative count.

![](_page_34_Picture_94.jpeg)

![](_page_34_Figure_4.jpeg)

At the point of communication line error occurrence, *Pr. 501 Communication error occurrence count display* is incremented by 1.

 $\equiv$  **CAUTION** 

**The communication error count occurrence is stored into RAM temporarily. Since this data is stored in EEPROM at one-hour intervals, performing power-on reset or inverter may cause the** *Pr. 501* **data to be the value stored in EEPROM the last time depending on the reset timing.**

![](_page_35_Picture_1.jpeg)

#### **(3) Inverter operation selection at communication error occurrence**

<span id="page-35-0"></span>You can select the inverter operation if a communication line error or an error of the option unit itself occurs.

![](_page_35_Picture_199.jpeg)

### **About setting**

#### $\bullet$  **Operation at error occurrence**

![](_page_35_Picture_200.jpeg)

\*When the error returns to normal communication within the time set in *Pr. 500,* it is not regarded as a communication line error (E.OP3).

#### ● Operation at error recognition after elapse of *Pr. 500* time

![](_page_35_Picture_201.jpeg)
#### $\bullet$ **Operation at error removal**

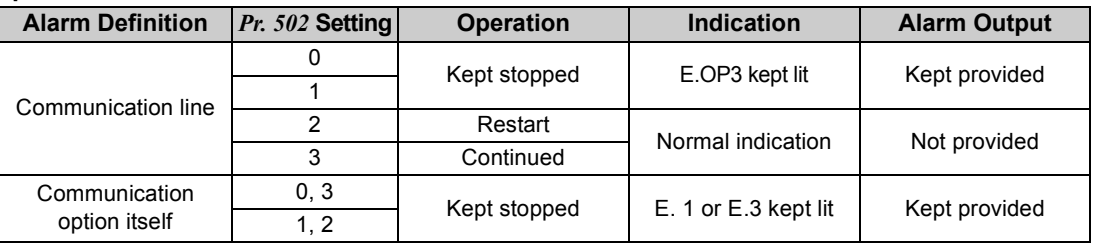

#### $=$  CAUTION  $=$

- **1. A communication line error [E.OP3 (alarm data: HA3)] is an error that occurs on the communication line, and an error of the communication option unit itself [E. 1 (alarm data: HF1), E. 3 (alarm data: HF3)] is a communication circuit error in the option.**
- **2. The alarm output indicates alarm output signal (terminal ABC1) or alarm bit output.**
- **3. When the setting was made to provide an alarm output, the error definition is stored into the alarm history. (The error definition is written to the alarm history when an alarm output is provided.) When no alarm output is provided, the error definition overwrites the alarm indication of the alarm history temporarily, but is not stored. After the error is removed, the alarm indication is reset and returns to the ordinary monitor, and the alarm**

**history returns to the preceding alarm indication.**

- **4. When the** *Pr. 502* **setting is "1" or "2", the deceleration time is the ordinary deceleration time setting (e.g.**  *Pr. 8, Pr. 44, Pr. 45***).**
- **5. The acceleration time at a restart is the ordinary acceleration time setting (e.g.** *Pr. 7, Pr. 44***).**
- **6. When the** *Pr. 502* **setting is "2", the operation/speed command at a restart is the one given before the error occurrence.**
- **7. When a communication line error occurs at the** *Pr. 502* **setting of "2", removing the error during deceleration causes acceleration to restart at that point. (Acceleration is not restarted if the error is that of the option unit itself.)**

#### *INVERTER SETTING*

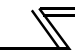

### *4.5.2 Alarm and measures*

(1) The inverter operates as follows at alarm occurrences.

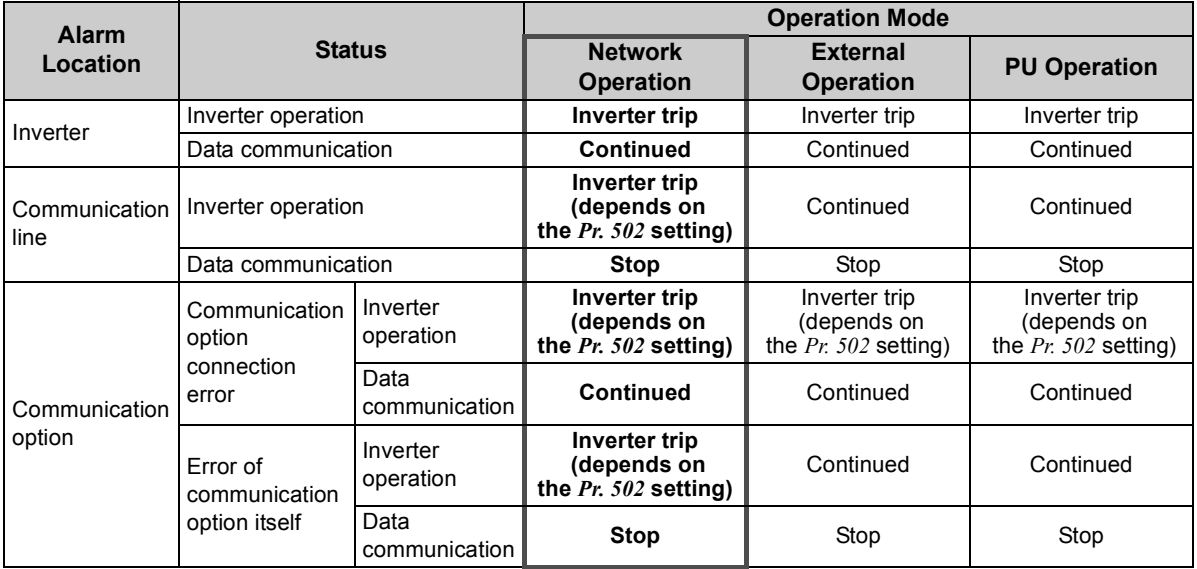

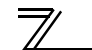

#### (2) Measures at alarm occurrences

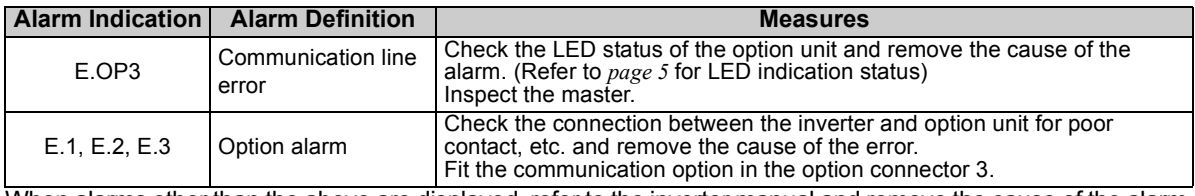

When alarms other than the above are displayed, refer to the inverter manual and remove the cause of the alarm.

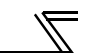

### 4.6 Inverter Reset

#### **(1) Operation conditions of inverter reset**

Which resetting method is allowed or not allowed in each operation mode is described below.

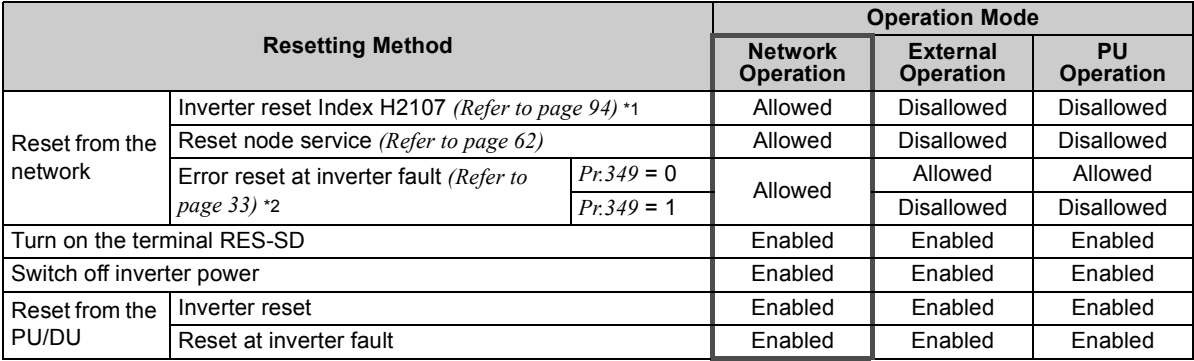

\*1 Inverter reset can be made any time.<br>\*2 Reset can be made only when the prot

Reset can be made only when the protective function of the inverter is activated.

#### $\equiv$ **CAUTION** $\equiv$

- **1. When a communication line error has occurred, reset cannot be made from the network.**
- **2. The inverter is set to the external operation mode if it has been reset in network operation mode in the initial status.**

 **To resume the network operation, the inverter must be switched to the network operation mode again. Set a value other than "0" in** *Pr. 340* **to start in network operation mode.** *(Refer to page [18.](#page-25-0))*

**3. The inverter can not be controlled for about 1s after release of a reset command .**

#### <span id="page-40-0"></span>**(2) Error reset operation selection at inverter fault**

When used with the communication option (FR-A7NCA), an error reset command\* from network can be made invalid in the external operation mode or PU operation mode.

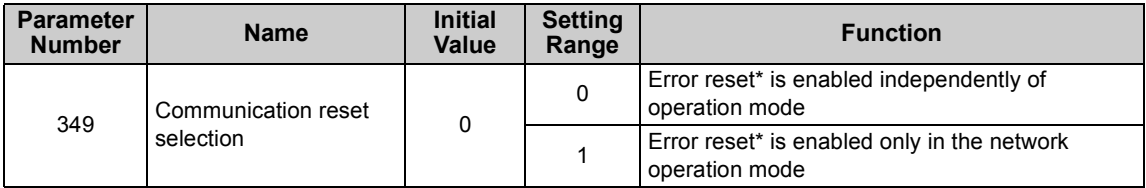

\* Index 6040h *(Refer to page [111](#page-118-0).)*

#### *INVERTER SETTING*

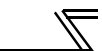

### 4.7 Frequency and Speed Conversion Specifications

When the running speed monitor is selected, each monitor and setting are determined by the combination of *Pr. 37* and *Pr. 144* as listed below. (The units within the thick frame are the initial values.)

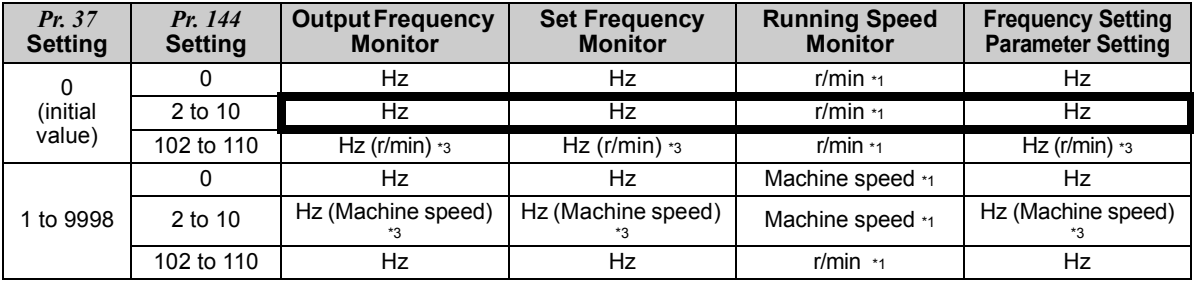

<span id="page-41-0"></span>\*1 Motor speed r/min conversion formula ............ frequency × 120/number of motor poles (*Pr. 144*)

Machine speed conversion formula *.................. Pr. 37* <sup>×</sup> frequency/*Pr. 505\**

*\* Pr. 505* is always set as frequency (Hz).

For *Pr. 144* in the above formula, the value is "*Pr. 144*-100" when "102 to 110" is set in *Pr. 144* and the value is "4" when *Pr. 37* = 0 and *Pr*  $144 = 0$ .

\*2 The increments for Hz are 0.01Hz, machine speed are 1m/min, and r/min are 1r/min.

<span id="page-41-1"></span>\*3 When the FR-A7NCA is not mounted, the unit of the value is as in parenthesis.

### **REMARKS**

Refer to the inverter manual (applied) for details of *Pr. 37, Pr. 144, and Pr. 505*.

5

# FUNCTIONS

### 5.1 Output from the Inverter to the Network

Main items to be output from the inverter (FR-A7NCA) to the network and their descriptions are explained below.

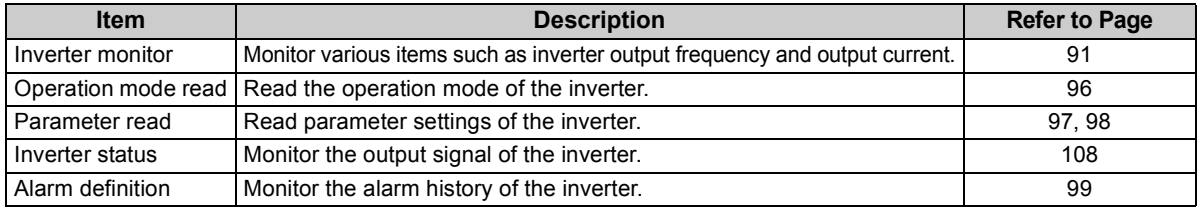

### **REMARKS**

Refer to *the inverter manual (applied)* for functions controllable from the network in each operation mode.

## 5.2 Input to the Inverter from the Network

Main items which can be commanded from the network to the inverter and their descriptions are explained below.

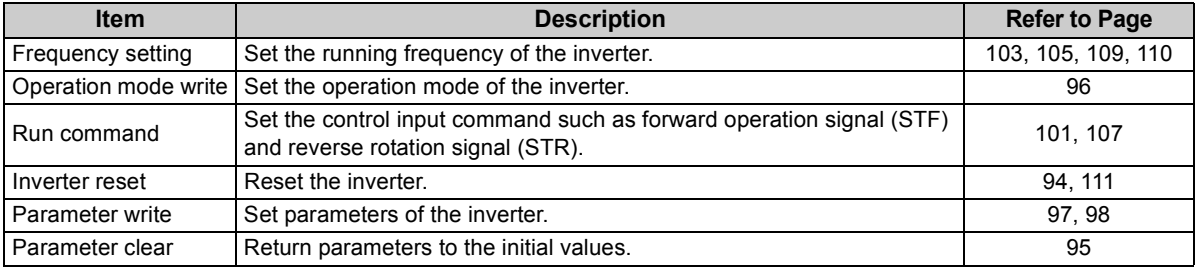

### **REMARKS**

Refer to *the inverter manual (applied)* for functions controllable from the network in each operation mode.

# CANopen DEFINITIONS

# 6.1 Communication method

There are two objects for CANopen data communication objects: Process Data Object (PDO) and Service Data Object (SDO).

PDO has features such as transmission of real time data and no response (Ack) requirement, and can be used for general process data transmission. SDO has features such as peer to peer communication and correct communication by response waiting and can handle a large amount of data. Therefore it is used for setting change and diagnosis of device.

Device model of CANopen communication is indicated below.

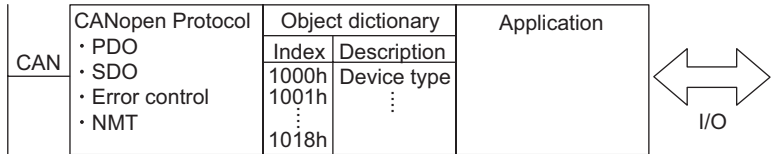

Refer to a CANopen standard material for details.

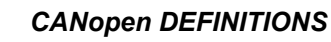

### 6.2 Message format

A message format consists of "COB.ID" and "data part".

COB-ID (Communication Object ID) is a message header part and consists of 11 bit length data. In addition, a data part is 8 byte length and data arrangement of word length and long length is "little endian (arranged in order from the lowest byte)".

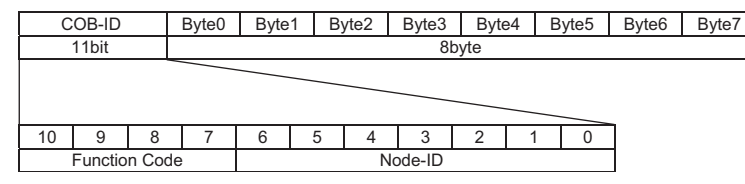

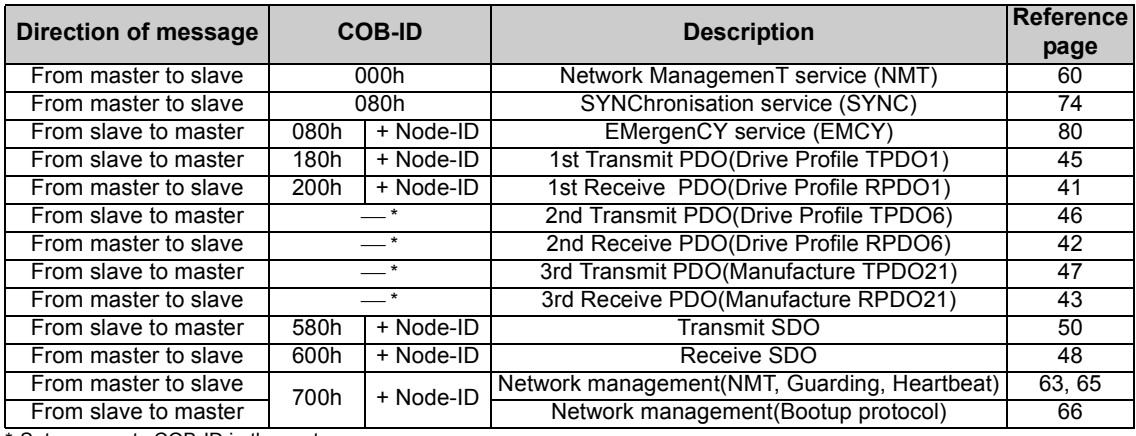

\* Set any empty COB-ID in the system.

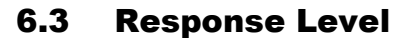

### *6.3.1 Response level of PDO*

(1) Response level of CANopen bus

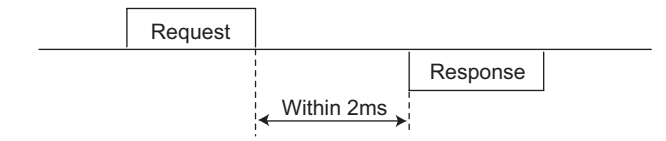

(2) Reflect timing on the atcual speed or speed monitor after speed setting

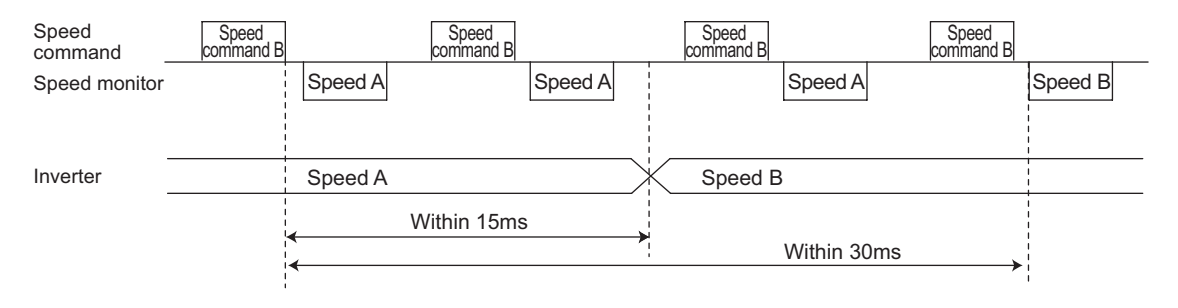

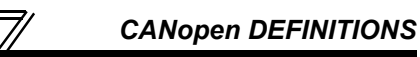

### *6.3.2 Response level of SDO*

#### (1) Reading

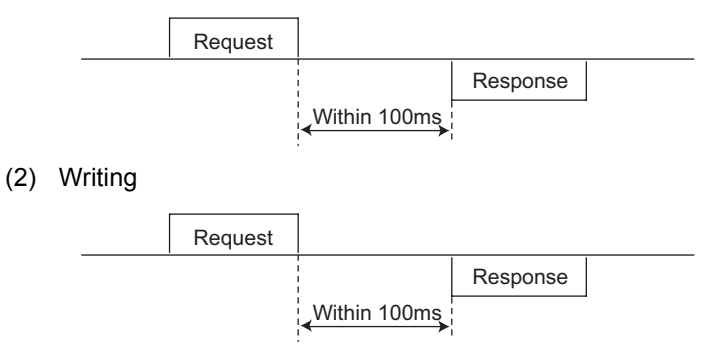

(3) Parameter clearing

The inverter will not respond until parameter clear processing complete (about 5s) after sending parameter all clear command.

(4) At inverter reset

Inverter reset processing is executed after sending a response message.

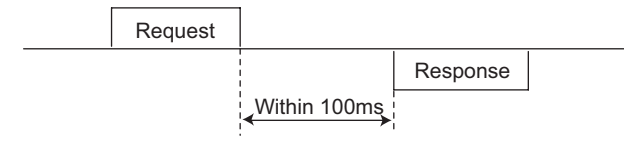

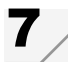

# <span id="page-47-0"></span>1 / SERVICE

## 7.1 Process Data Object (PDO)

# *7.1.1 Receive PDO*

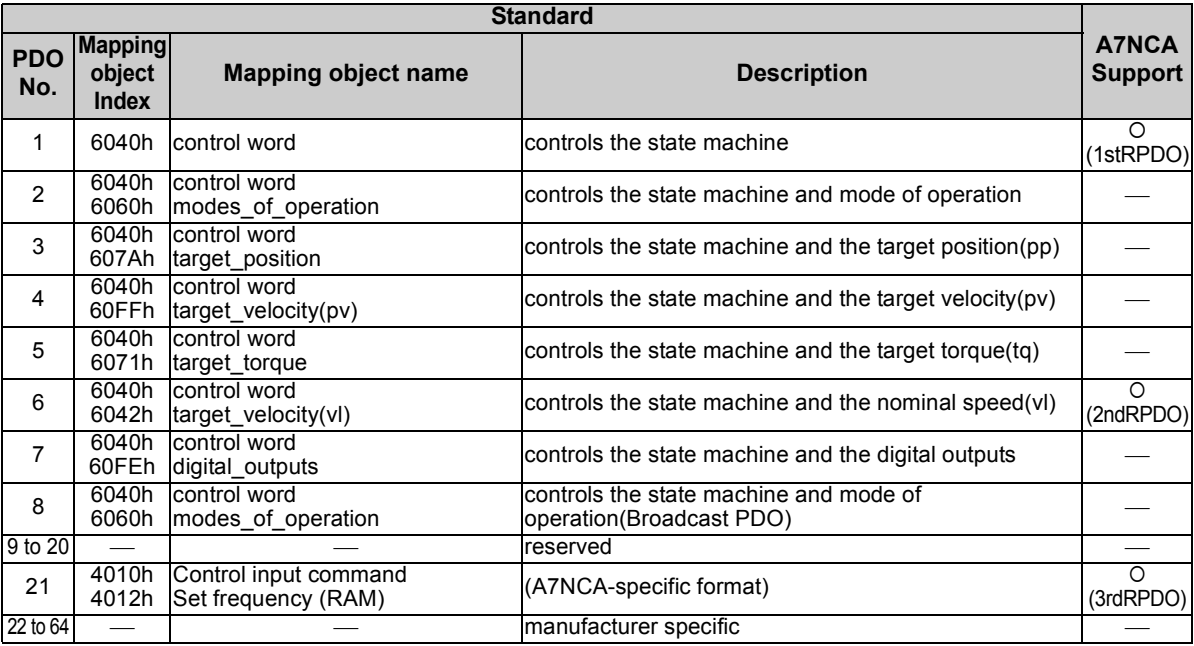

### <span id="page-48-0"></span>**(1) 1st Receive PDO (PDO No.1)**

<format>

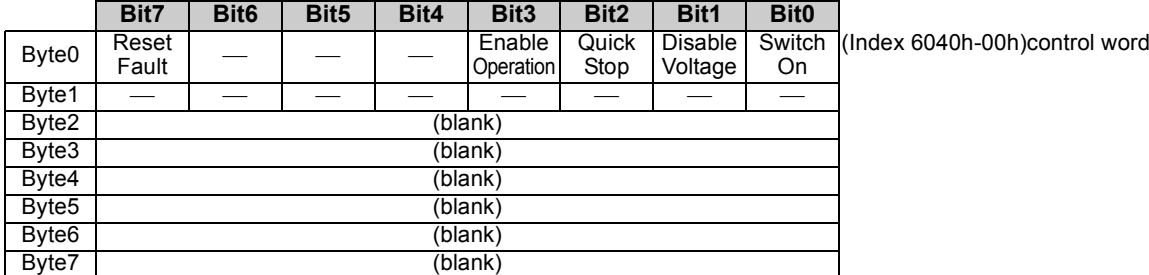

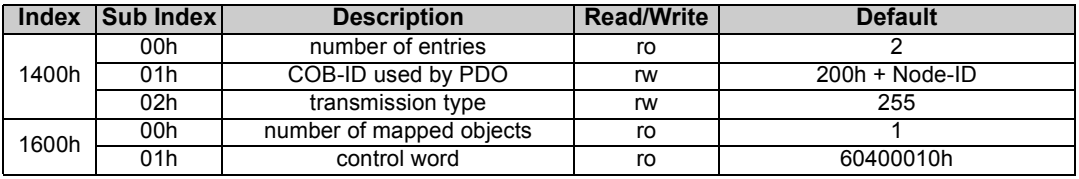

### <span id="page-49-0"></span>**(2) 2nd Receive PDO (PDO No.6)**

<format>

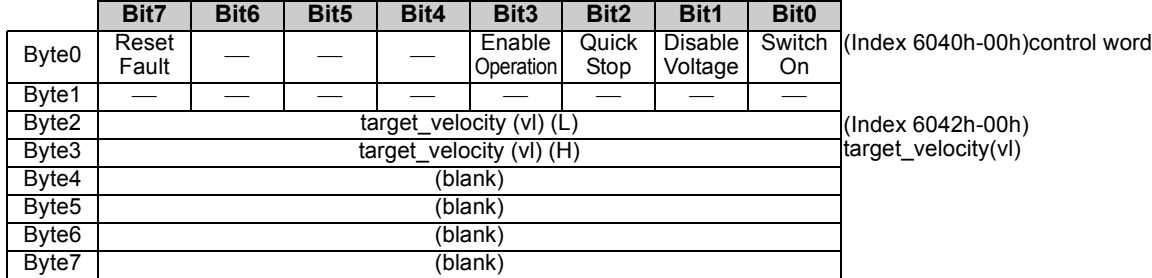

\*Forward rotation : target\_velocity (vl) > 0 Reverse rotation : target\_velocity (vl) < 0

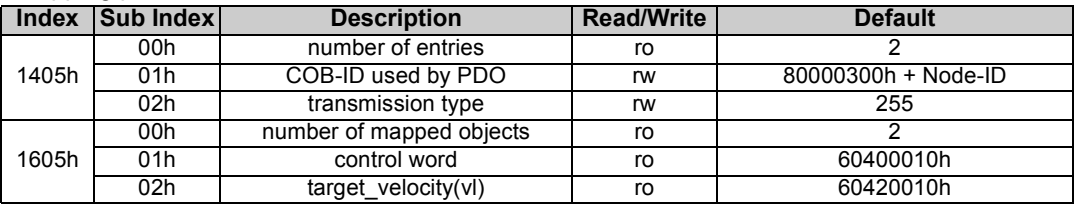

### <span id="page-50-0"></span>**(3) 3rd Receive PDO (PDO No.21)**

<format>

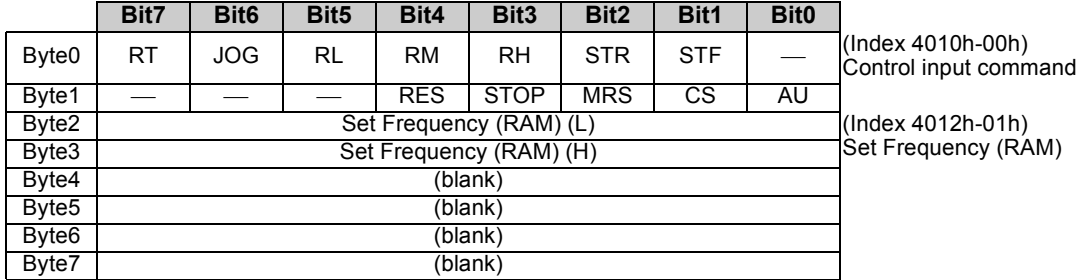

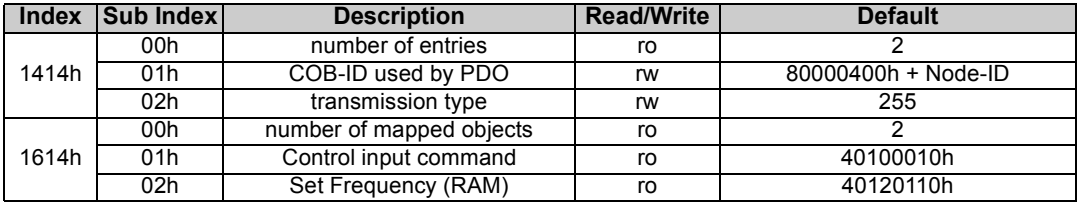

 $\overline{\nabla}$ 

# *7.1.2 Transmit PDO*

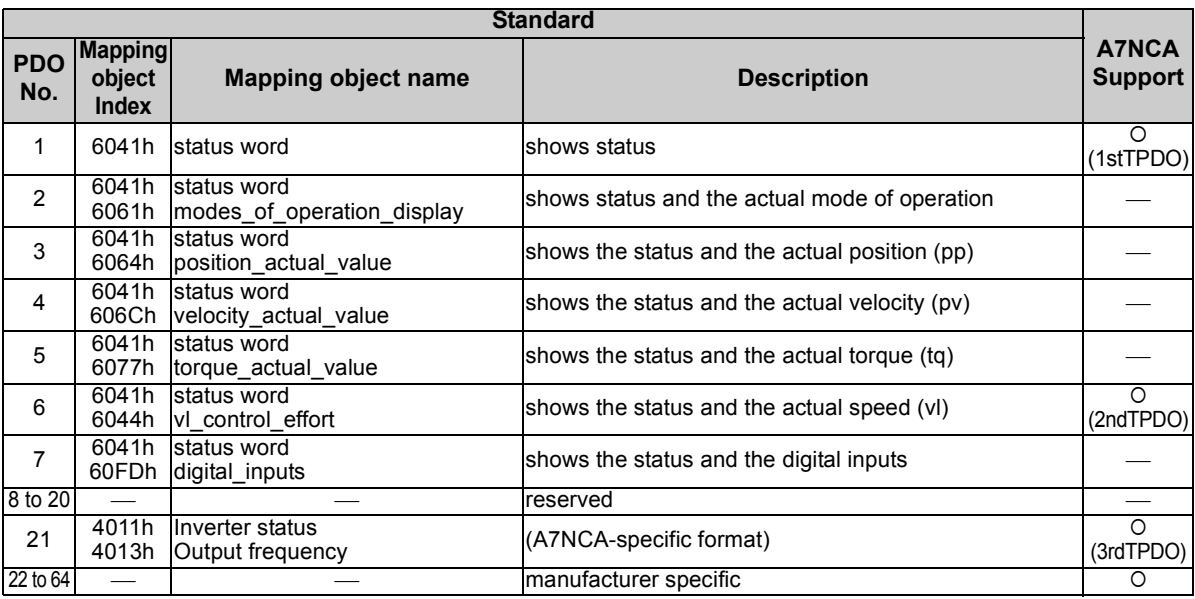

### <span id="page-52-0"></span>**(1) 1st Transmit PDO (PDO No.1)**

<format>

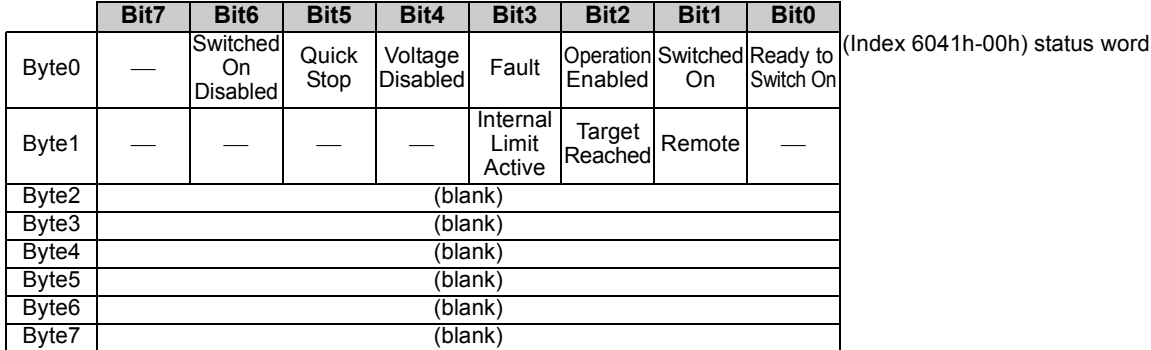

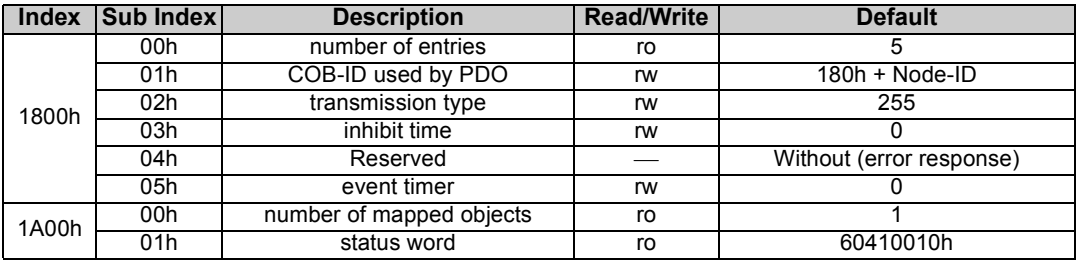

### <span id="page-53-0"></span>**(2) 2nd Transmit PDO (PDO No.6)**

<format>

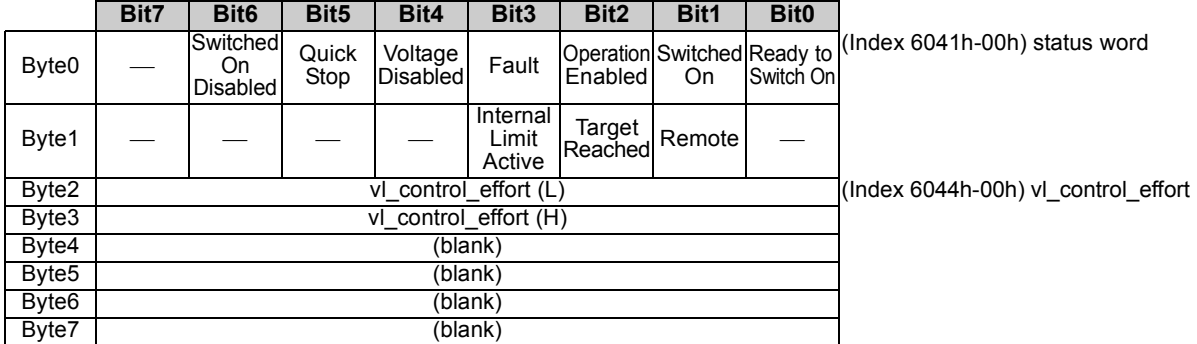

\*Forward rotation : vl\_control\_effort > 0 Reverse rotation : vl\_control\_effort < 0

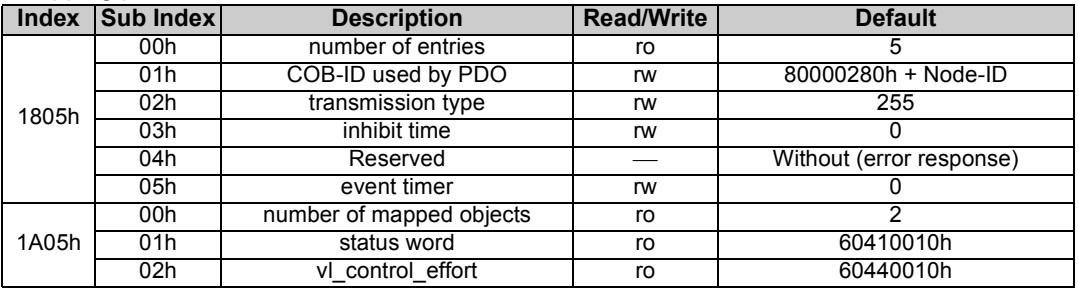

### <span id="page-54-0"></span>**(3) 3rd Transmit PDO (PDO No.21)**

<format>

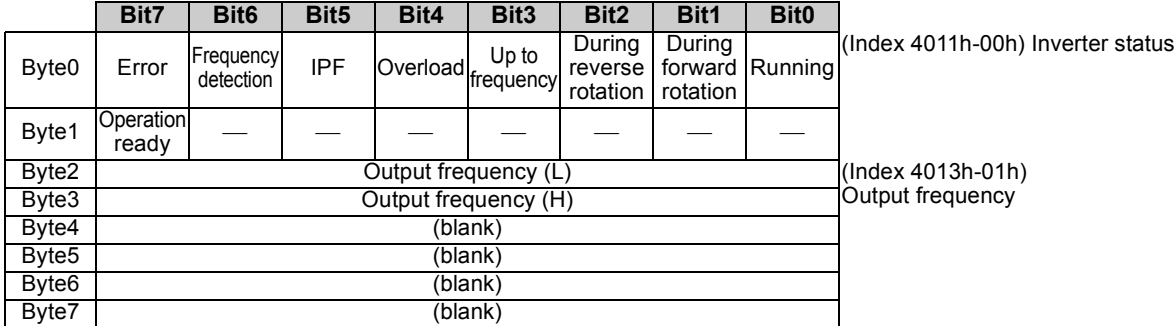

### <Mapping parameter>

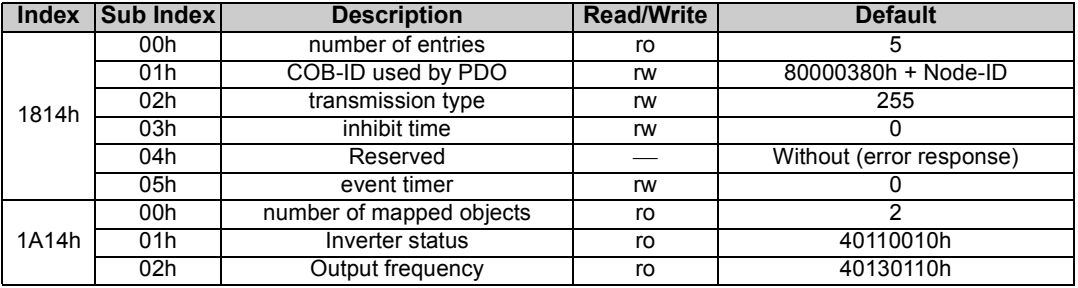

**7**

### 7.2 Service Data Object (SDO)

# *7.2.1 SDO Upload (SDO read)*

<model>

<span id="page-55-0"></span>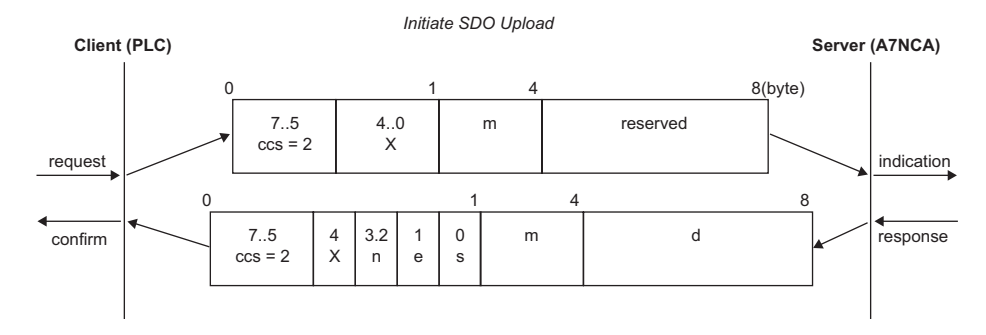

#### <request format>

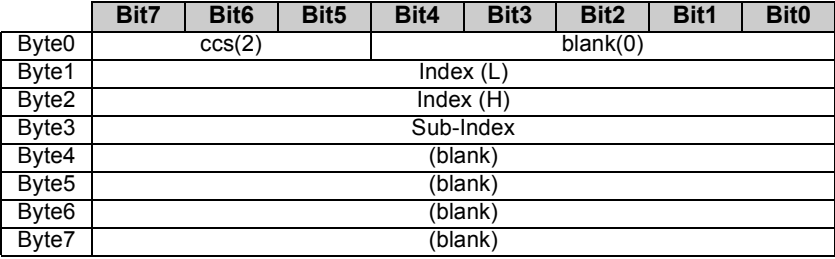

<response format>

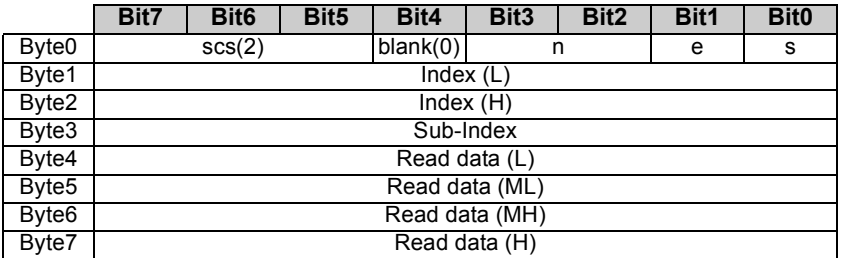

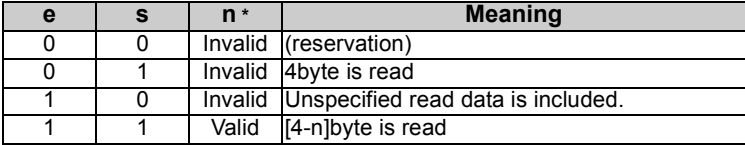

<span id="page-56-0"></span>\*When n (Byte3, Byte2) becomes valid, n indicates the number of byte whose data (Byte4 to Byte7) is not used.

### *7.2.2 SDO Download (SDO write)*

<model>

<span id="page-57-0"></span>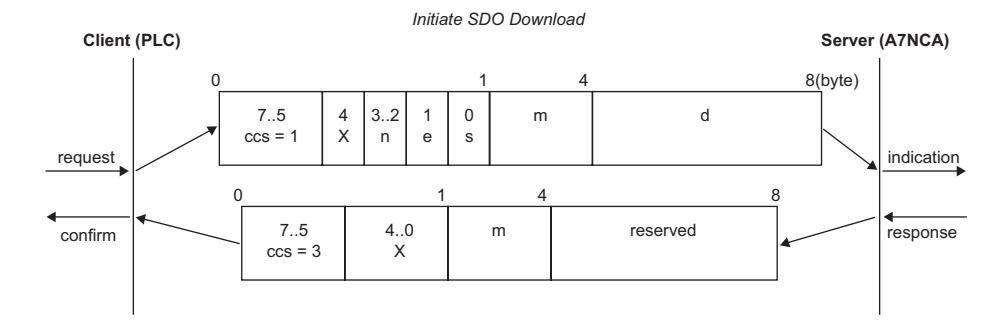

#### <request format>

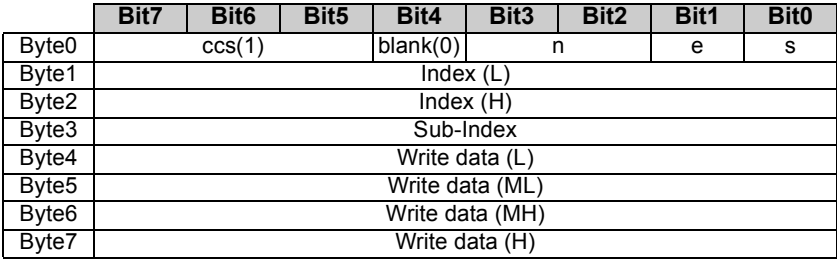

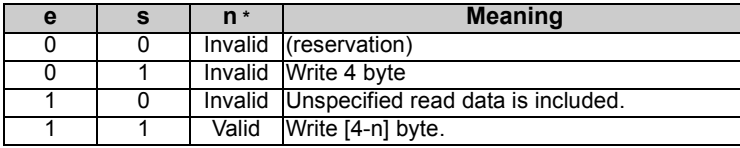

<span id="page-58-0"></span>\*When n (Byte3, Byte2) becomes valid, n indicates the number of byte whose data (Byte4 to Byte7) is not used.

#### <response format>

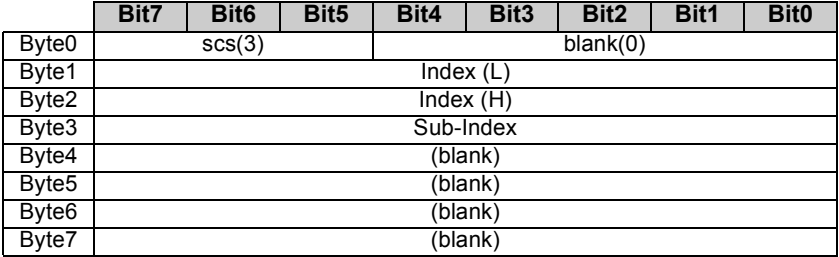

### *7.2.3 SDO Abort Code (SDO error code)*

Protocol for returning abort code

<model>

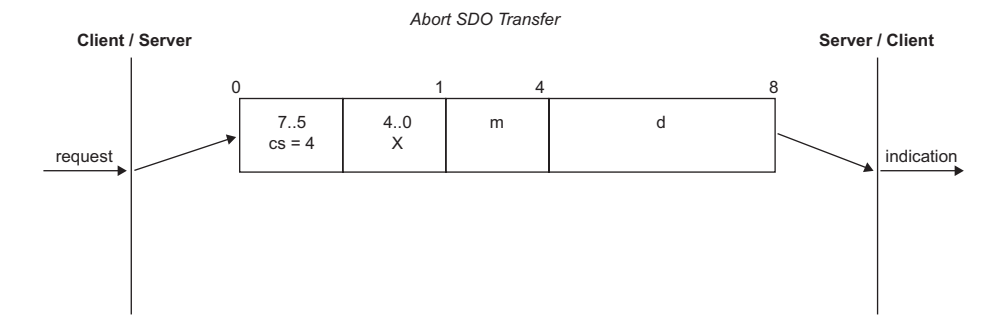

#### <response format>

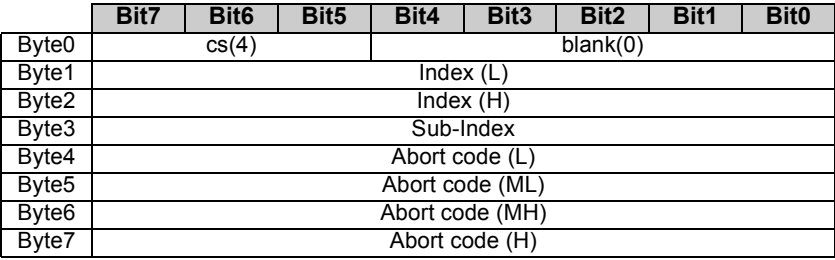

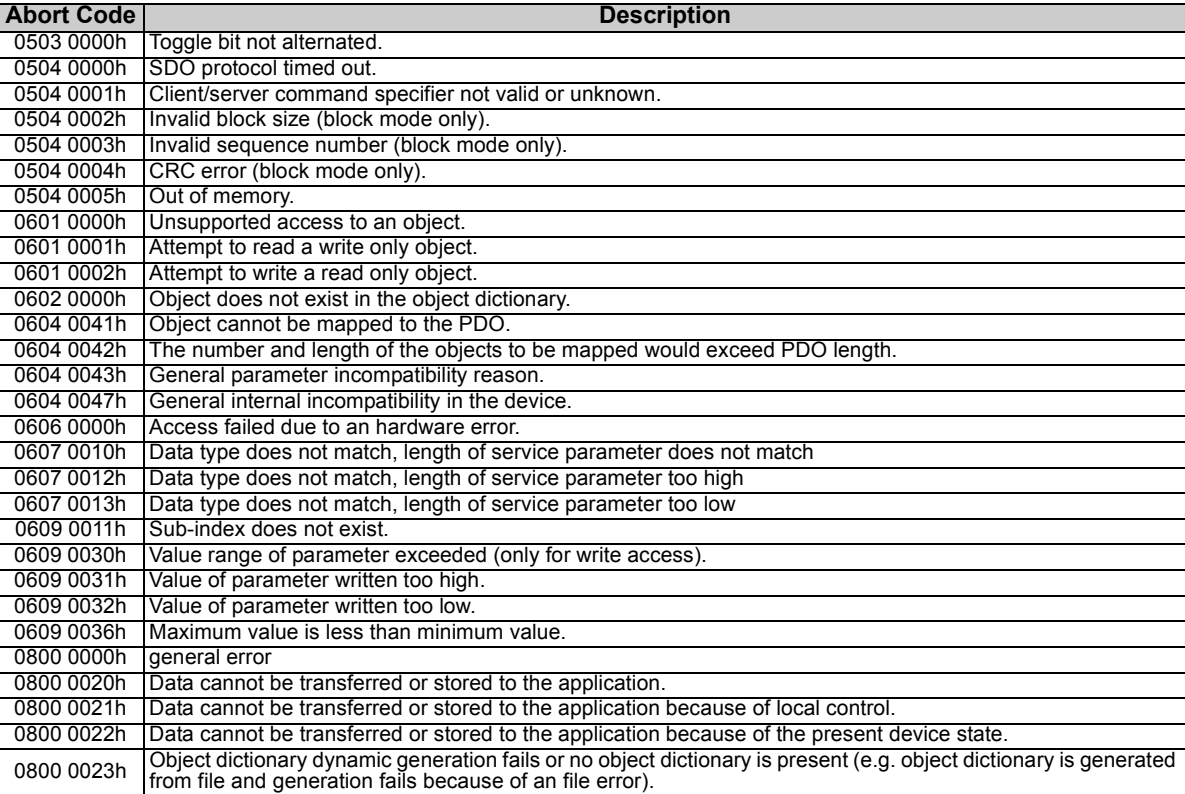

 $\overline{\mathcal{U}}$ 

# 7.3 SYNC Object

SYNC object has two types as stated below and uses an object dictionary in the following. <Related object dictionary>

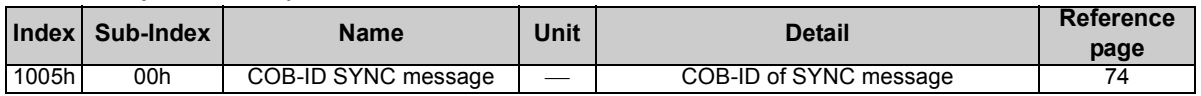

## *7.3.1 Bus Synchronization and Sampling*

<model>

Output synchronous TPDO triggered by SYNC message periodically broadcasted.

(1) Concept

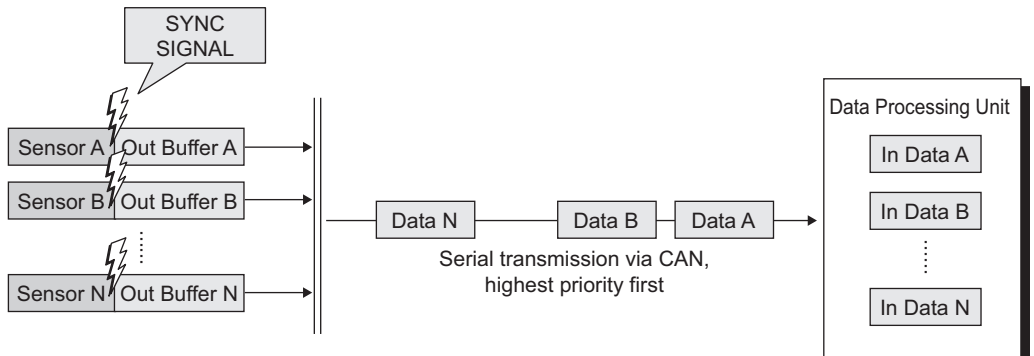

#### (2) Time-line

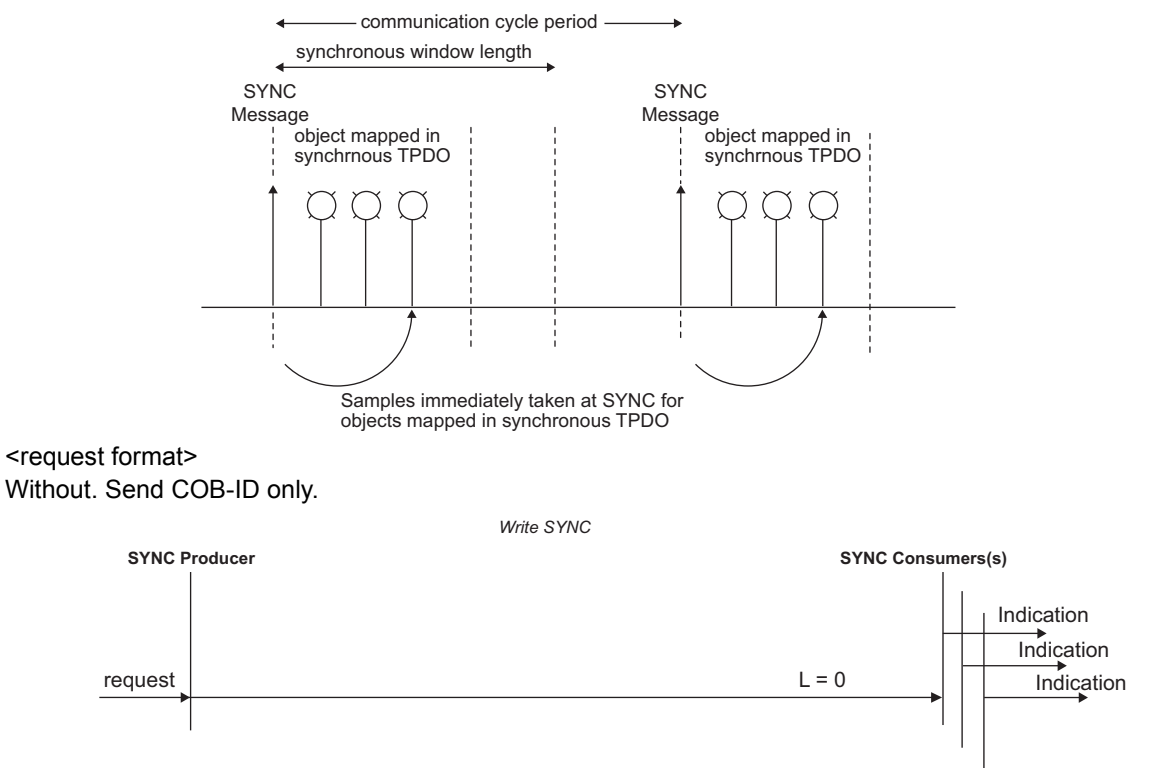

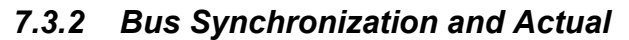

<model>

Process synchronous RPDO received triggered by SYNC message (SYNC SIGNAL) periodically broadcasted.

(1) Concept

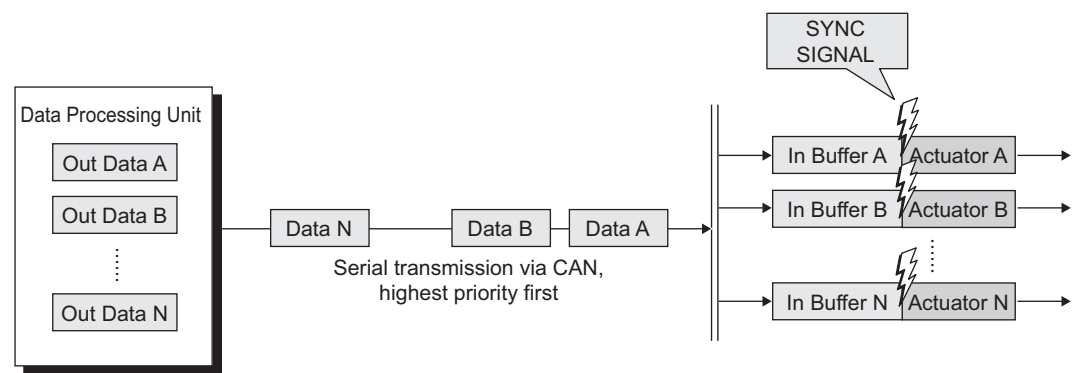

(2) Time-line

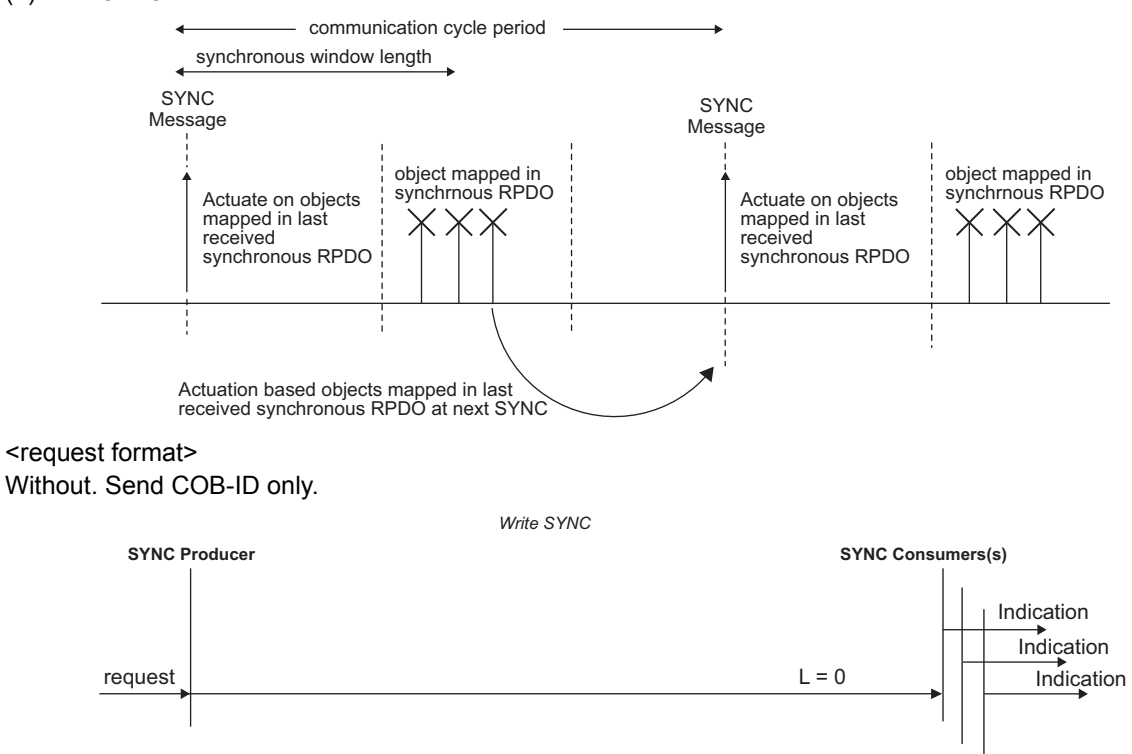

**7**

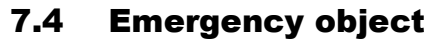

This object is used for reporting an inverter error from the slave to the master.

<model>

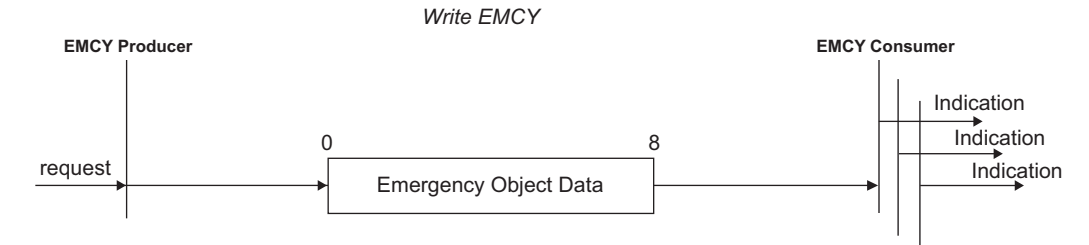

#### <request format>

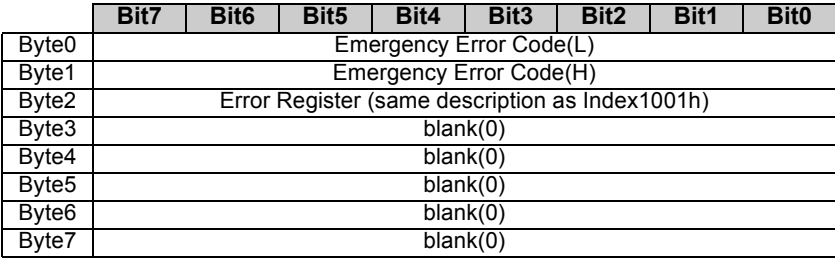

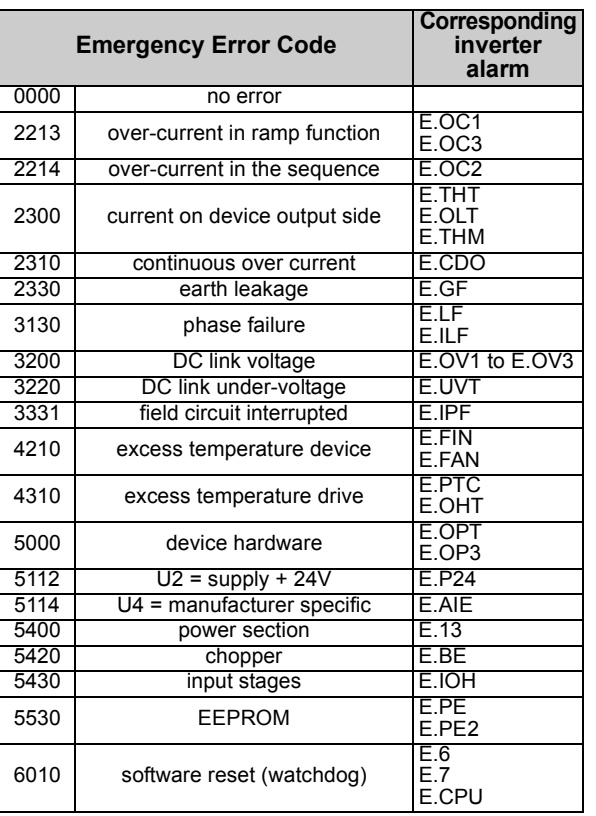

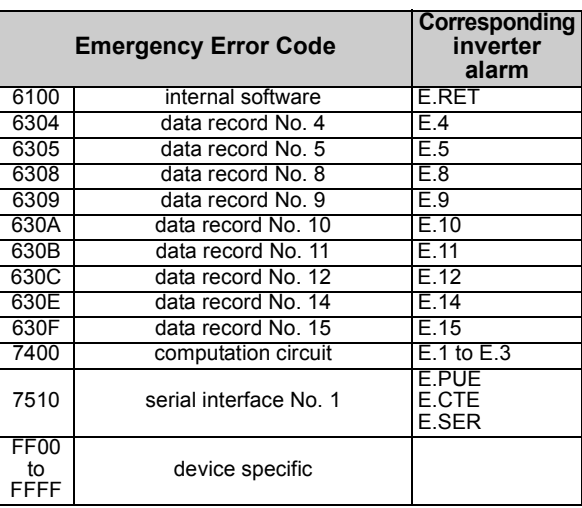

 $\overline{\mathbb{Z}}$ 

**7**

### <span id="page-67-0"></span>7.5 Network Management object (NMT)

### *7.5.1 Status transition of NMT state*

The status transition as option unit CANopen slave is indicated below. (determined in CANopen standard)

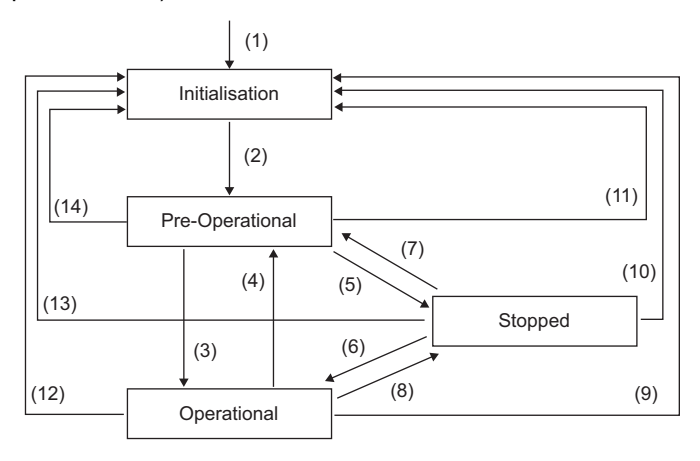

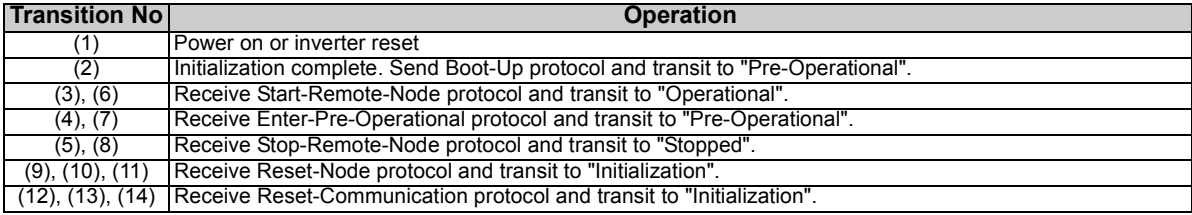

### *7.5.2 Status transition matrix of NMT state*

The table below shows available services in each status.

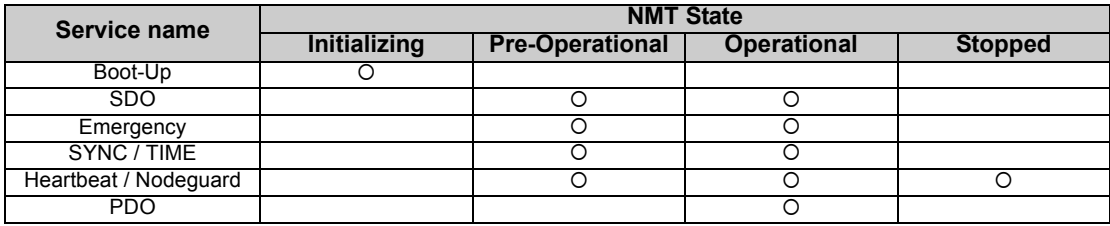

{ : Service usable

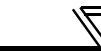

### <span id="page-69-0"></span>*7.5.3 Module Control Service*

Changes to NMT state (node status). <model>

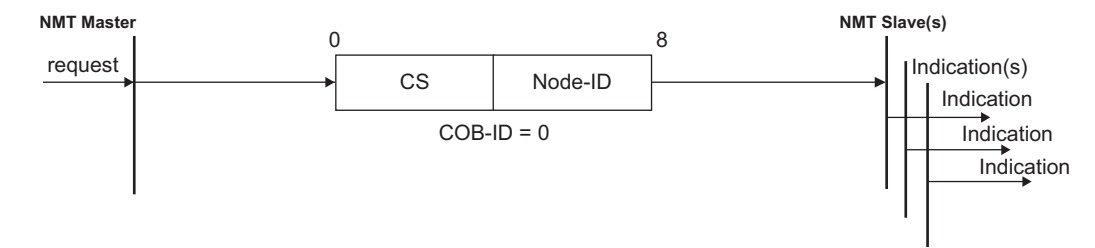

#### <request format>

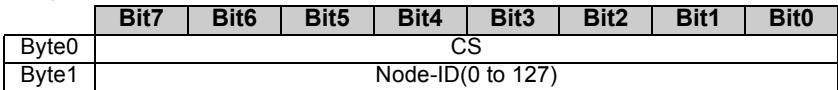

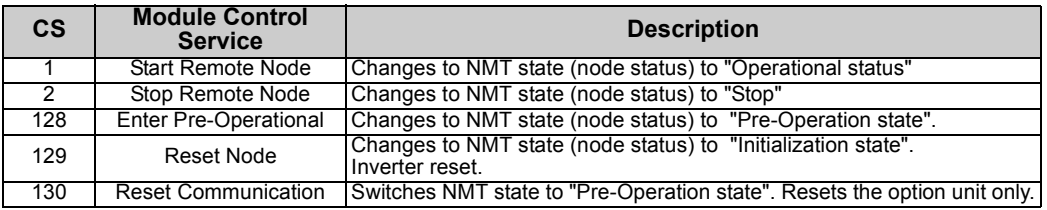

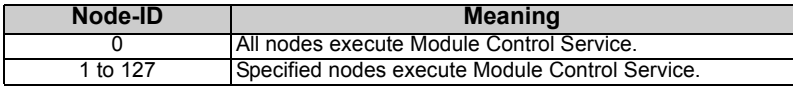

### <span id="page-70-0"></span>*7.5.4 Error Control Service*

### **(1) Guarding**

Used when the master sends a request to the slave for obtaining the device state of the slave. When the slave can not recieve the request in [Node Life time], option error (E. OP3) occurs. <model>

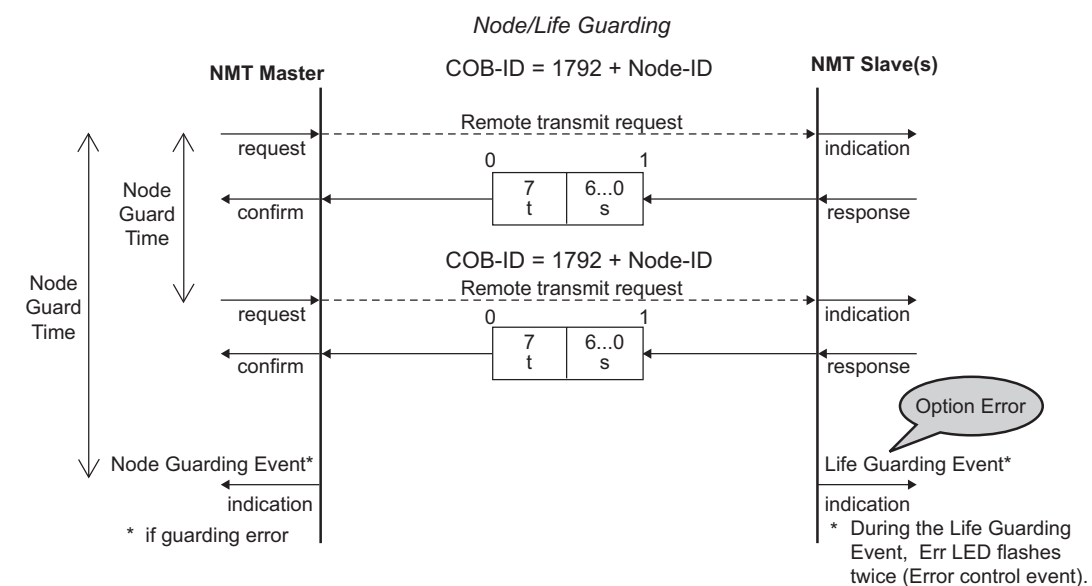

[Node Guard Time] : (Index 100Ch)Setting time of Guard Time (0 to 65535ms) [Node Life Time] : [Node Guard Time](ms) × [Life Time Factor(Index 100Dh)]

### <response format>

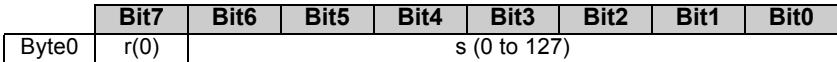

 $\overline{\mathbb{F}}$ 

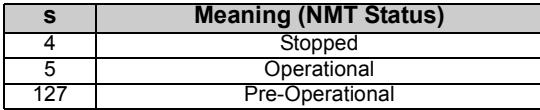
#### <span id="page-72-0"></span>**(2) Heartbeat**

Used for notifying the device state of itself without request. <model>

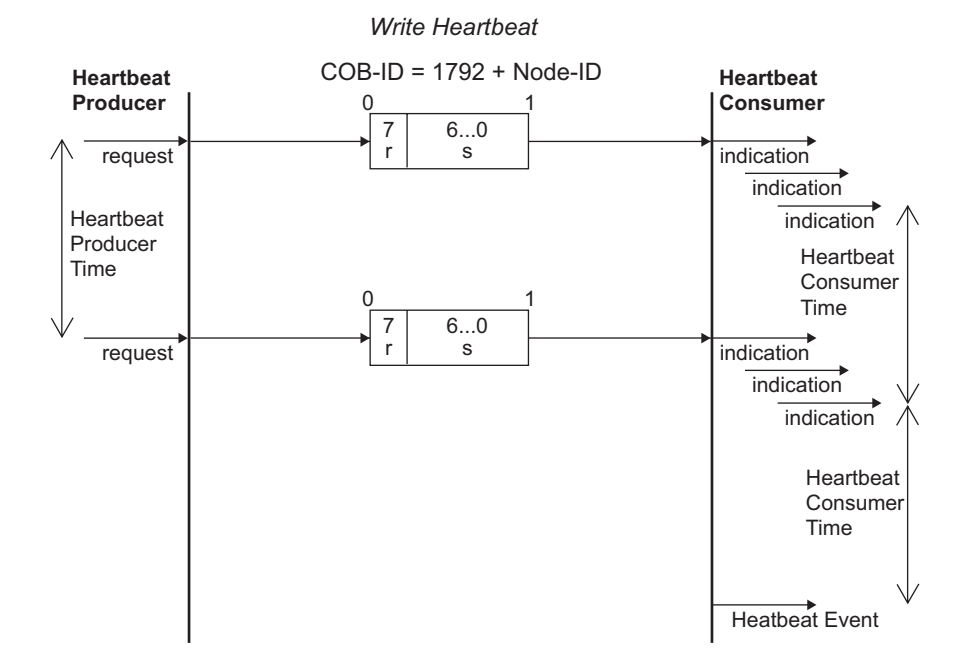

**7**

#### *[SERVICE](#page-47-0)*

#### <Transmission format>

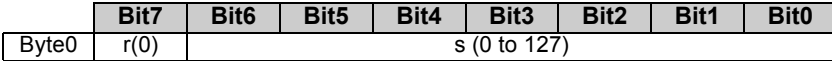

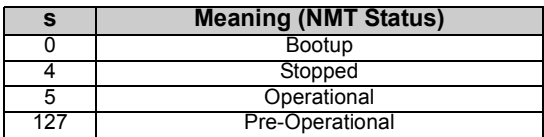

#### **(3) Bootup**

Transmits the own node address at startup. <model>

*Bootup Event*

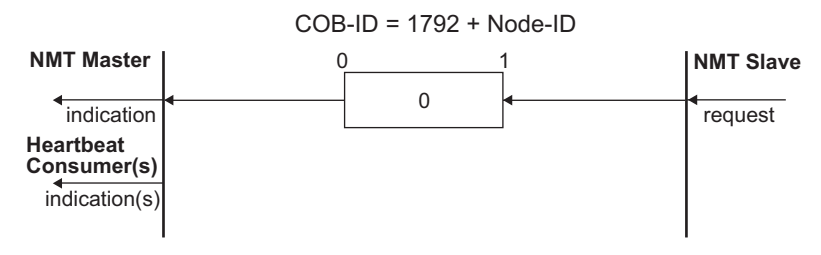

<Transmission format>

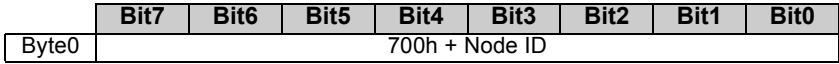

8

# **OBJECT DICTIONARY**

# 8.1 Object List

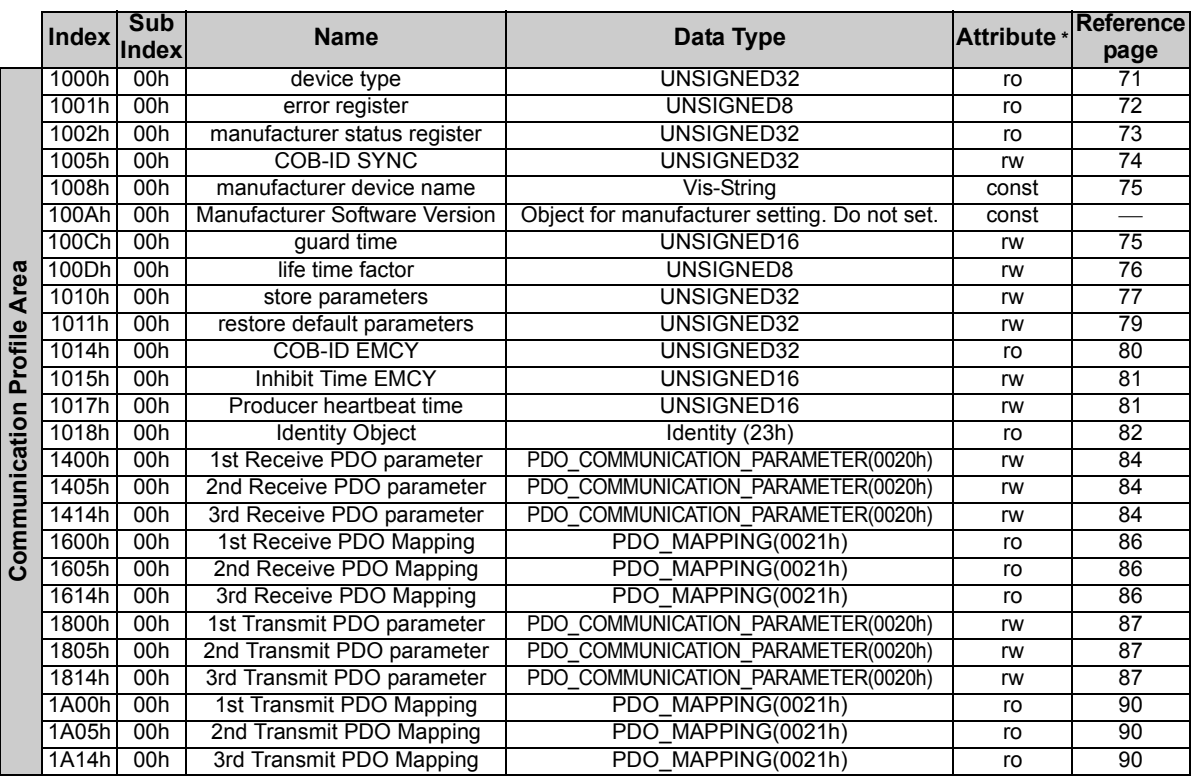

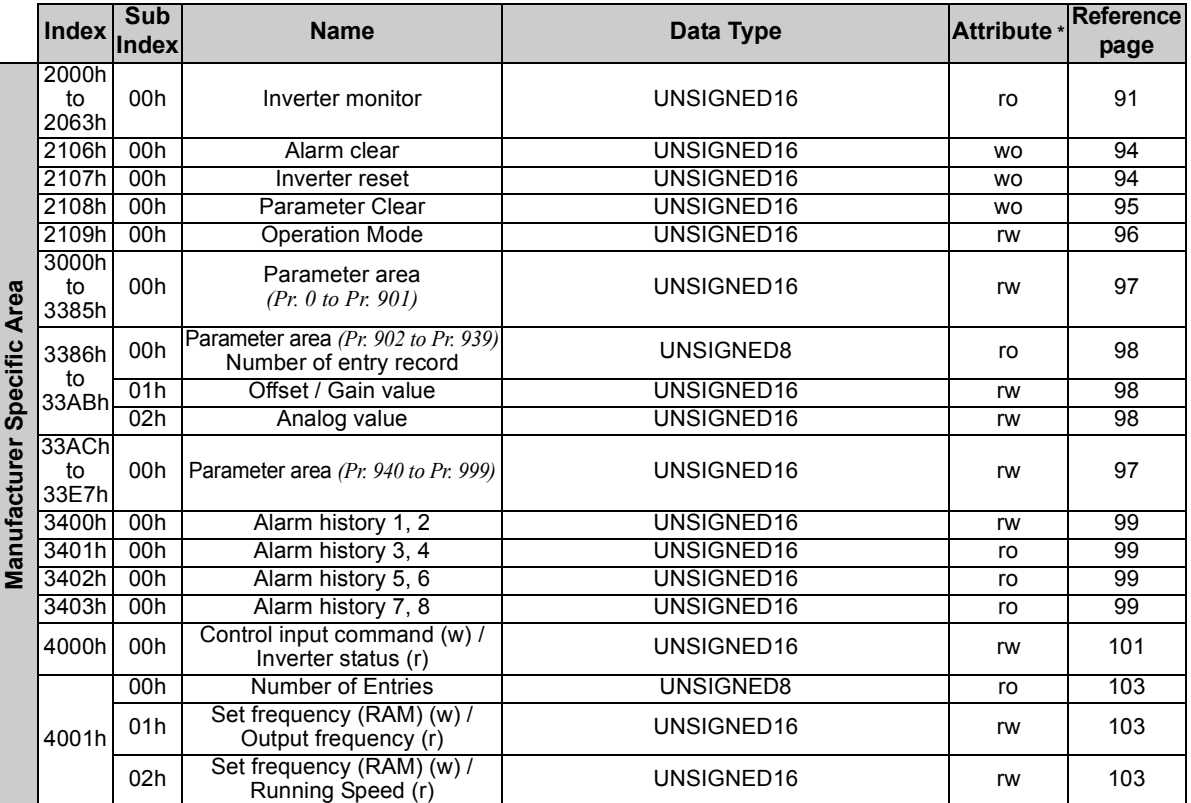

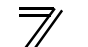

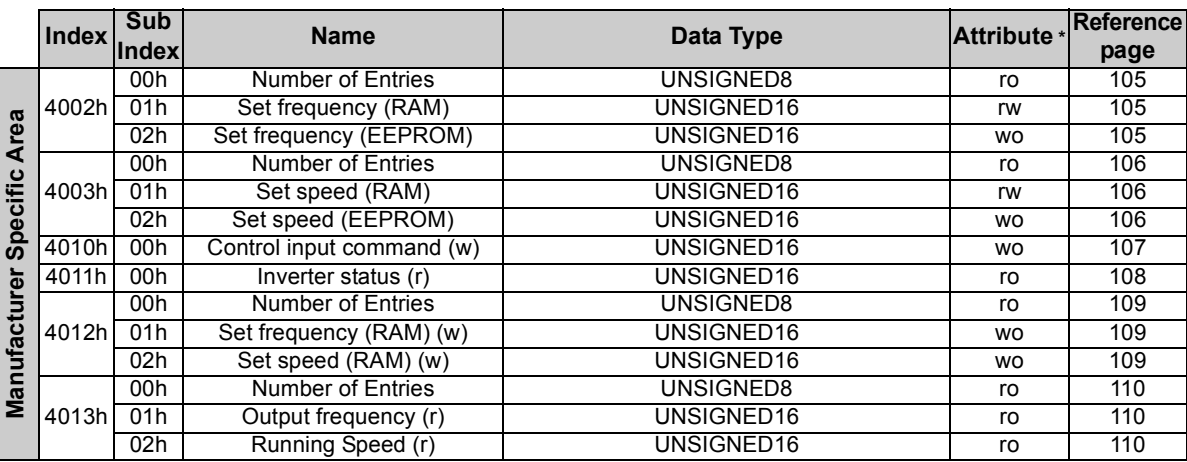

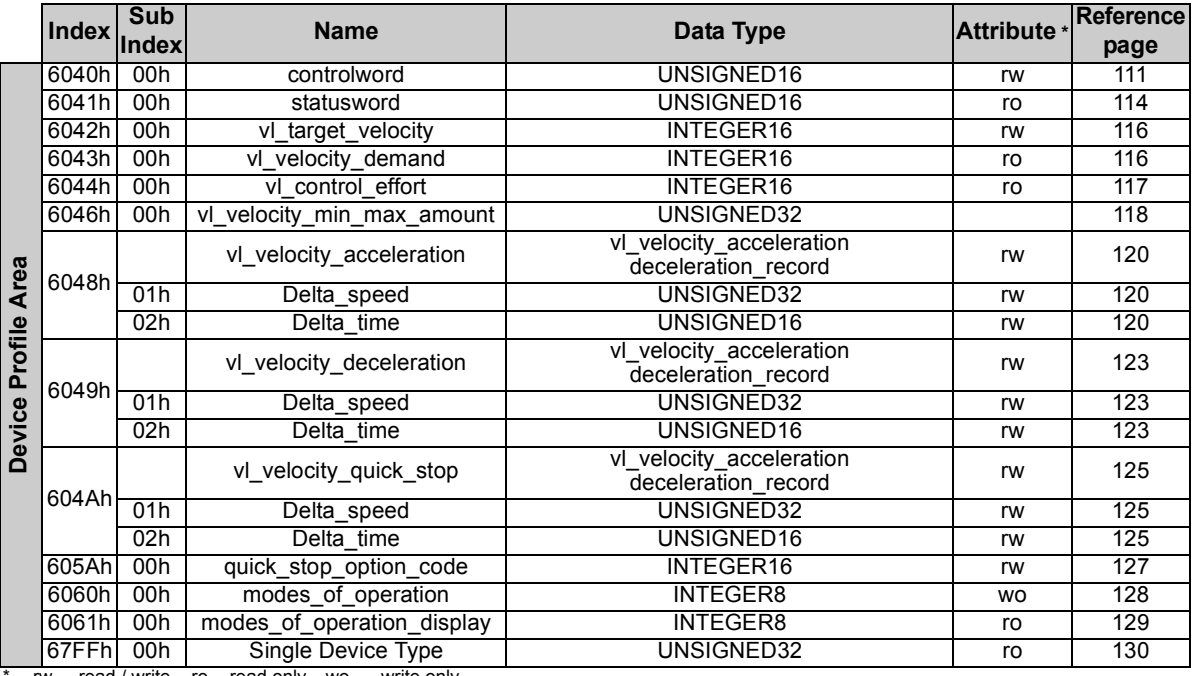

<span id="page-77-0"></span>rw ....read / write, ro ... read only, wo..... write only.

## 8.2 Object Detail of Communication Profile Area

# <span id="page-78-0"></span>*8.2.1 (Index 1000h) Device Type*

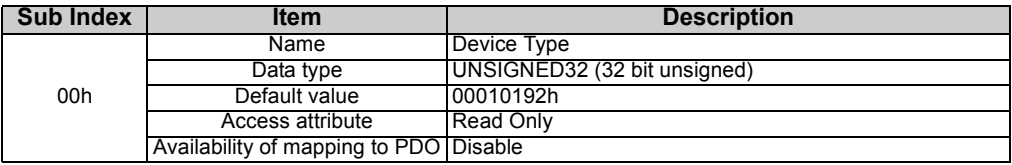

#### <Detail>

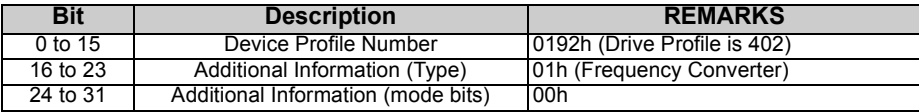

# <span id="page-79-0"></span>*8.2.2 (Index 1001h) Error Register*

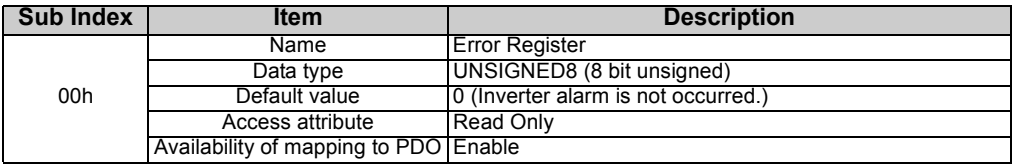

#### <Detail>

Bits corresponding to emergency error code of emergency object turn to 1.

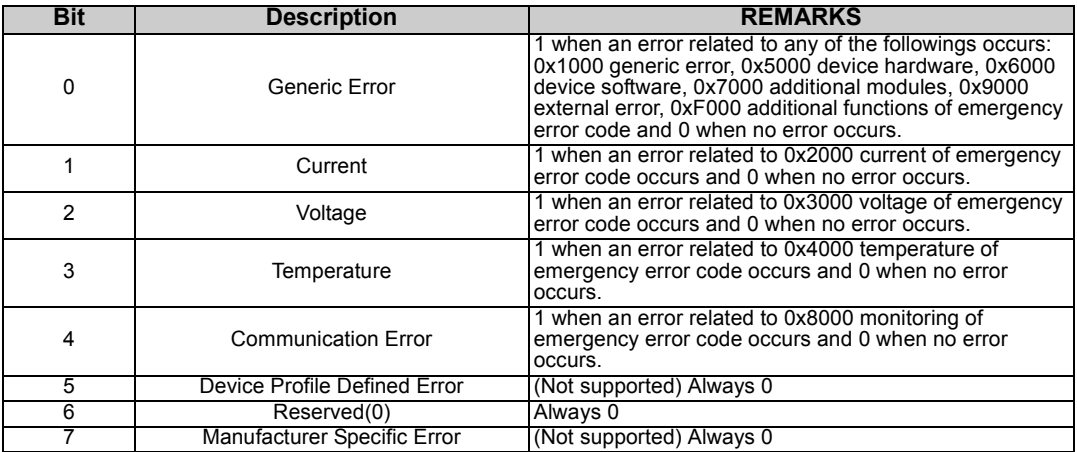

## <span id="page-80-0"></span>*8.2.3 (Index 1002h) Manufacturer Status Register*

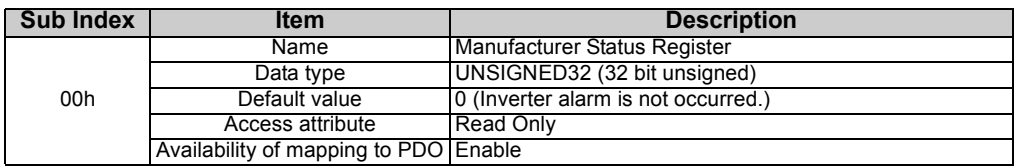

#### <Detail>

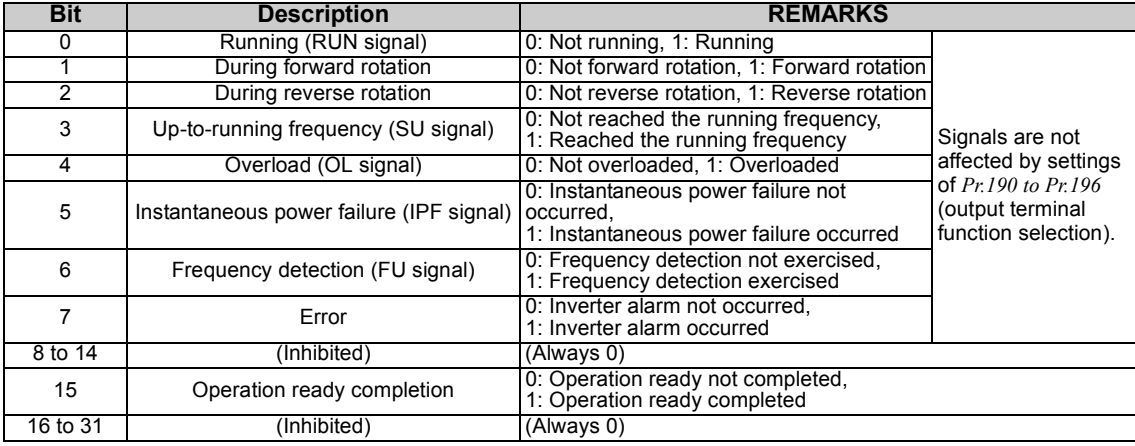

# <span id="page-81-0"></span>*8.2.4 (Index 1005h) COB-ID SYNC*

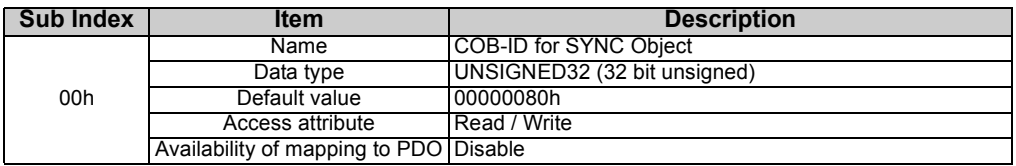

 $\measuredangle$ 

#### <Detail>

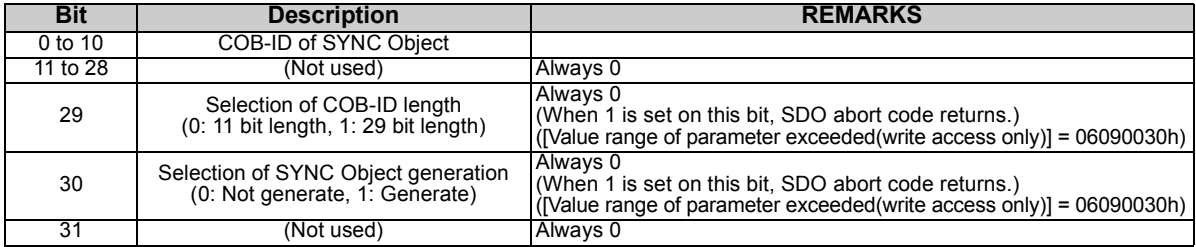

## <span id="page-82-0"></span>*8.2.5 (Index 1008h) Manufacturer Device Name*

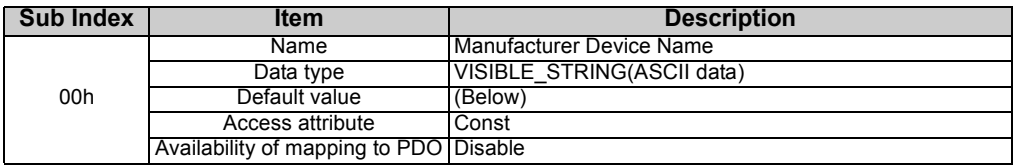

#### <Detail>

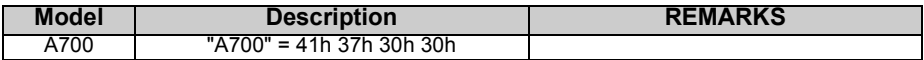

## <span id="page-82-1"></span>*8.2.6 (Index 100Ch) Guard Time*

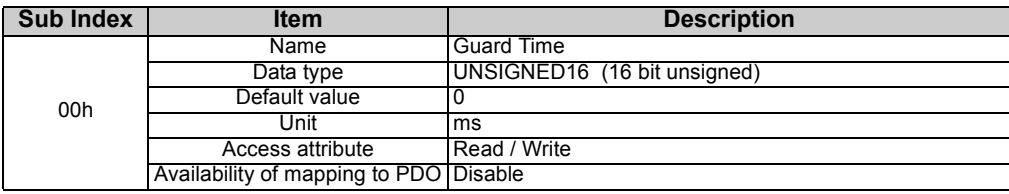

<Detail>

A factor to determine the Time out value ([Node Life Time]) in Node Guarding Protocol.

[Node Life Time], a factor to determine the check time of polling receive interval in Guarding protocol, is determined by [Guard Time]  $\times$  [Life Time Factor].

#### **REMARKS**

- When 0 is set in [Guard Time], Guarding operation is made invalid.
- •Guarding protocol : Refer to *page 63*.
- •[Life Time Factor] : Refer to *page 78*.

## <span id="page-83-0"></span>*8.2.7 (Index 100Dh) Life Time Factor*

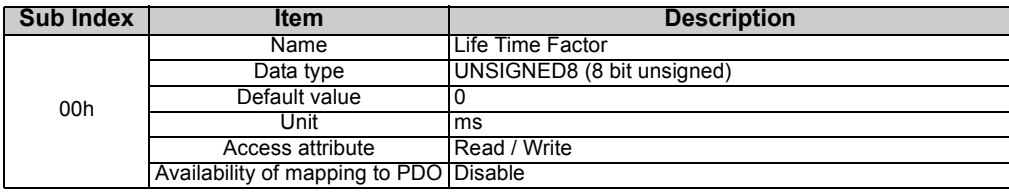

<Detail>

A factor to determine the Time out value ([Node Life Time]) in Node Guarding Protocol.

[Node Life Time], a factor to determine the check time of polling receive interval in Guarding protocol, is determined by [Guard Time]  $\times$  [Life Time Factor].

#### **REMARKS**

• When 0 is set in [Guard Time], Guarding operation is made invalid.

• Guarding protocol : Refer to *page 63*.

• [Life Time Factor] : Refer to *page 78*.

## <span id="page-84-0"></span>*8.2.8 (Index 1010h) store parameters*

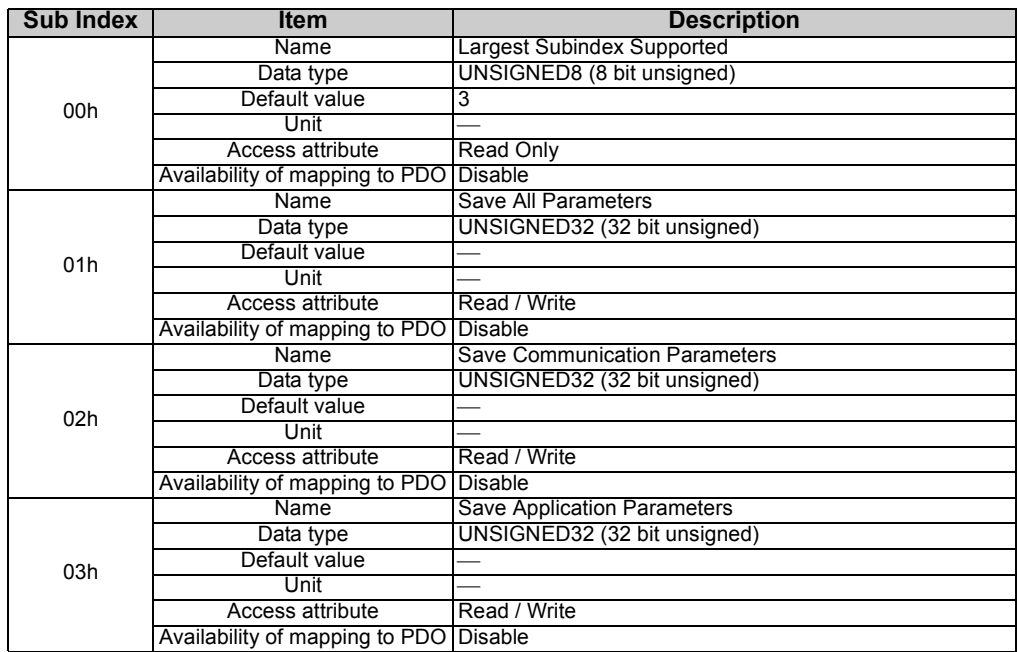

<Detail>

When "save" is written to Sub Index, "Store process" is performed and the value of object dictionary is saved to EEPROM.

To write "save", align from "e". (e(65h) v(76h) a(61h) s(73h))

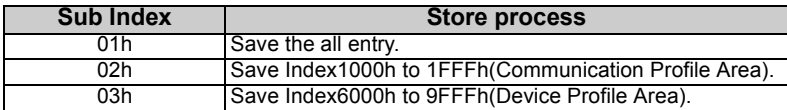

When "save" is written, the corresponding store process is performed, and SDO response is returned. When save is failed, SDO abort is returned (Abort code: 0606 0000h).

When an incorrect character string is written, store process is not performed, and SDO Abort is returned (Abort code: 0800 002xh).

When Sub Index is read, availability of automatic parameter save is returned.

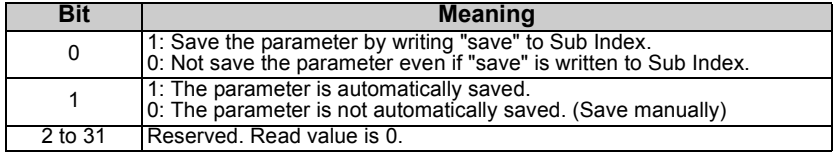

## <span id="page-86-0"></span>*8.2.9 (Index 1011h) restore default parameters*

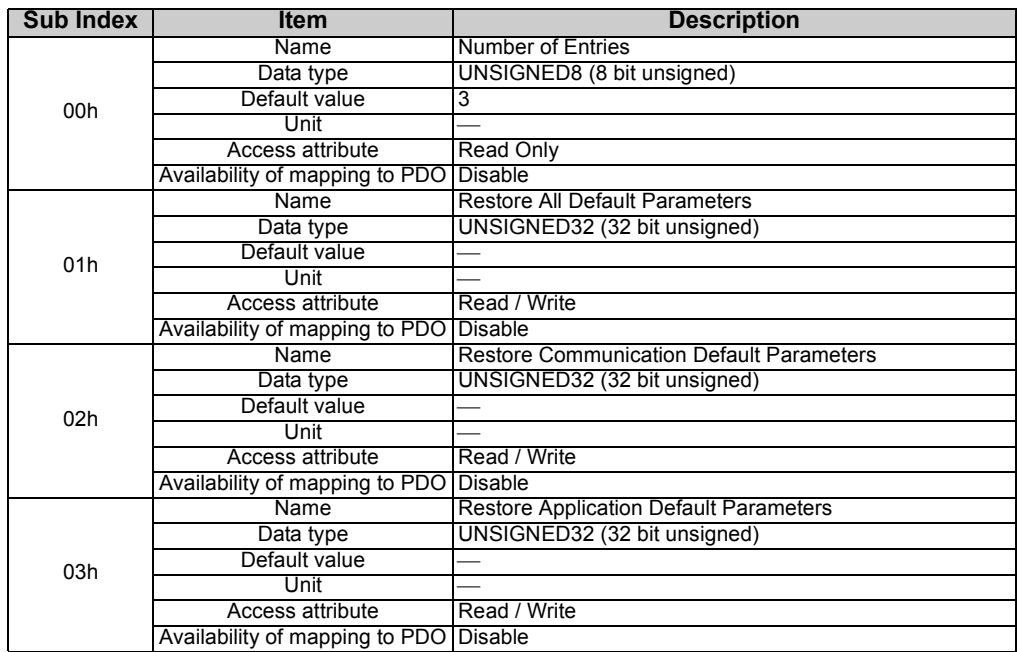

#### <Detail>

When "load" is written to Sub Index, "Restore process" is performed. To write "load", align from "d". (d(64h) a(61h) o(6Fh) l(6Ch))

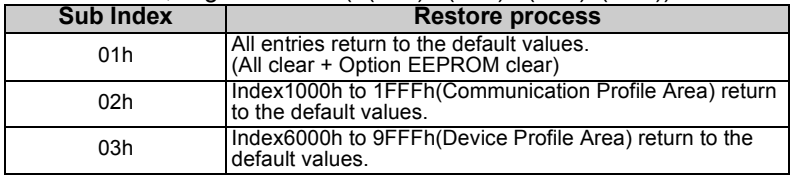

# <span id="page-87-0"></span>*8.2.10 (Index 1014h) COB-ID EMCY*

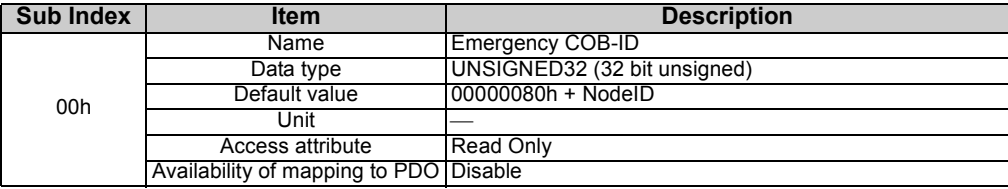

<Detail>

Valid / Invalid switchover of Emergency protocol and COB-ID used in Emergency protocol is available. *(Refer to page 57.)*

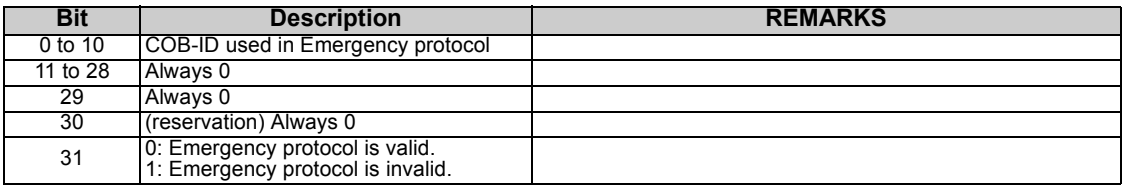

# <span id="page-88-0"></span>*8.2.11 (Index 1015h) Inhibit Time EMCY*

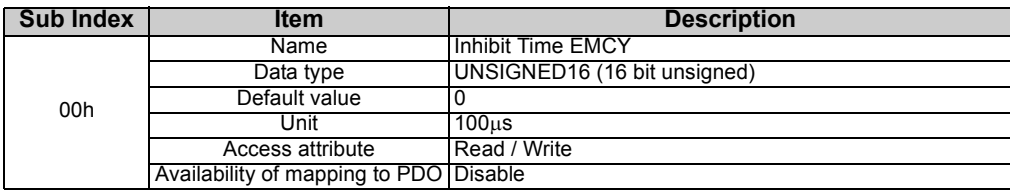

<Detail>

For Emergency protocol. Transmission disabled time can be set.

Setting range is "0 to 65535 µs".

Necessary to implement Emergency protocol in Vector slave source.

## <span id="page-88-1"></span>*8.2.12 (Index 1017h) Producer Heartbeat Time*

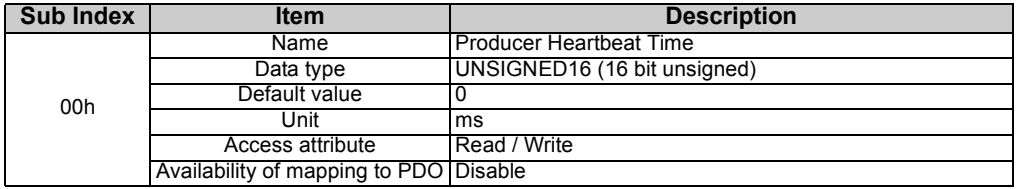

<Detail>

Set the Heartbeat transmission interval when Heartbeat protocol is used. *(Refer to page [65](#page-72-0).)*

<span id="page-89-0"></span>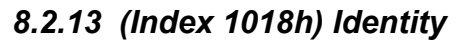

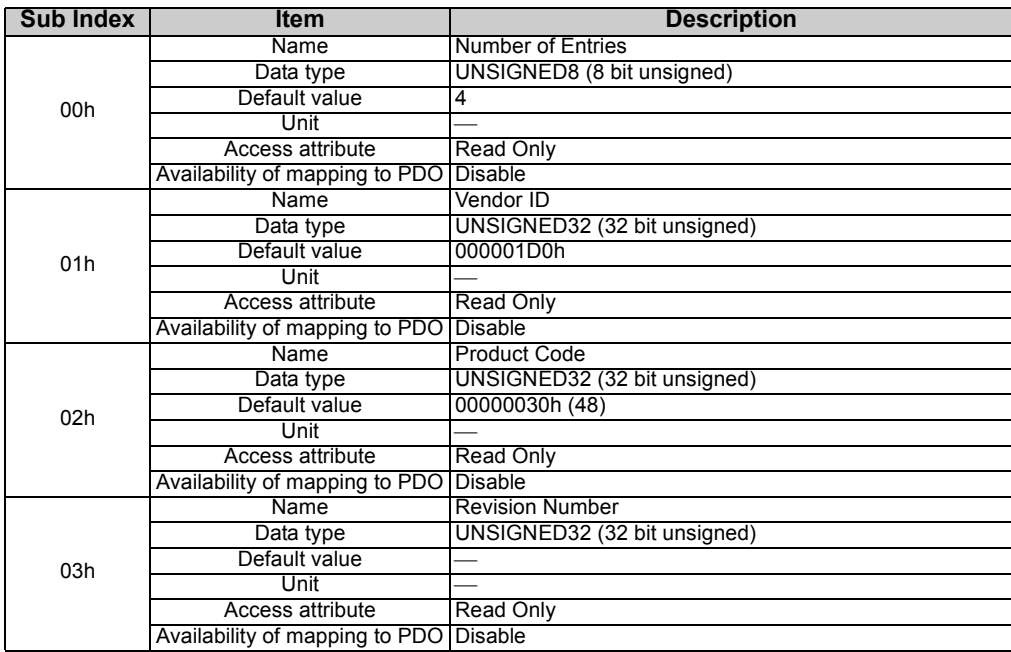

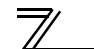

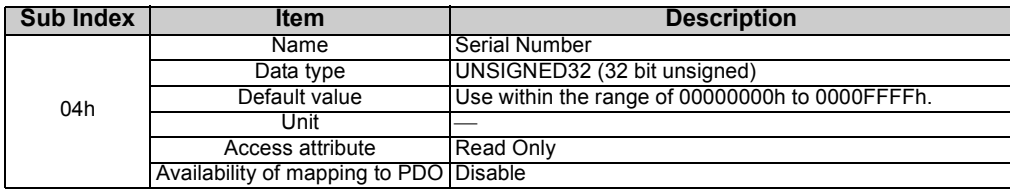

<Detail>

- Return some basic information of node. (Vender ID, Product code, Revision number, Serial number)
- Vender ID is allocated to each manufacturers.
- Product code is allocated to each products.
- Revision number is the version of the product.

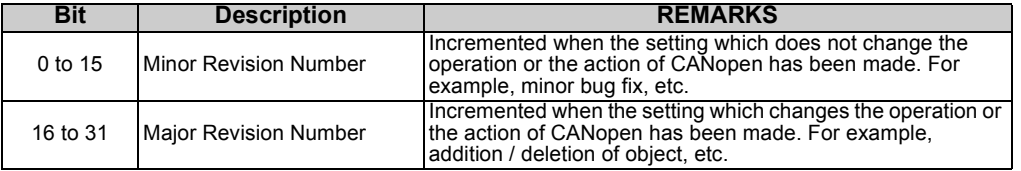

• Serial number is the unique number of the product.

# <span id="page-91-0"></span>*8.2.14 (Index 1400h to 15FFh) Recive PDO Parameters*

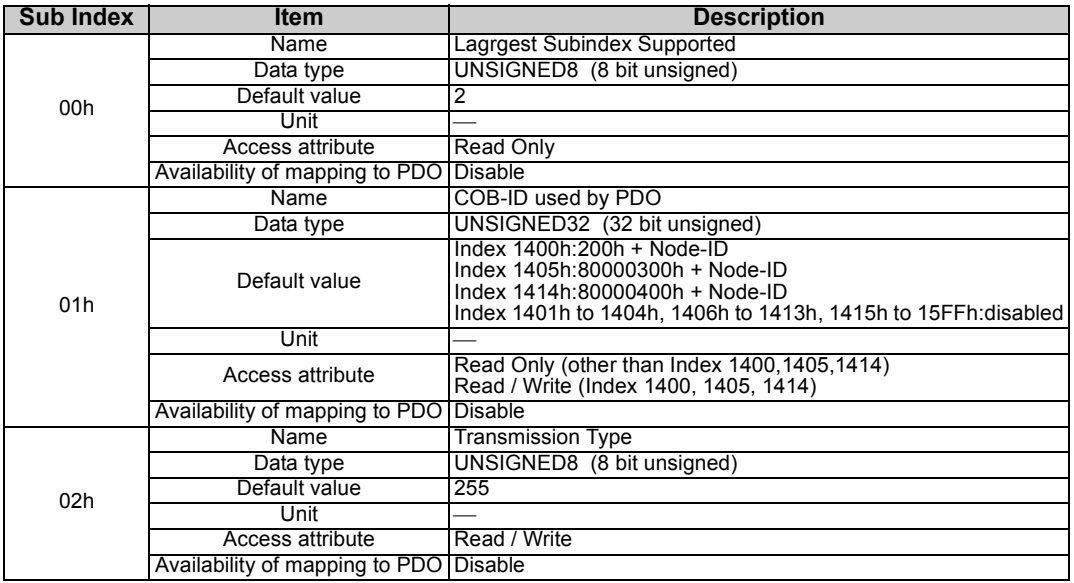

#### **REMARKS**

Refer to *page [87](#page-94-0)* for details of [\(Index 1800h to 19FFh\) Transmit PDO Parameters](#page-94-0).

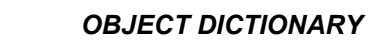

#### <Detail>Perform a communication setting of Receive PDO.

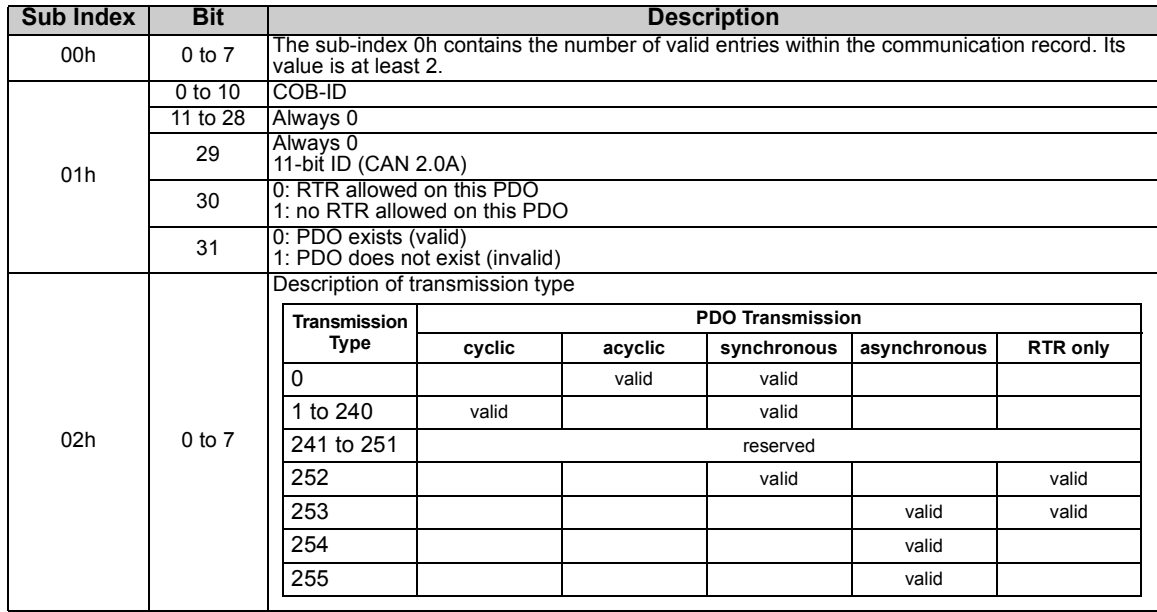

# <span id="page-93-0"></span>*8.2.15 (Index 1600h to 17FFh) Recive PDO Mapping*

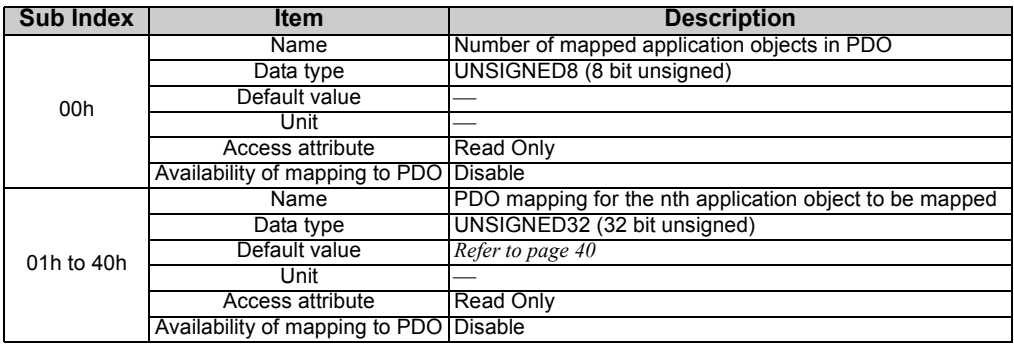

<Detail>

Perform a mapping of Receive PDO.

## <span id="page-94-0"></span>*8.2.16 (Index 1800h to 19FFh) Transmit PDO Parameters*

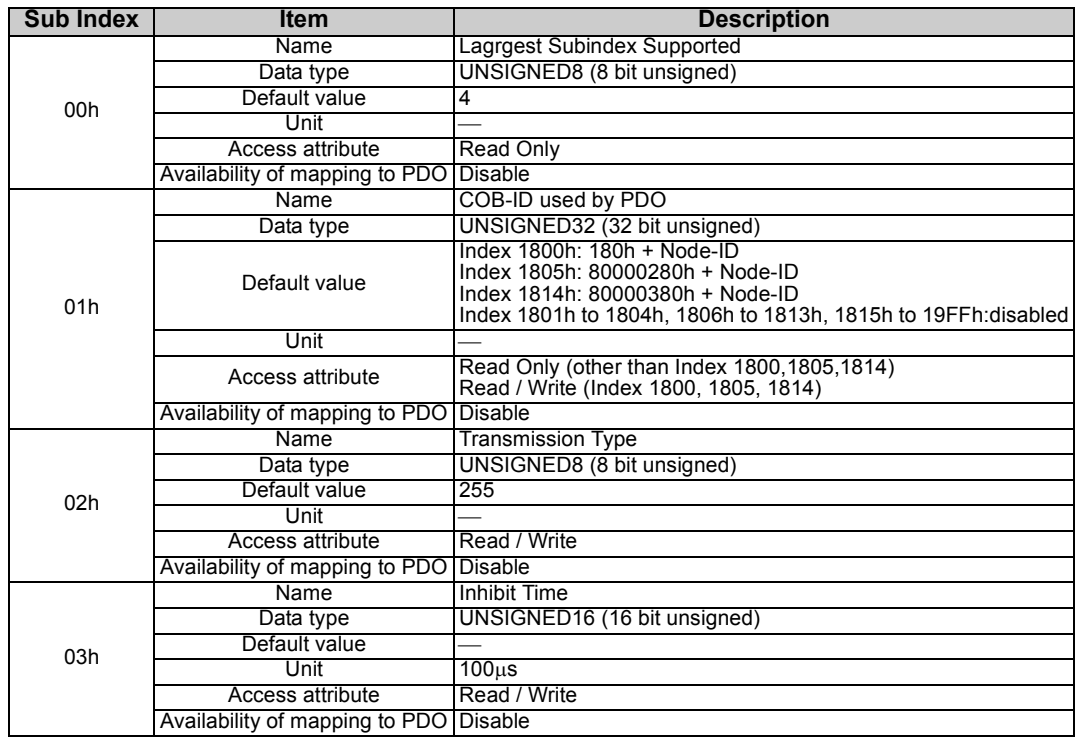

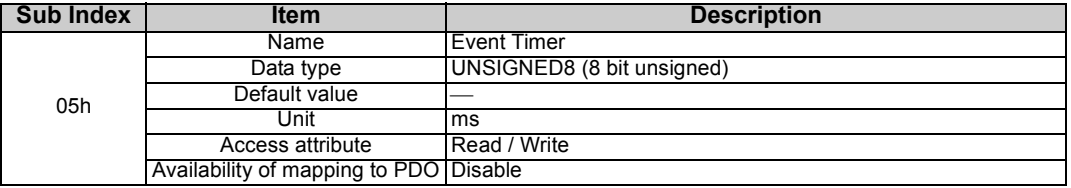

**REMARKS** Refer to *page [84](#page-91-0)* for details of [\(Index 1400h to 15FFh\) Recive PDO Parameters](#page-91-0).

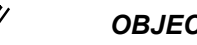

## <Detail>Perform a communication setting of Transmit PDO.

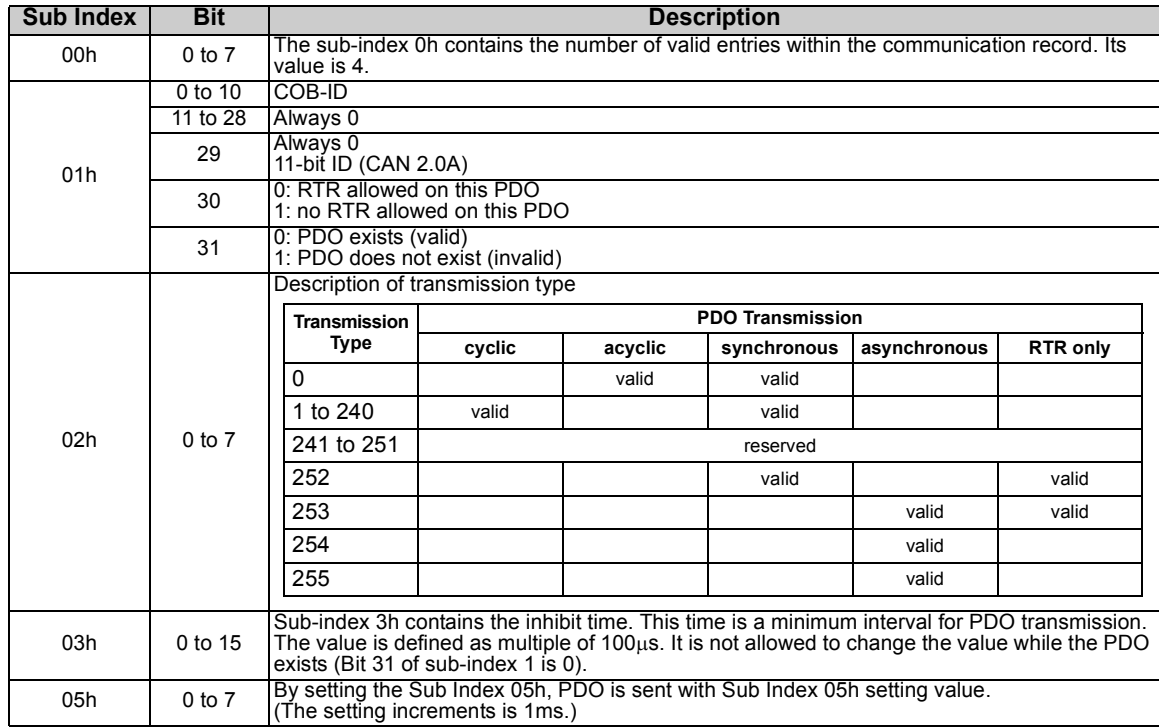

# <span id="page-97-0"></span>*8.2.17 (Index 1A00 to 1BFFh)Transmit PDO Parameters*

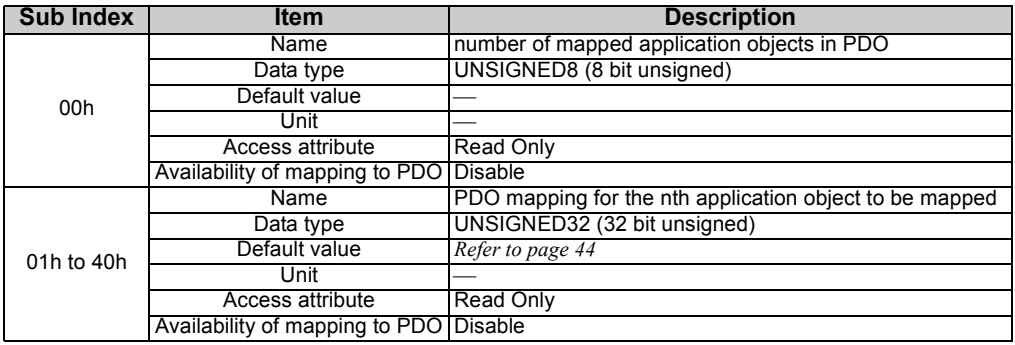

<Detail>

Perform a mapping of Transmit PDO.

## 8.3 Object Detail of Manufacturer Specific Area

## <span id="page-98-0"></span>*8.3.1 (Index 2000h to 2063h) Monitor of the inverter*

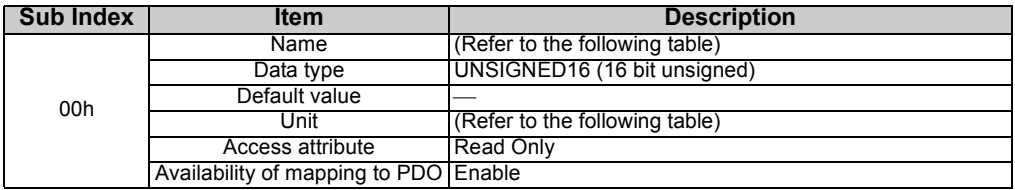

#### <Detail>

Return the monitor data of the inverter.

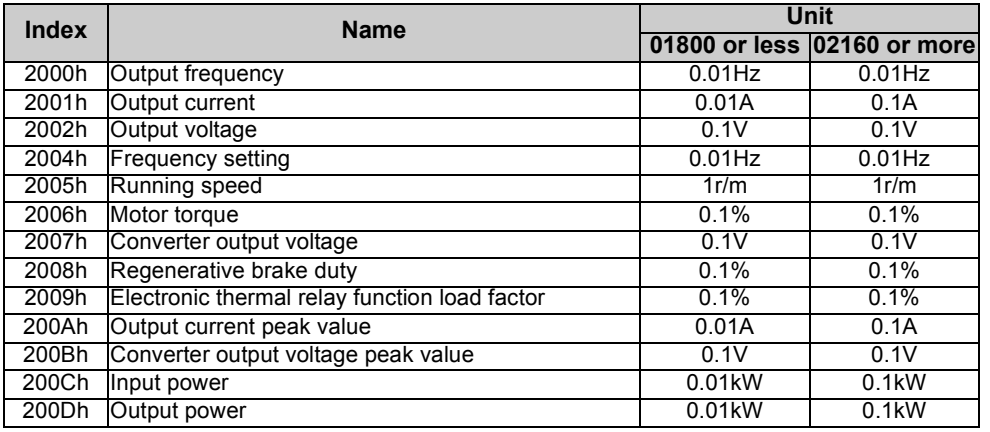

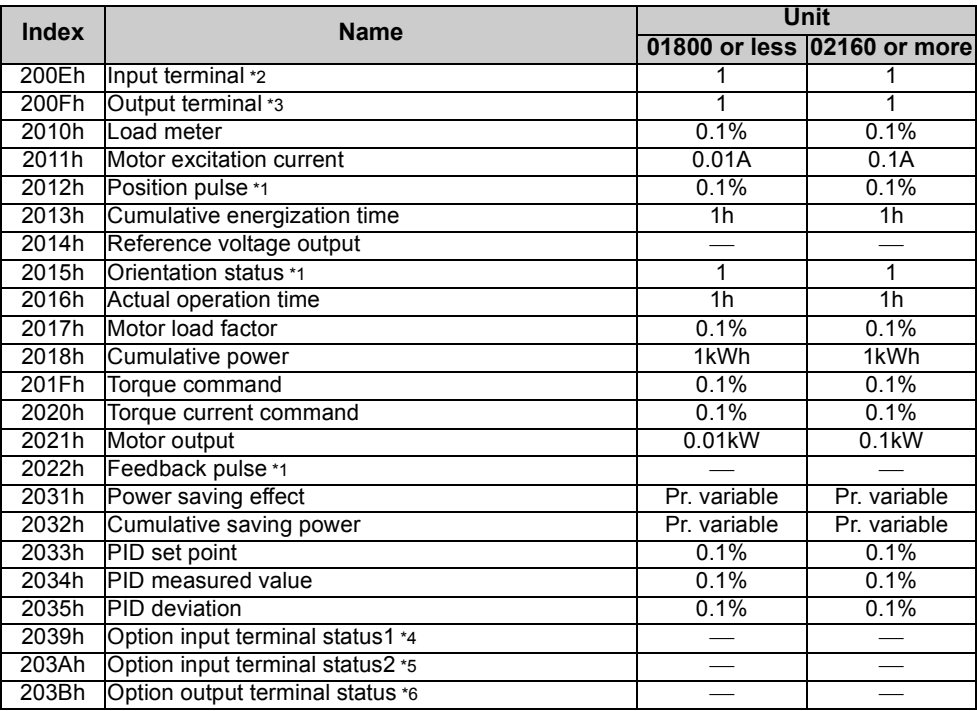

 $\overline{\mathbb{F}}$ 

- <span id="page-100-2"></span>\*1 Available only when the FR-A7AP is mounted.
- <span id="page-100-5"></span><span id="page-100-4"></span><span id="page-100-3"></span><span id="page-100-1"></span><span id="page-100-0"></span>\*2 Input terminal monitor details \*3 Output terminal monitor details \*4 Details of option input terminal monitor 1 (input terminal status of FR-A7AX) — all terminals are off when an option is not fitted. \*5 Details of option input terminal monitor 2 (input terminal status of FR-A7AX) — all terminals are off when an option is not fitted. \*6 Details of option output terminal monitor (output terminal status of FR-A7AY/A7AR) — all terminals are off when an option is not fitted. b15 $5$ — | — | — | CS |RES|STOP|MRS|JOG| RH | RM | RL | RT | AU | STR | STF b15 $5$ —————————ABC2 ABC1 FU OL IPF SU RUN b15 $5$ X15 | X14 | X13 | X12 | X11 | X10 | X9 | X8 | X7 | X6 | X5 | X4 | X3 | X2 | X1 | X0 b15 $5$  — — — — — — — — — — — — — — DYb15 $5$ RA3 RA2 RA1 Y6 Y5 Y4 Y3 Y2 Y1 Y0

## <span id="page-101-0"></span>*8.3.2 (Index 2106h) Alarm clear*

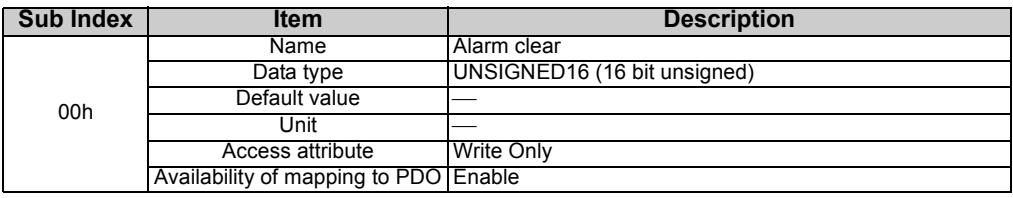

<Detail>

Perform an alarm clear by writing "any data".

## <span id="page-101-1"></span>*8.3.3 (Index 2107h) Inverter reset*

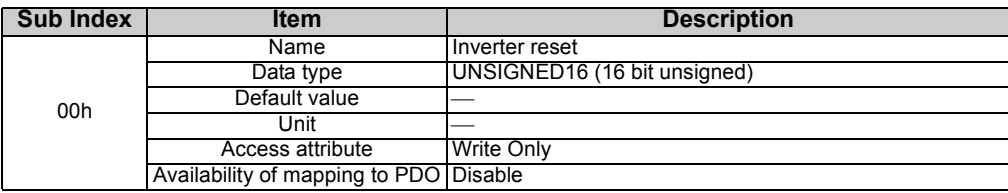

<Detail>

Reset the inverter by writing "9696h".

## <span id="page-102-0"></span>*8.3.4 (Index 2108h) Parameter Clear*

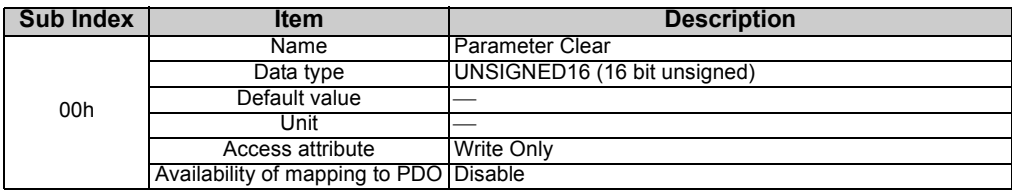

<Detail>

Perform parameter clear / all parameter clear.

Clear type can be selected with the written value.

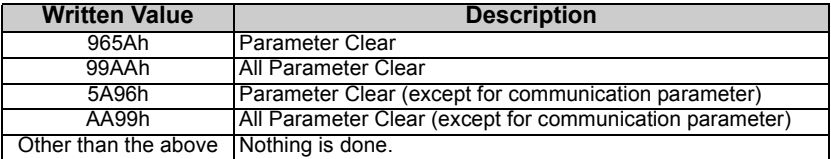

#### **REMARKS**

Respond error when the inverter is not receptive.

# <span id="page-103-0"></span>*8.3.5 (Index 2109h) Operation Mode*

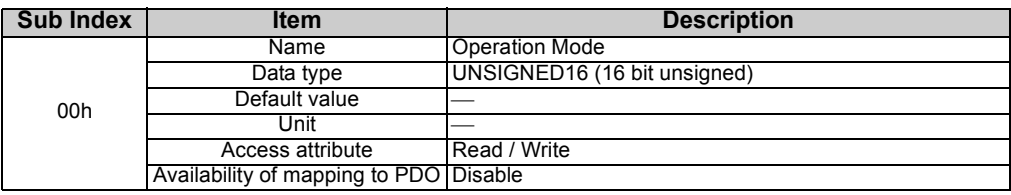

#### <Detail>

Respond error if the inverter is not receptive when requesting.

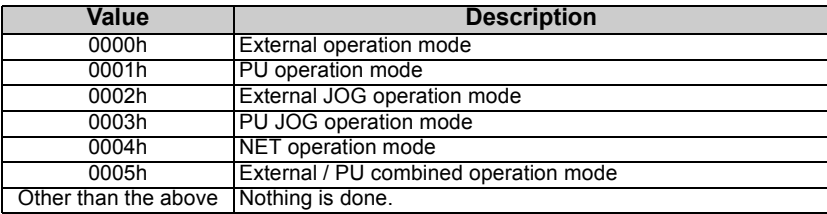

## **REMARKS**

Respond error if the inverter is not receptive when requesting the change.

## <span id="page-104-0"></span>*8.3.6 (Index 3000h to 3385h, 33ACh to 33E7h) Normal Parameter Area*

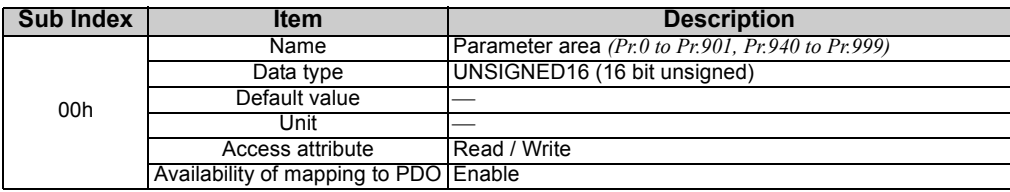

#### <Detail>

Perform read / write of normal parameter area *(Pr. 0 to Pr. 901, Pr. 940 to Pr. 999)*.

### **REMARKS**

Respond error if the inverter is not receptive when requesting.

# <span id="page-105-0"></span>*8.3.7 (Index 3386h to 33ABh) Calibration Parameter Area*

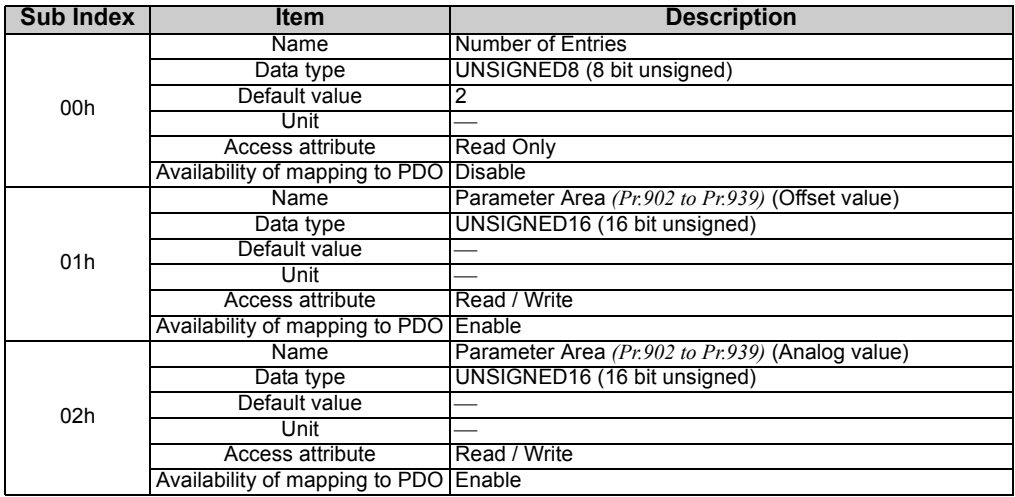

<Detail>

Perform read / write of calibration parameter area *(Pr. 902 to Pr. 939)*. Respond error if the inverter is not receptive when requesting.

## <span id="page-106-0"></span>*8.3.8 (Index 3400h to 3403h) Alarm history 1 to 8*

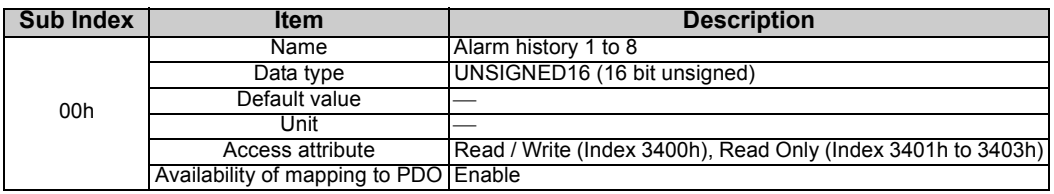

#### <Detail>

Read alarm history

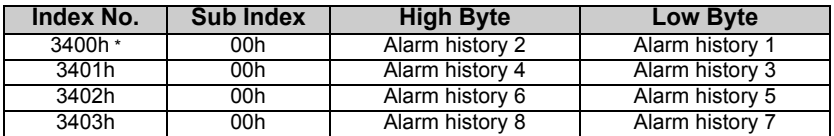

<span id="page-106-1"></span>\*Writing any value will clear the alarm definition.

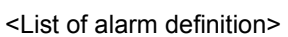

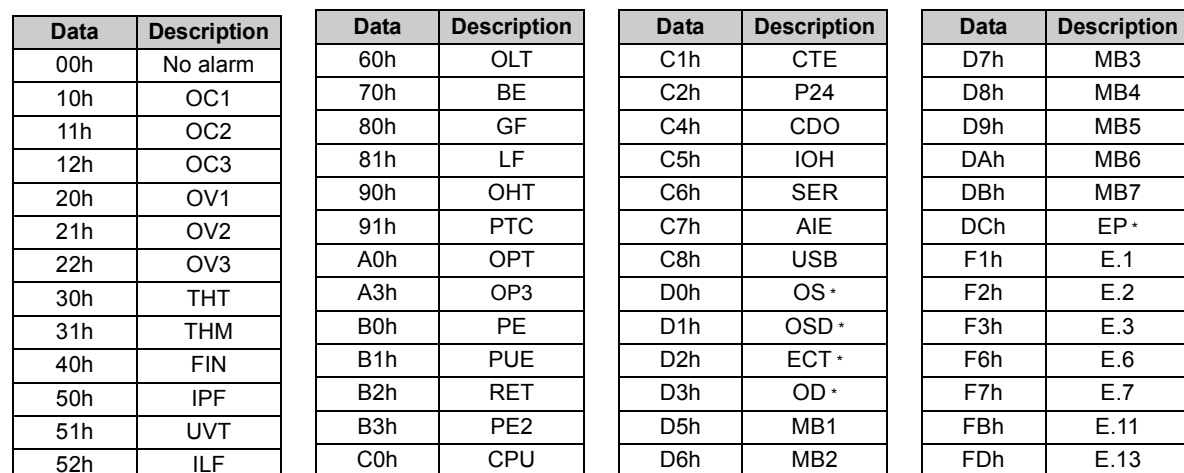

<span id="page-107-0"></span>\*Appears when the FR-A7AP (option) is fitted.

Refer to the inverter manual for details of alarm definitions.
### *8.3.9 (Index 4000h) Control input command (w) / Inverter status (r)*

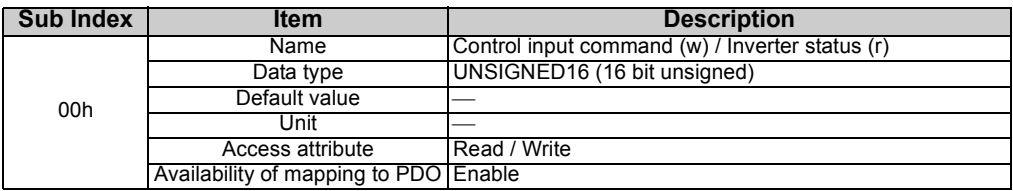

#### <Detail>

Perform control command to the inverter. And read the inverter status.

When written at the same time as Index 4010h control input command (w) (written at the same time with SDO and PDO), the latter writing has priority.

### **(1) Control input command (Writing)**

The following items can be sent to the inverter as control input command.

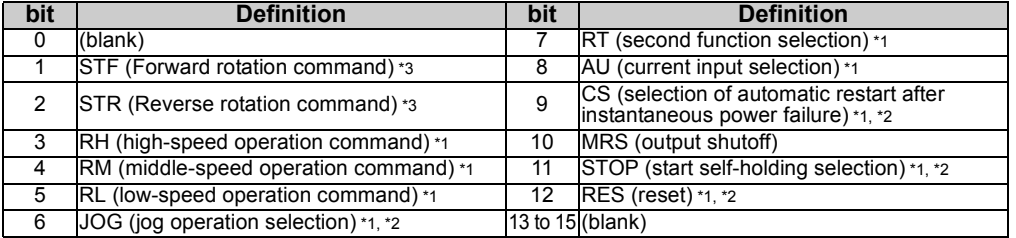

\*1 Signal names are initial values. Definitions change according to the *Pr. 180 to Pr. 189 (input terminal function selection)*.

\*2 The signal within parentheses is the default setting. Since jog operation/automatic restart after instantaneous power failure/start self-holding/ reset cannot be controlled by the network, they are invalid in the initial status.

\*3 STF and STR are valid only when the internal status of the FR-A7NCA *(Refer to page [112\)](#page-119-0)* is Operation Enable. The motor runs at the speed of target velocity at transition to Operation Enable.

(To change the rotation direction at transition to Operation Enable, set target\_velocity to negative speed.)

### **(2) Inverter status (Reading)**

Bit difinitions are as follows.

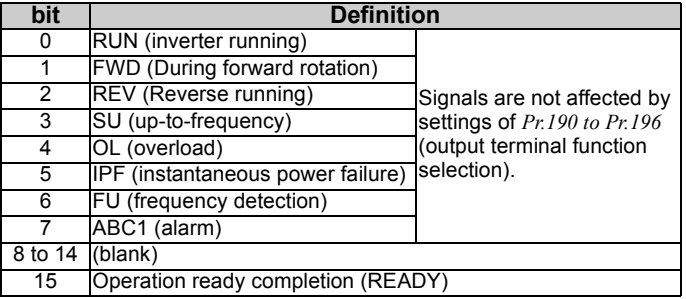

## *8.3.10 (Index 4001h) Set frequency (Set Speed) (w) / Output frequency (Running speed) (r)*

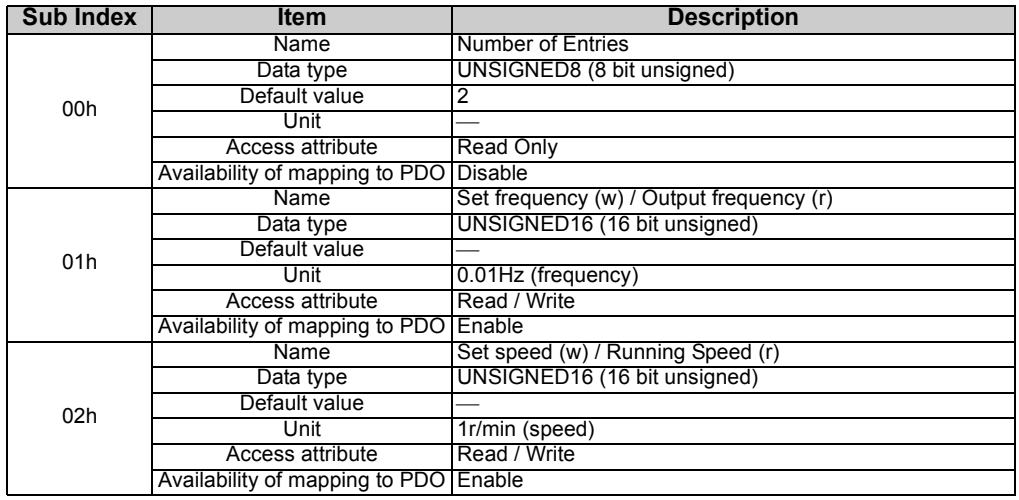

#### <Detail>

Perform frequency setting to the inverter. And read the output frequency.

When written at the same time as Index 4012h set frequency (w), set speed (w) (written at the same time with SDO and PDO), the latter writing has priority.

### **(1) Writing**

Perform the set frequency (speed) writing in 0.01Hz (1r/min) increments.

### **(2) Reading**

Perform the output frequency (running speed) reading in 0.01Hz (1r/min) increments.

### **REMARKS**

Refer to *page [34](#page-41-0)* conversion of set speed and running speed.

### *8.3.11 (Index 4002h) Set Frequency*

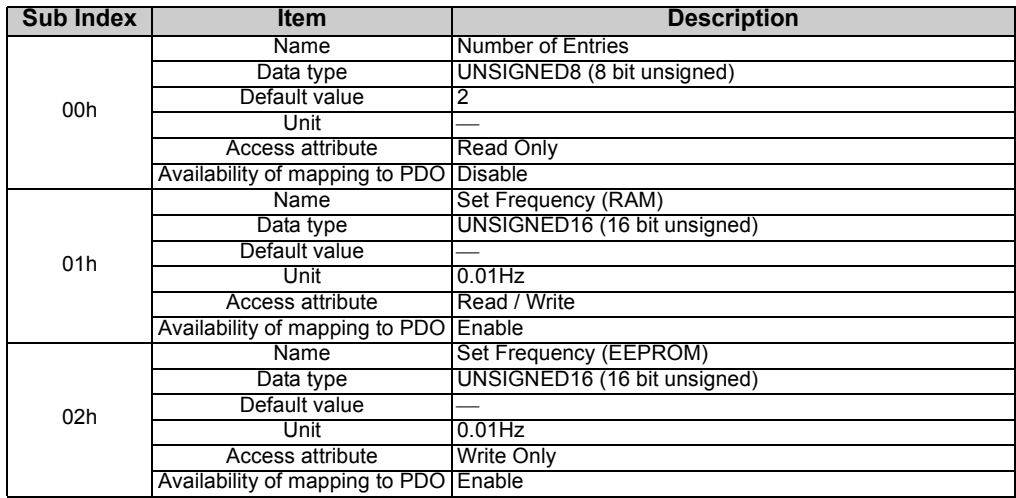

<Detail>

Perform reading / writing of the set frequency (RAM / EEPROM) to the inverter.

When written at the same time as Index 4012h set frequency (w), set speed (w) (written at the same time with SDO and PDO), the latter writing has priority.

## *8.3.12 (Index 4003h) Set Speed*

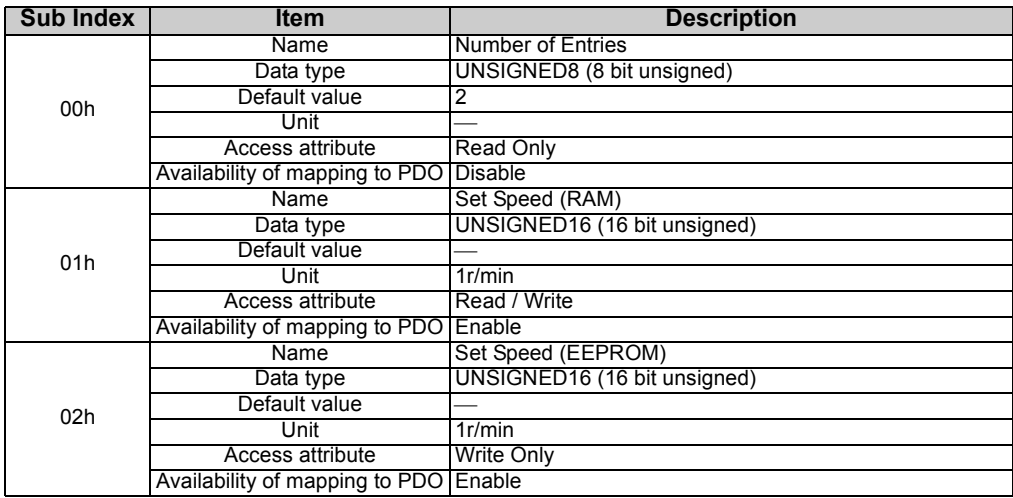

<Detail>

Perform reading / writing of the set speed (RAM / EEPROM) to the inverter.

When written at the same time as Index 4012h set frequency (w), set speed (w) (written at the same time with SDO and PDO), the latter writing has priority.

### **REMARKS**

Refer to *page [34](#page-41-0)* conversion of set speed and running speed.

## *8.3.13 (Index 4010h) Control Input Command (w)*

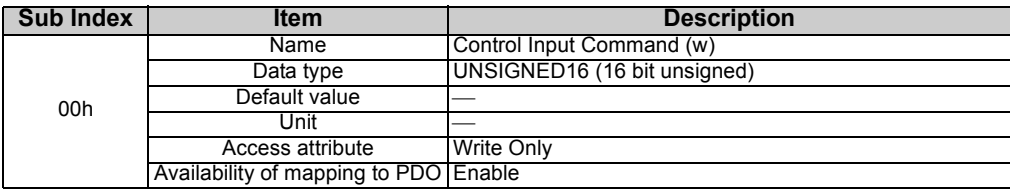

<Detail>

Perform control command to the inverter.

When written at the same time as Index 4000h control input command (w) (written at the same time with SDO and PDO), the latter writing has priority.

The following items can be sent to the inverter as control input command.

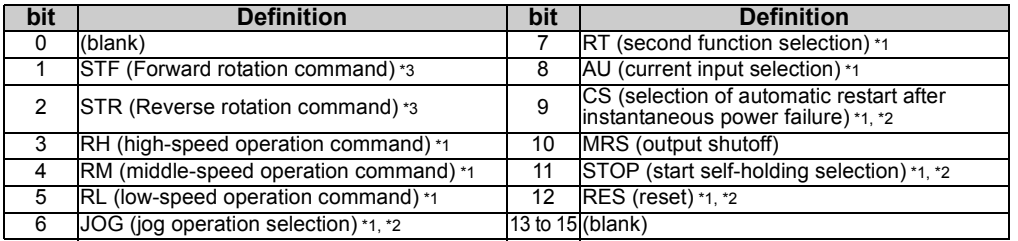

\*1 Signal names are initial values. Definitions change according to the *Pr. 180 to Pr. 189 (input terminal function selection)*.

\*2 The signal within parentheses is the default setting. Since jog operation/automatic restart after instantaneous power failure/start self-holding/ reset cannot be controlled by the network, they are invalid in the initial status.

\*3 STF and STR are valid only when the internal status of the FR-A7NCA *(Refer to page [112\)](#page-119-0)* is Operation Enable. The motor runs at the speed of target velocity at transition to Operation Enable.

(To change the rotation direction at transition to Operation Enable, set target\_velocity to negative speed.)

## *8.3.14 (Index 4011h) Inverter Status (r)*

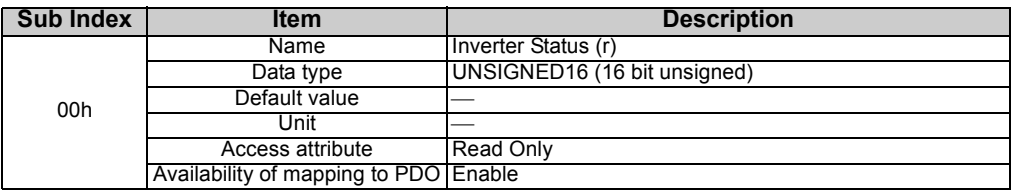

<Detail>

Read the inverter status.

Bit definitions are as follows.

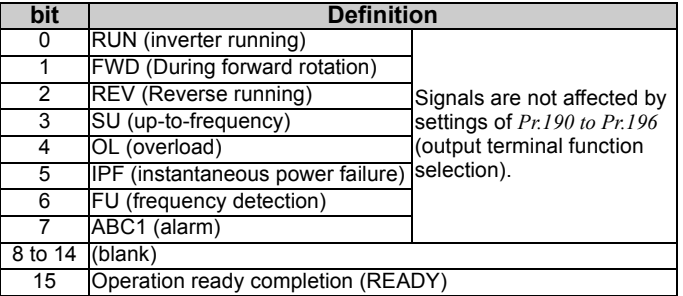

## *8.3.15 (Index 4012h) Set Frequency (w) / Set Speed (w)*

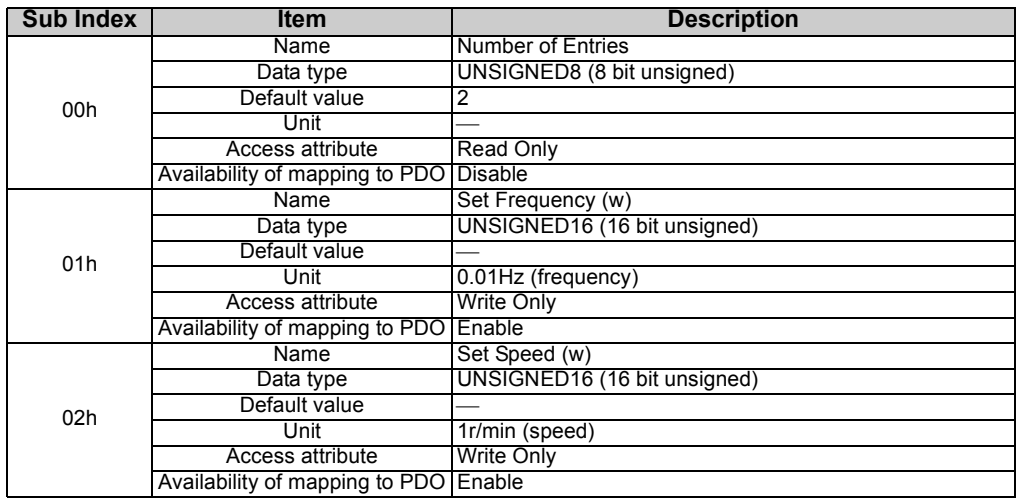

<Detail>

Perform frequency (speed) setting to the inverter in 0.01Hz (1r/min) increments.

When index 4001h set frequency (w)/output frequency (r) set speed (w)/running speed (r) are set at the same time (when written by SDO and PDO simultaneously), the value written later has precedence.

### **REMARKS**

Refer to *page [34](#page-41-0)* conversion of set speed and running speed.

## *8.3.16 (Index 4013h) Output Frequency (r) / Running Speed (r)*

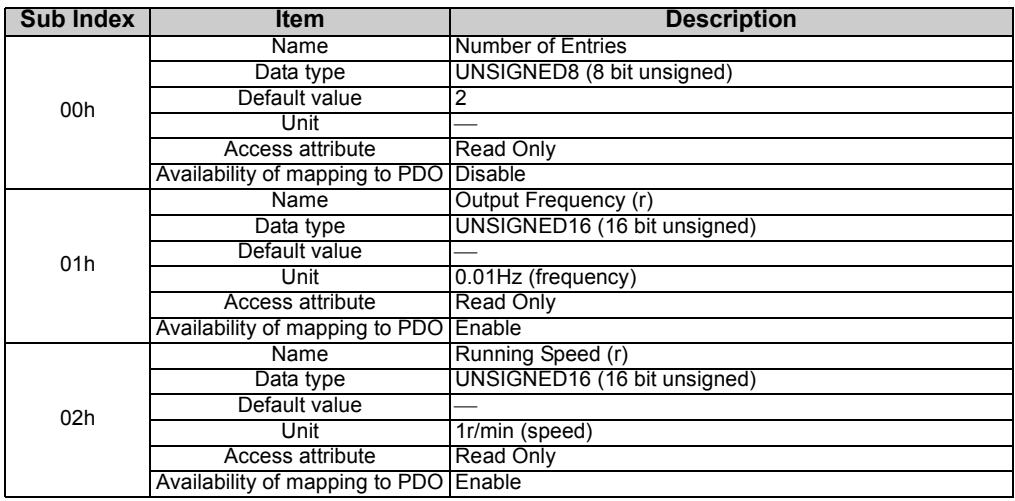

#### <Detail>

Read output frequency (running speed) in 0.01Hz (1r/min) increments.

### **REMARKS**

Refer to *page [34](#page-41-0)* conversion of set speed and running speed.

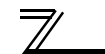

### 8.4 Object detail of Device Profile Area

### *8.4.1 (Index 6040h) controlword*

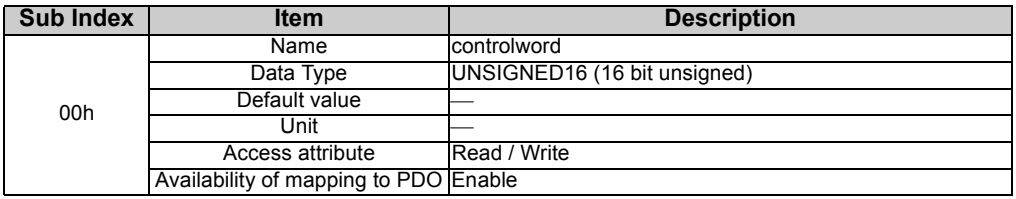

#### <Detail>

Control command to the inverter.

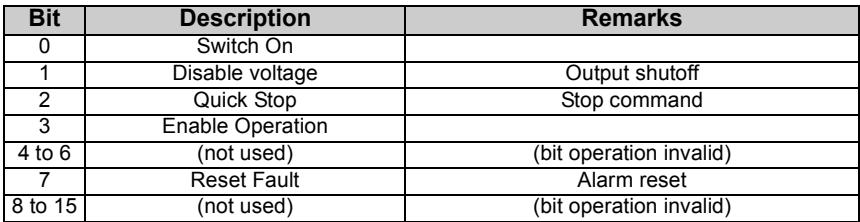

<span id="page-119-1"></span><span id="page-119-0"></span><Status transition>

Refer to the table below to send a command for status transition.

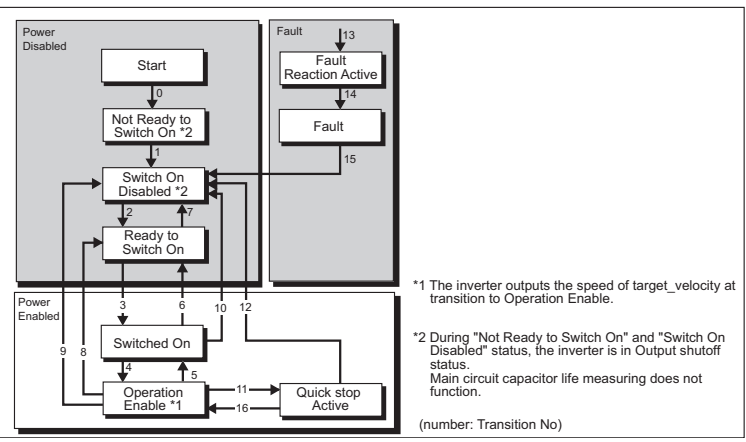

#### <Relationship between command and bit combination>

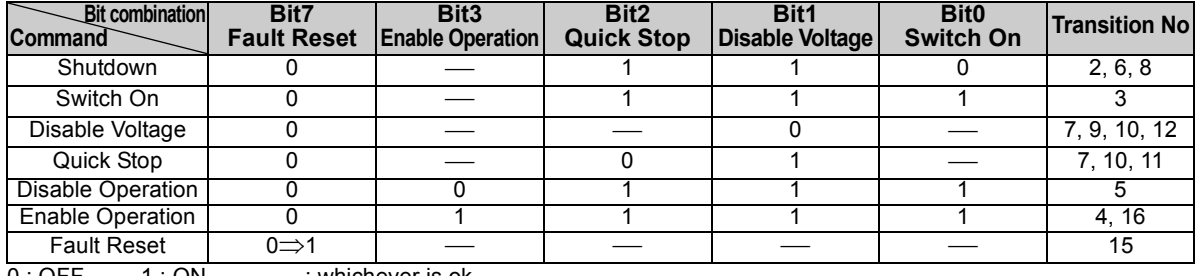

0 : OFF 1 : ON : whichever is ok

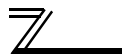

### Each inverter status indicated in <Status transition> on *page [112](#page-119-1)* is as follows:

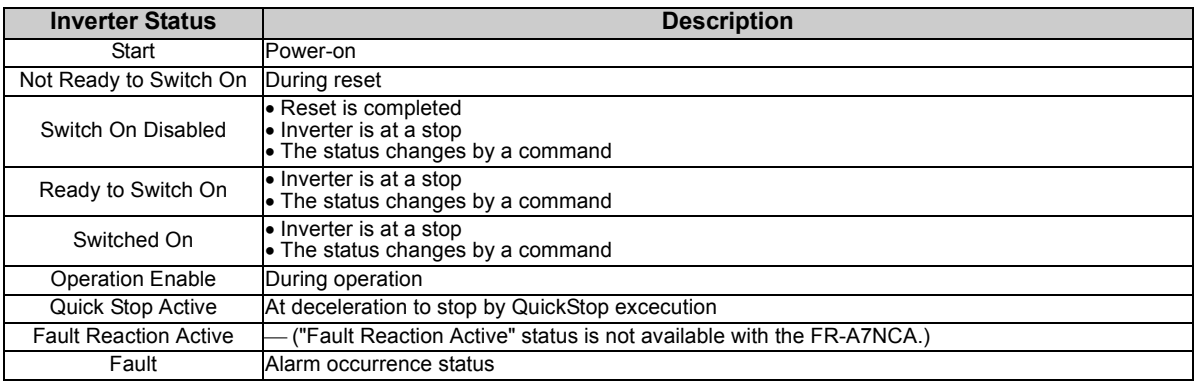

## *8.4.2 (Index 6041h) Statusword*

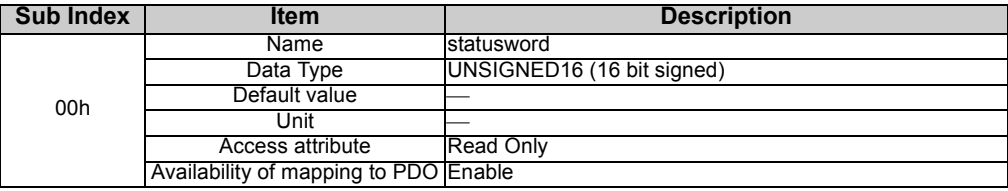

#### <Detail>

Indicate the current status of the inverter.

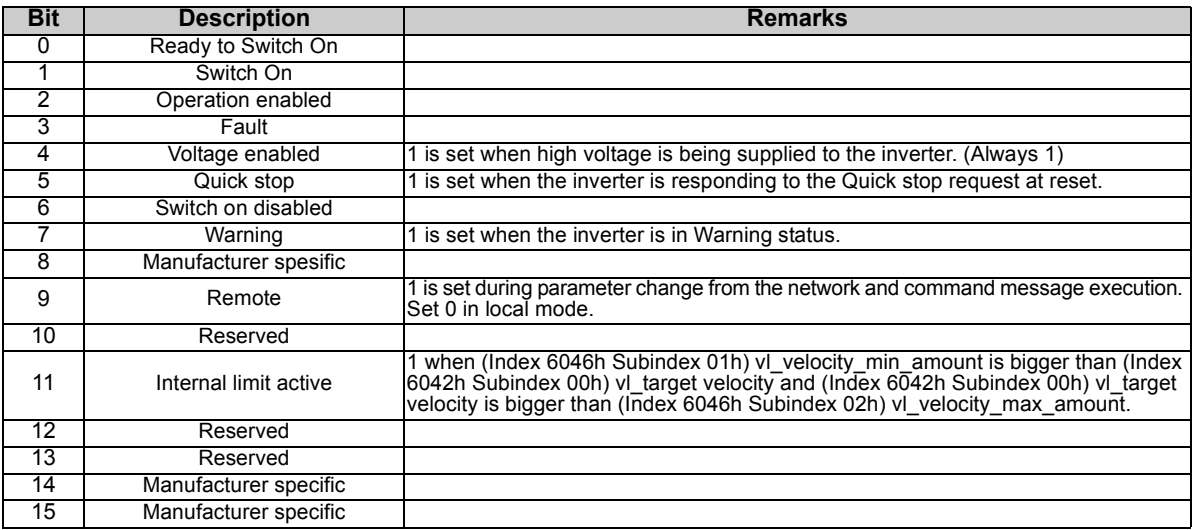

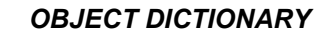

<Relationship between status and bit combination>

The table below shows each status of *Page [112](#page-119-1)* of the status transition diagram.

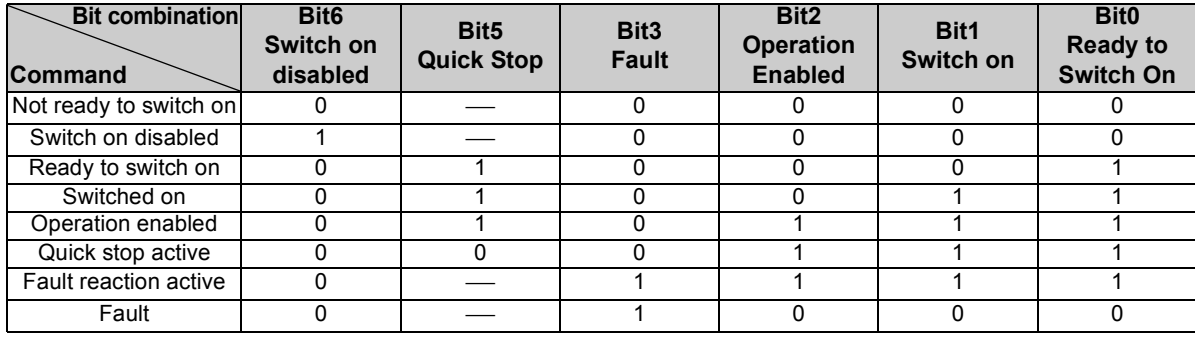

 $0 : OFF \t1 : ON \t\t—: whichever is ok$ 

## *8.4.3 (Index 6042h) vl\_target\_velocity*

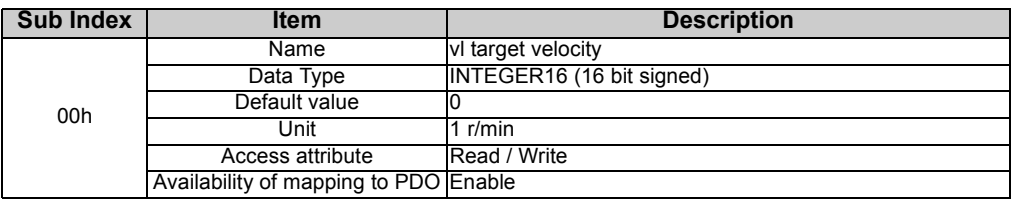

<Detail>

Perform speed setting only.

## *8.4.4 (Index 6043h) vl\_velocity\_demand*

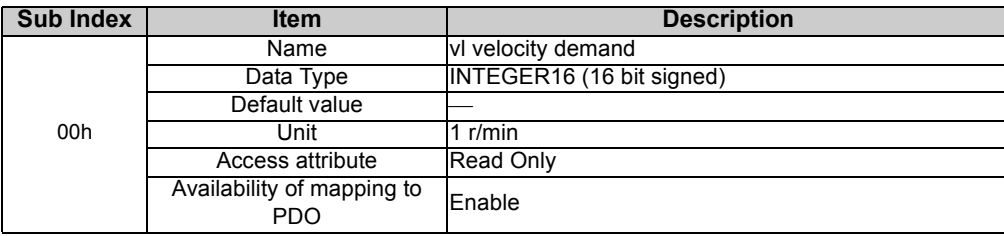

<Detail>

Instantaneous speed provided by Ramp function and can be changed by the inverter only.

This is the running speed and uses a value converted from output frequency and uses frequency and speed conversion for increments change. *(Refer to page [34](#page-41-0).)*

## *8.4.5 (Index 6044h) vl\_control\_effort*

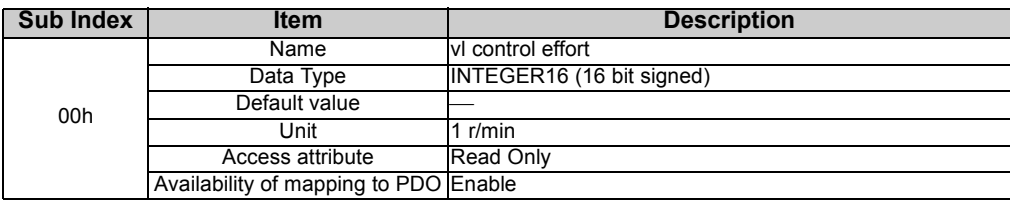

<Detail>

Displays the motor speed.

Running speed monitor (value converted from output frequency) is returned for open loop control and actual speed monitor (speed feedback value) is returned for closed loop control. *(Refer to page [34.](#page-41-0))*

## *8.4.6 (Index 6046h) vl\_velocity\_min\_max\_amount*

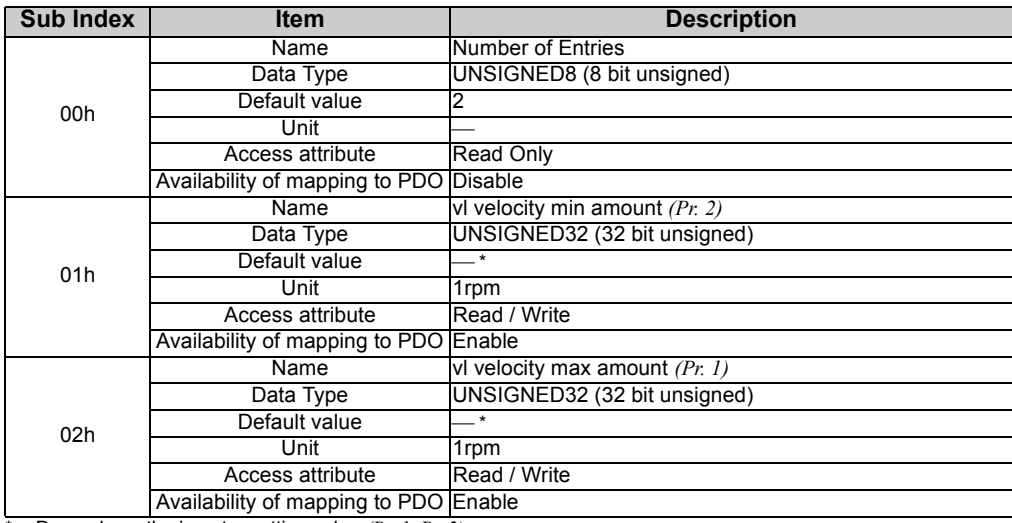

Depends on the inverter setting value *(Pr. 1, Pr. 2)*.

<Detail>

Speed maximum and speed minimum.

The setting range of Sub Index 01h, 02h are same as the *Pr. 1* and *Pr. 2*.

Changing the speed maximum value and speed minimum value of Index 6046 changes the *Pr.1 Maximum frequency* and *Pr.2 Minimum frequency* value as well.

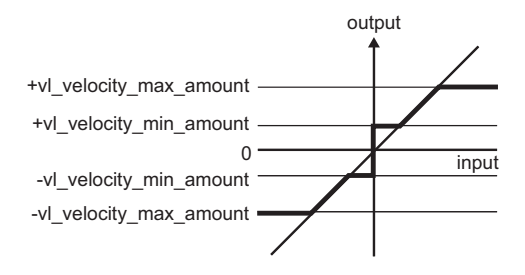

## *8.4.7 (Index 6048h) vl\_velocity\_acceleration*

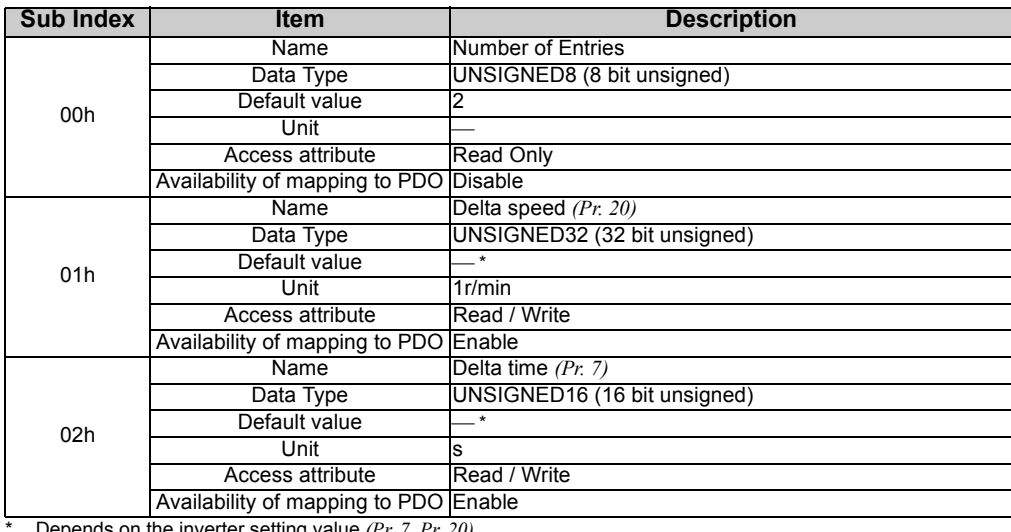

Depends on the inverter setting value *(Pr. 7, Pr. 20)*.

#### <Detail>

Slope of acceleration. It is formed as a ratio of Delta speed and delta time.

The setting range of Sub Index 01h, 02h are same as the *Pr. 7* and *Pr. 20*.

When parameter 0 is defined for delta time, this function follows set-point directly.

Use delta speed as *Pr.20 Acceleration/deceleration reference frequency* and delta time as *Pr.7 Acceleration time*. In addition, the setting range of delta\_time can be changed using *Pr.21 Acceleration/deceleration time increments*. You can set the time taken by the motor to accelerate from 0Hz to the set frequency (1 to 400Hz) of *Pr. 20 Acceleration/deceleration reference frequency*. (Refer to *the inverter manual (applied)* for details of *Pr. 20*.)

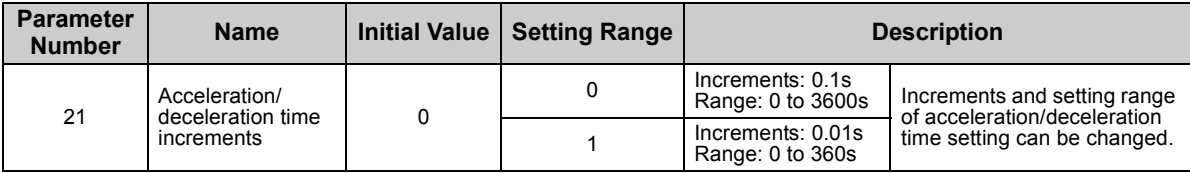

*vi velocity acceleration* = 
$$
\frac{delta speed}{delta time} = a_B
$$

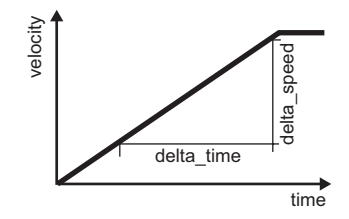

#### $=$ **CAUTION**

**The setting increments of acceleration time changes according to the** *Pr. 21* **setting. The value 0.1 times greater than the setting value is written to the inverter when** *Pr. 21* **= 1. When the** *Pr. 21* **setting has been changed, set the acceleration time again.**

**(Example) When** *Pr. 21* **<sup>=</sup>"0" and the setting of acceleration time is "5.0"s, and if the setting of** *Pr. 21* **is changed to "1", the setting value of acceleration time will change to "0.5" s.**

**Refer to** *the inverter manual (applied)* **for details.**

#### **REMARKS**

Refer to the inverter manual (applied) for details of *Pr.7, Pr.20, and Pr.21*.

### *8.4.8 (Index 6049h) vl\_velocity\_deceleration*

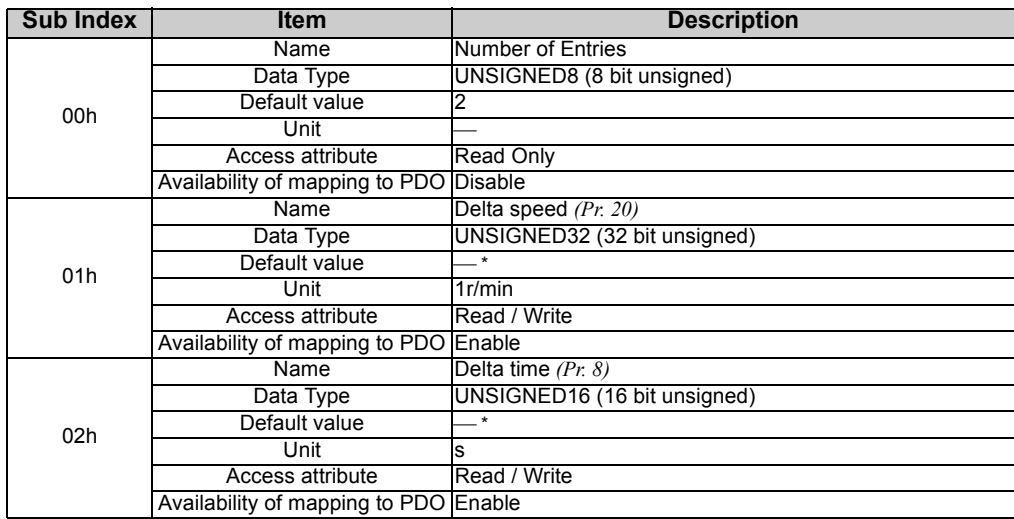

\*Depends on the inverter setting value *(Pr. 8, Pr. 20)*.

#### <Detail>

Slope of deceleration. It is formed as a ratio of Delta speed and delta time.

The setting range of Sub Index 01h, 02h are same as the *Pr. 8* and *Pr. 20*.

When parameter 0 is defined for delta time, this function follows set-point directly.

Regard delta\_speed as *Pr.20 Acceleration/deceleration reference frequency* and delta\_time as *Pr.8 Deceleration time*. You can set the time taken by the motor to decelerate from the set frequency (1 to 400Hz) of *Pr. 20 Acceleration/deceleration reference frequency* to 0Hz. (Refer to *the inverter manual (applied)* for details of *Pr. 20*.)

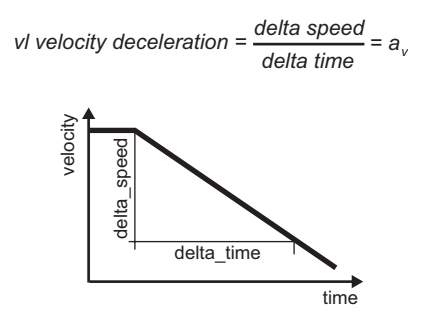

### $=$  CAUTION =

**The setting increments of deceleration time changes according to the** *Pr. 21* **setting. The value 0.1 times greater than the setting value is written to the inverter when** *Pr. 21* **= 1. When the** *Pr. 21* **setting has been changed, set the deceleration time again.**

**(Example) When** *Pr. 21* **<sup>=</sup>"0" and the setting of deceleration time is "5.0"s, and if the setting of** *Pr. 21* **is changed to "1", the setting value of deceleration time will change to "0.5" s.** 

**Refer to** *the inverter manual (applied)* **for details.**

## **REMARKS**

Refer to the inverter manual (applied) for details of *Pr.8, Pr.20 and Pr.21*.

## *8.4.9 (Index 604Ah) vl\_velocity\_quick\_stop*

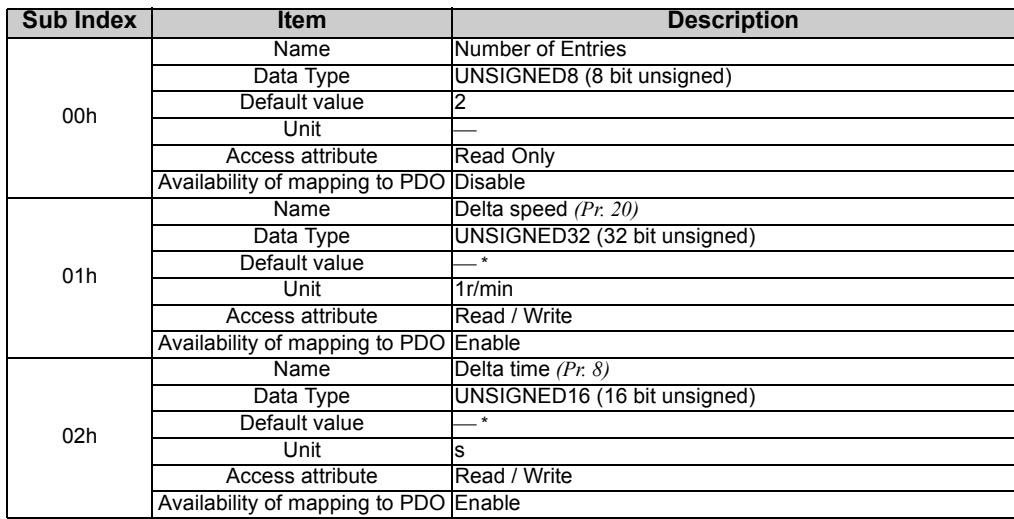

\*Depends on the inverter setting value *(Pr. 8, Pr. 20)*.

#### <Detail>

Slope of quick stop. It is formed as a ratio of Delta speed and delta time.

The setting range of Sub Index 01h, 02h are same as the *Pr. 8* and *Pr. 20*.

Regard delta\_speed as *Pr.20 Acceleration/deceleration reference frequency* and delta\_time as *Pr.8 Deceleration time*. You can set the time taken by the motor to decelerate from the set frequency (1 to 400Hz) of *Pr. 20 Acceleration/deceleration reference frequency* to 0Hz. (Refer to *the inverter manual (applied)* for details of *Pr. 20*.) (Note that the deceleration time depends on the setting of *Pr. 44*, etc.)

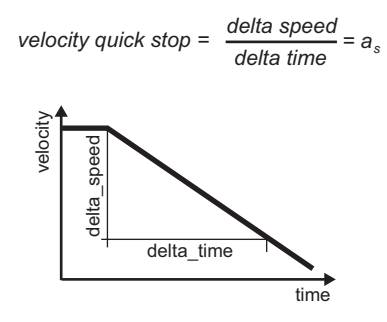

**CAUTION**

**The setting increments of deceleration time changes according to the** *Pr. 21* **setting. The value 0.1 times greater than the setting value is written to the inverter when** *Pr. 21* **= 1. When the** *Pr. 21* **setting has been changed, set the deceleration time again.**

**(Example) When** *Pr. 21* **<sup>=</sup>"0" and the setting of deceleration time is "5.0"s, and if the setting of** *Pr. 21* **is changed to "1", the setting value of deceleration time will change to "0.5" s.** 

**Refer to** *the inverter manual (applied)* **for details.**

### **REMARKS**

Refer to the inverter manual (applied) for details of *Pr.8 , Pr.20 and Pr.21*.

### *8.4.10 (Index 605Ah) Quick\_stop\_option\_code*

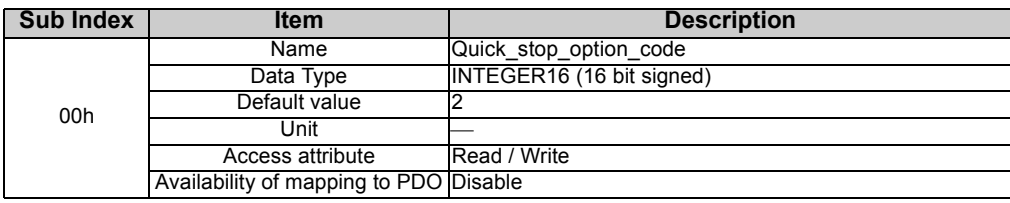

#### <Detail>

Select the operation for when Quick stop function is executed.

Abort code 0609 0030 is returned when 3, 4, 7, or 8 is written.

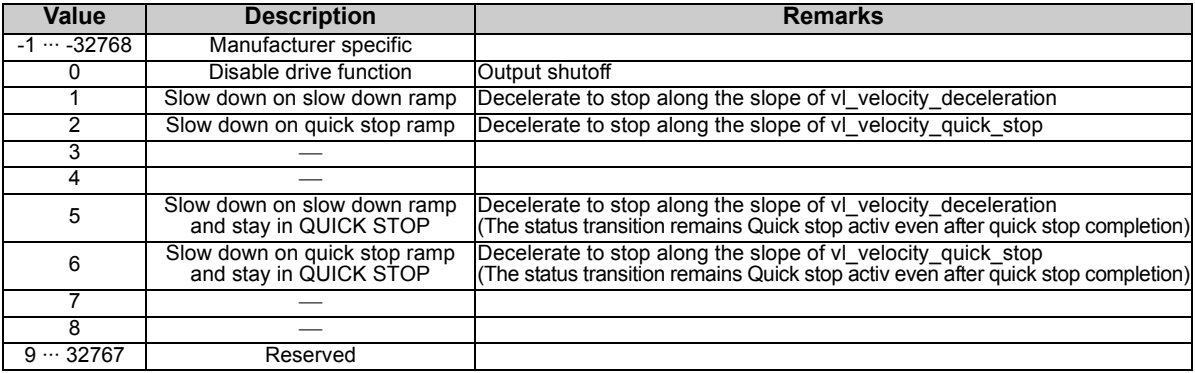

## *8.4.11 (Index 6060h) modes\_of\_operation*

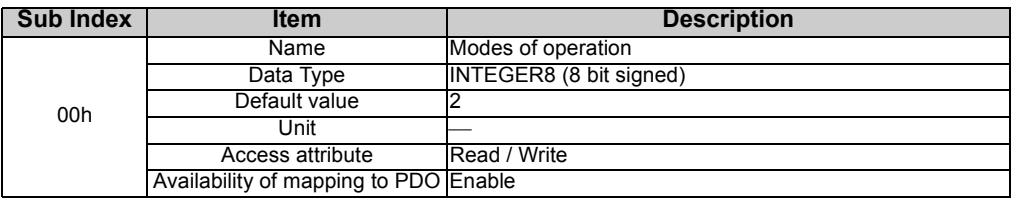

<Detail>

The current mode of the inverter is reflected on modes of operation display. FR-A7NCA supports Velocity Mode.

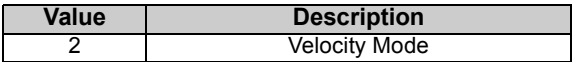

## *8.4.12 (Index 6061h) modes\_of\_operation\_display*

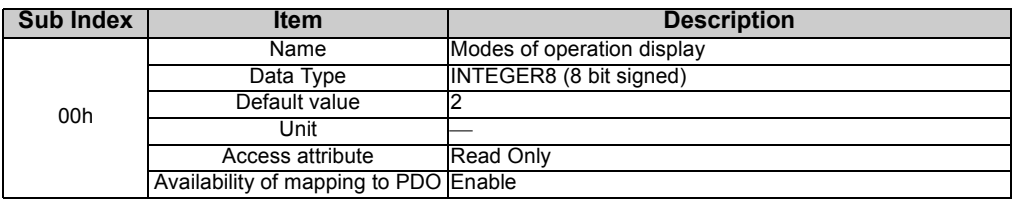

<Detail>

Indicates the current operation mode.

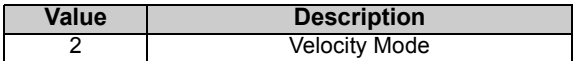

## *8.4.13 (Index 67FFh) Single\_Device\_Type*

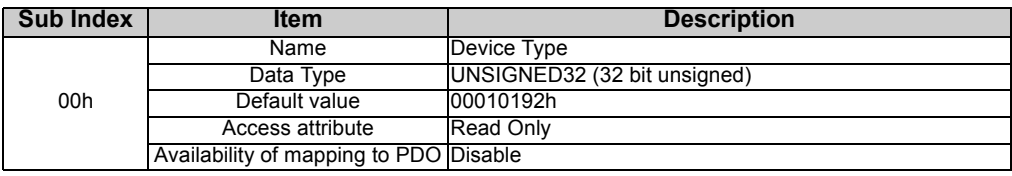

#### <Detail>

67FFh and offset 800h indicates a type and function of a device.

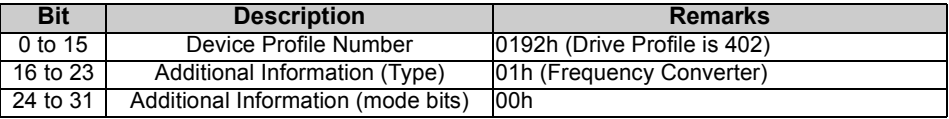

# 9

# TROUBLESHOOTING

If a fault occurs and the inverter fails to operate properly, locate the cause of the fault and take proper corrective action by referring to the troubleshooting below. If the corresponding information is not found in the table, the inverter has problem, or the component parts are damaged, contact your sales representative.

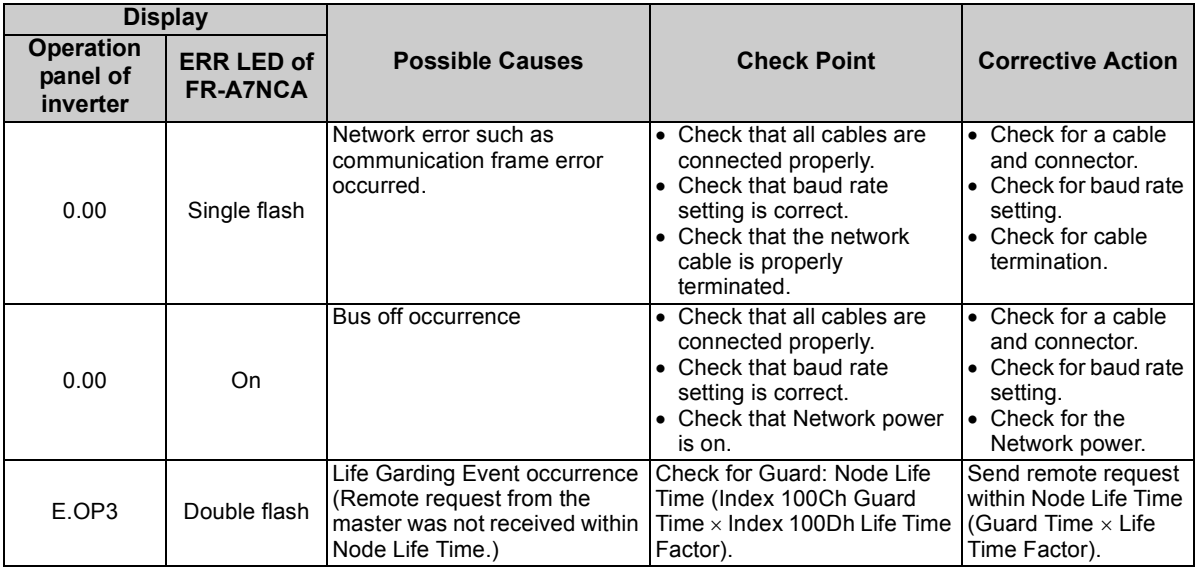

**9**

# APPENDIX

## EDS file

For the EDS file (A700.EDS) of the FR-A700 series, contact your sales representative.

### REVISIONS

\*The manual number is given on the bottom left of the back cover.

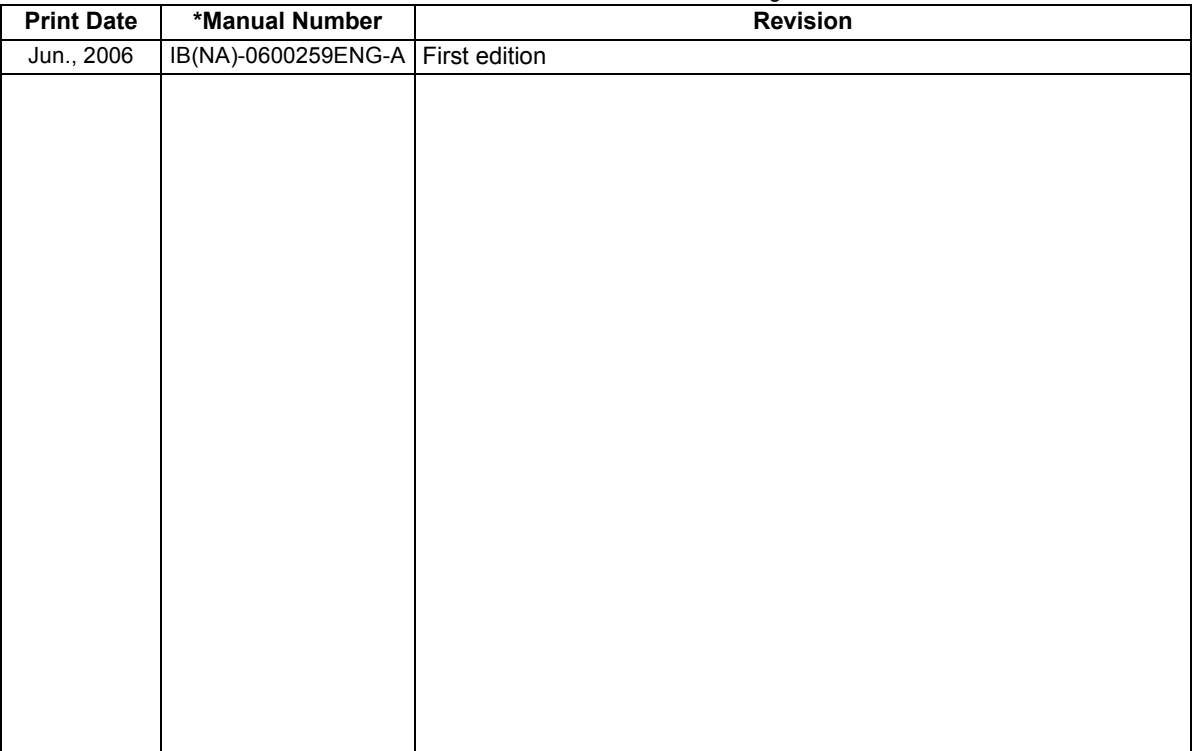